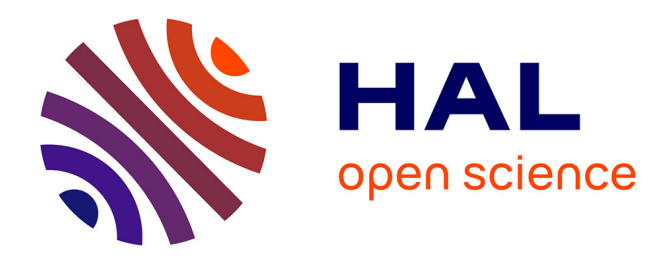

# **Élaboration du contenu informatif des pages culturelles du site internet de la ville de Boulogne-sur-mer**

Stella Rault

## **To cite this version:**

Stella Rault. Élaboration du contenu informatif des pages culturelles du site internet de la ville de Boulogne-sur-mer. Sciences de l'information et de la communication. 2000. dumas-01562535

# **HAL Id: dumas-01562535 <https://dumas.ccsd.cnrs.fr/dumas-01562535>**

Submitted on 15 Jul 2017

**HAL** is a multi-disciplinary open access archive for the deposit and dissemination of scientific research documents, whether they are published or not. The documents may come from teaching and research institutions in France or abroad, or from public or private research centers.

L'archive ouverte pluridisciplinaire **HAL**, est destinée au dépôt et à la diffusion de documents scientifiques de niveau recherche, publiés ou non, émanant des établissements d'enseignement et de recherche français ou étrangers, des laboratoires publics ou privés.

## MAITRISE EN

## SCIENCES DE L'INFORMATION ET DE LA DOCUMENTATION

## RAPPORT DE STAGE

ELABORATION DU CONTENU INFORMATIF DES PAGES CULTURELLES DU SITE INTERNET DE LA VILLE DE BOULOGNE SUR MER

Stage effectué du 13 juin au 20 septembre 2000

## $\lambda$   $\lambda$ MAIRIE DE BOULOGNE SUR MER

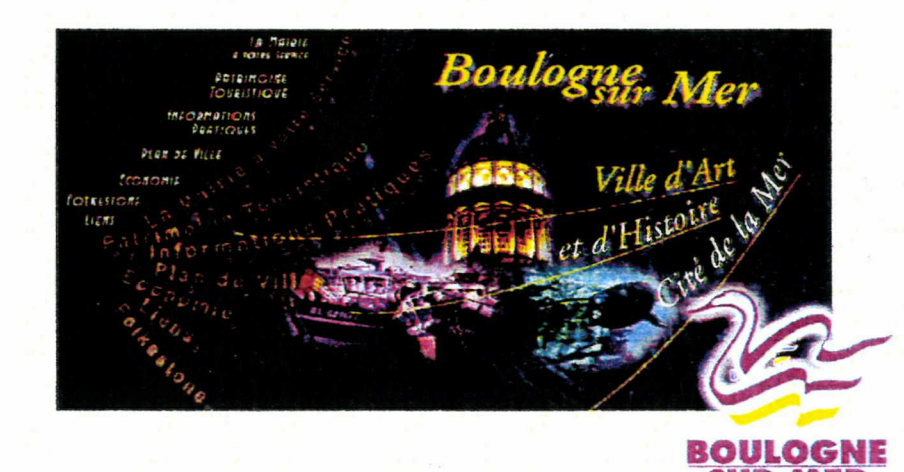

sous la direction du : Responsable Universitaire, Monsieur J. BERTONECHE Responsable Professionnel Monsieur <sup>B</sup> . L O <sup>B</sup> <sup>E</sup> Z

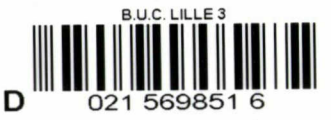

LILLE 3 UNIVERSITE CHARLES DE GAULLE UFR IDIST

OCTOBRE 2000

2001 \* 1701.

SUR MER

# TABLE DES MATIERES

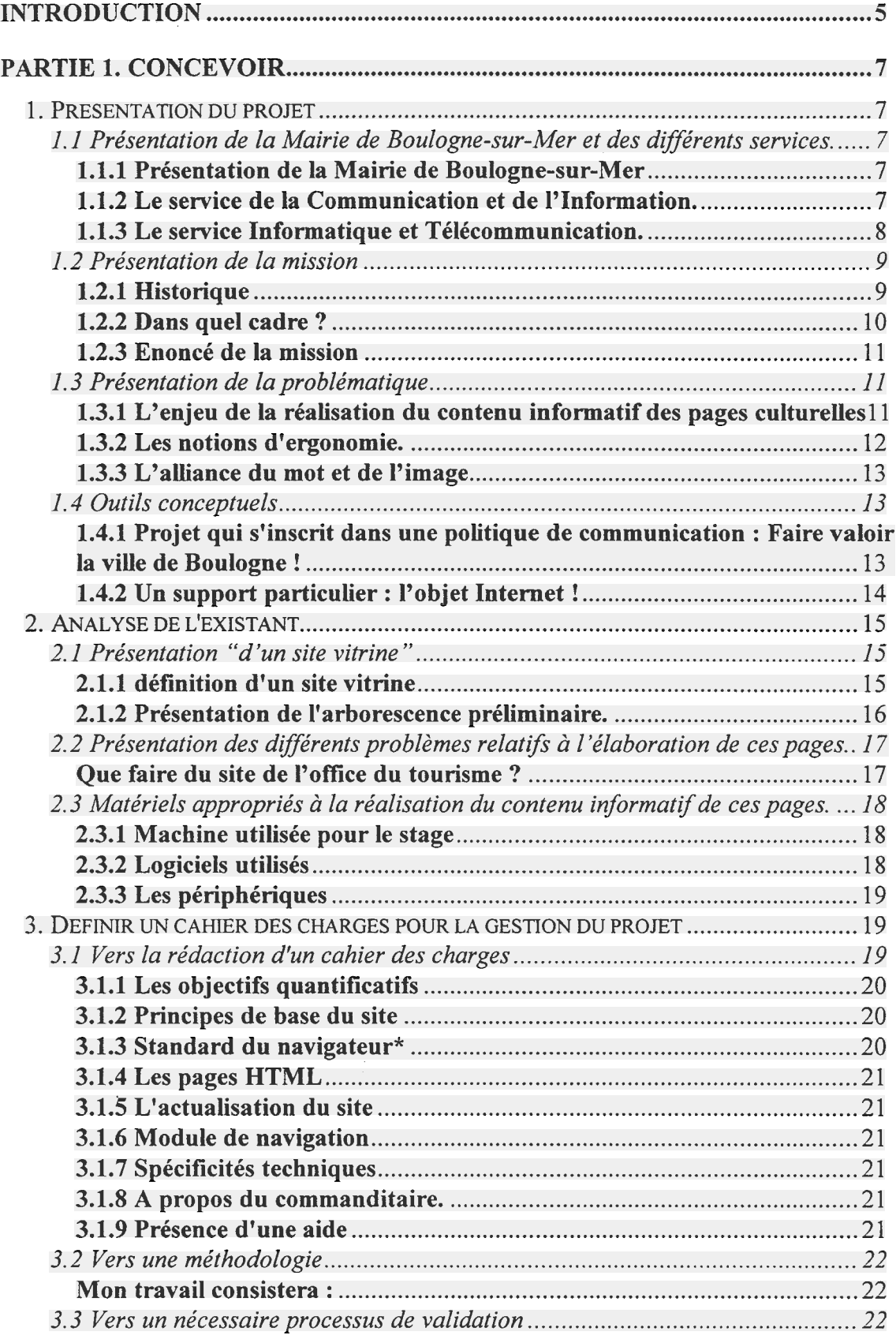

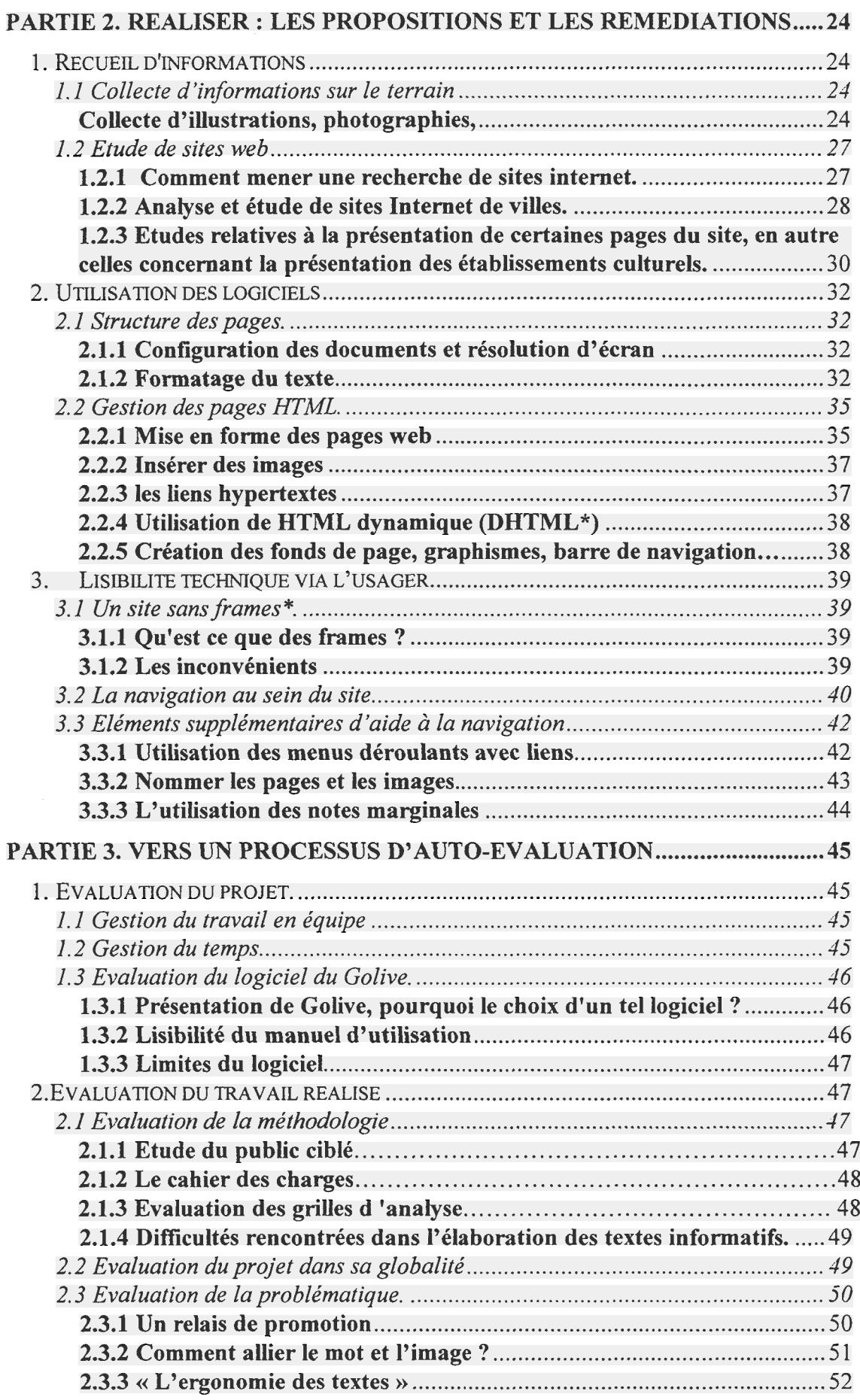

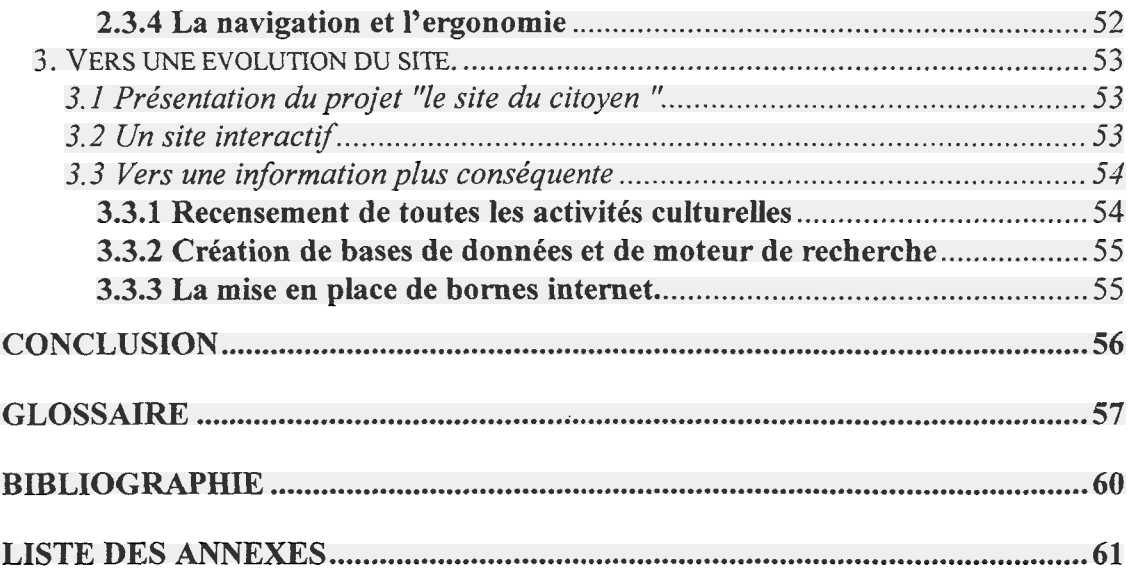

### Remerciements

Je tiens <sup>à</sup> remercier M. Bertoneche d'avoir bien voulu diriger ce stage, et pour ses conseils avisés dans la recherche d'information qui m'ont amené à mettre en place une méthodologie efficace, M. Lobez et M. Bachelet pour leur confiance et leur accueil au sein de la mairie, M. Fontaine pour sa disponibilité, son assiduité et sans qui ce projet n 'existerait pas. Je remercie aussi toute l'équipe du service informatique et télécommunication pour leur patience et leur précieuse aide technique, ainsi que pour tout le matériel mis <sup>à</sup> disposition. Je remercie aussi Mme Hingret, M. Tulleu, M. Debusshe, le personnel des différents établissements culturels, d'avoir bien voulu me recevoir et me permettre d'emprunter la documentation nécessaire à l'élaboration du contenu informatif

## Introduction

<span id="page-6-0"></span>Boulogne-sur-Mer pôle industriel (premier port de pêche en France) et ville d'Art et d'Histoire se veut une ville dynamique. Considérant l'explosion du net, la municipalité <sup>a</sup> choisi de créer un serveur web pour affirmer son identité et ses atouts sur le réseau.

Le constat actuel, est que nombre de Boulonnais mais également de personnes amenées <sup>à</sup> résider dans la ville réclament un document dans lequel figure la liste des clubs de sport, des écoles, des établissements culturels... Le vœux était de réaliser une brochure, un guide qui contienne ces renseignements, mais qui puisse aussi présenter la diversité des services qu'offre la mairie. Un projet un peu plus ambitieux s'est ainsi formé autour de cette idée.

L'ambition du site est de faciliter les démarches de la vie quotidienne des Boulonnais mais aussi de montrer le dynamisme de la ville et la diversité de son patrimoine culturel. Boulogne-sur-Mer, se doit de présenter un site qui mette en valeur son patrimoine artistique et architectural. En effet, de nombreux établissements présentant des richesses innombrables se devaient d'être mis <sup>à</sup> l'honneur au sein de ces pages. Car l'atout d'un site Internet d'une ville est aussi de mettre en valeur, de souligner la beauté, le charme de ses monuments, de ses paysages, pour ainsi susciter une visite physique des lieux. Il en est de même pour ses musées. Boulogne contient des collections riches et admirables que l'on se doit d'évoquer afin d'amener les usagers, internautes dans le lieux mêmes de la culture. Lors d'un premier entretien avec le service de Communication et d'Information, nous avons défini ma mission qui consiste <sup>à</sup> élaborer le contenu informatif des pages culturelles du site Internet de la mairie de Boulogne sur Mer.

Nous avons commencé par prendre en compte ce qui avait déjà été réalisé par le webmaster. Il s'est avéré indispensable de déterminer la méthodologie <sup>à</sup> mettre en œuvre. En effet, construire un site internet c'est aussi appréhender les limites de son savoir afin d'évaluer les formations nécessaires <sup>à</sup> la réalisation d'un projet de cette envergure.

C'est pourquoi il m'est rapidement apparu qu'il me faudrait aiguiser mes compétences sur le terrain, en commençant par compléter mes connaissances théoriques par une autoformation très spécifique

La construction de ce site induit une confrontation avec l'information utile à la réalisation du contenu informatif. Elle implique aussi une collaboration avec des établissements et des personnes habilitées à nous fournir des renseignements indispensables à l'élaboration de cet objet d'information.

L'une des volontés est de valoriser l'esthétique du site en insistant sur la qualité de l'image et des fonds graphiques, tout en restant sobre. La création d'un contenu informatif se doit de répondre <sup>à</sup> des exigences de qualité et être adaptée aux besoins de l'utilisateur. En effet, la difficulté n'est pas tant de rédiger ces pages, mais elle est liée <sup>à</sup> la qualité de les rendre lisibles, pertinentes, fiables.

Nous verrons, dans une première partie, intitulée "concevoir" la présentation des différents services mais aussi des outils conceptuels et la méthodologie <sup>à</sup> appliquer pour mener <sup>à</sup> bien un tel projet. Dans une deuxième partie, nous développerons les propositions et les remédiations utiles à la réalisation de cet outil. Et, enfin, dans une troisième partie, nous tenterons d'analyser, avec un certain recul, le travail effectué.

# Partie 1. CONCEVOIR

<span id="page-8-0"></span>Il s'agit de présenter la mission dans sa globalité, de délimiter les domaines de compétences de chacun et de définir la méthode qui a conduit à l'élaboration de ce projet.

## 1. Présentation du projet

# 1.1 Présentation de la Mairie de Boulogne-sur-Mer et des différents services.

#### 1.1.1 Présentation de la Mairie de Boulogne-sur-Mer

Au sein de la Commune, le rôle de la Mairie est multiple. Celle-ci doit en effet :

- gérer et organiser les services publics municipaux ;
- voter le budget préparé par le Maire ;
- gérer le domaine public et les travaux publics ;
- administrer les biens du domaine privé de la commune ;
- représenter la commune dans différents organismes ;
- animer la vie locale.

Elle se décompose en différents départements et services. Nous nous occuperons de décrire essentiellement les services concernés par le projet de création du site Internet

#### 1.1.2 Le service de la Communication et de l'Information<sup>1</sup>.

Ce service dépend du département des ressources<sup>2</sup>, il est dirigé par B. Lobez, Collaborateur Contractuel de la municipalité.

Le service de la Communication et de l'Information, s'occupe de faire connaître l'image de la ville, de communiquer aux citoyens des informations relatives aux principaux événements culturels, sportifs, éducatifs, urbains et politiques. D'où la création de documents dans lesquels figurent la liste des clubs de sport, des écoles, des maisons de jeunes ou des établissements culturels...Ces brochures montrent aux citoyens la diversité du monde associatif de la ville et facilitent les démarches quotidiennes des habitants. Ce

<sup>&</sup>lt;sup>1</sup> Cf. Annexe n°1 : Organigramme du service Communication, Information et Documentation.

<sup>&</sup>lt;sup>2</sup> Cf. Annexe n°2 : Organigramme des départements et services de la mairie de Boulogne-sur-Mer.

<span id="page-9-0"></span>service tente aussi de promouvoir le patrimoine de la ville et son économie sur le plan national et européen. Il se décompose en six ateliers :

- L'Atelier Photographie,
- L'Atelier Imprimerie,
- L'Atelier Graphisme,
- L'Atelier Infographie\*,
- Le Service Documentation,
- L'Atelier de Reprographie.

### 1.1.3 Le service Informatique et Télécommunication.

Ce service dépend aussi du département des ressources<sup>3</sup> dont le directeur est Monsieur D. Bachelet. Ce service informatique gère non seulement le réseau interne de la Mairie, mais aussi l'informatique des services publics et l'équipement téléphonique de la ville.

## Description du personnel du service informatique

Le Service Informatique de la mairie de Boulogne-sur-Mer comprend <sup>10</sup> personnes, dont les activités sont aussi spécifiques que diverses :

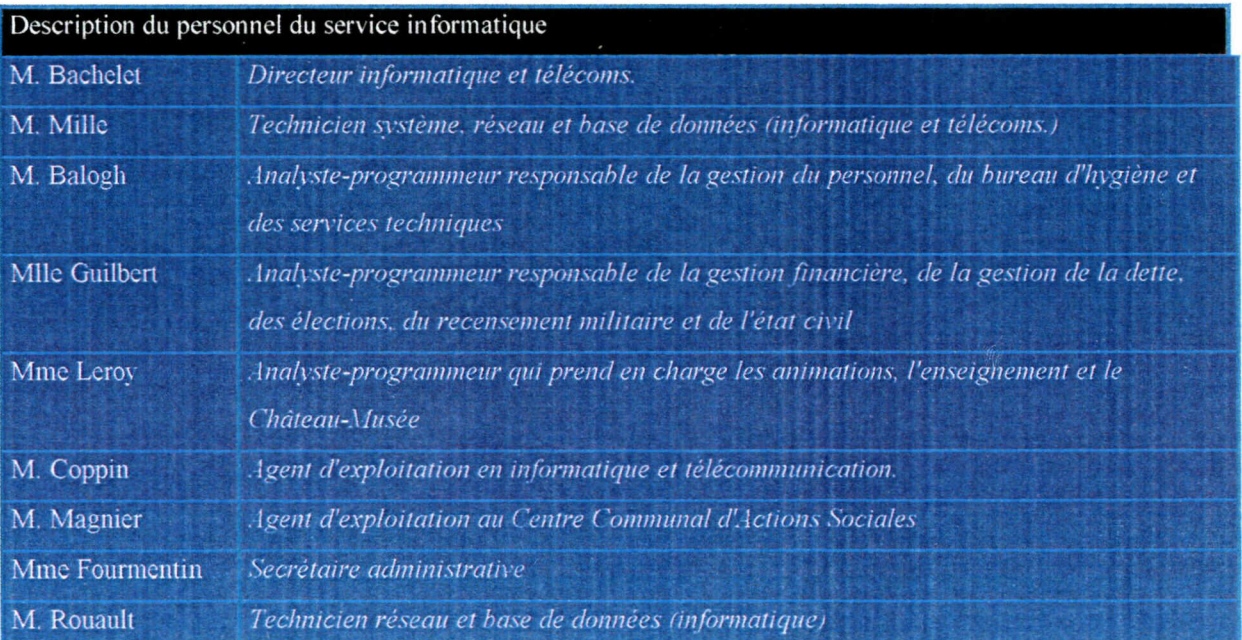

<sup>&#</sup>x27; Cf. Annexe n°2 : Organigramme des départements et services de la mairie de Boulogne-sur-Mer.

## <span id="page-10-0"></span>Fonctions du service informatique

Le champ d'actions du service informatique revêt donc plusieurs aspects :

Un aspect système :

- mise en service, suivi d'exploitation et maintenance des serveurs, logiciels et utilitaires
- gestion du système et de ses utilisateurs
- sécurité

Un aspect DBA\* (bases de données) :

• suivi et utilisation des différents éléments composant les bases de données

- gestion des demandes d'exploitation
- sauvegardes et restaurations

#### Un aspect réseau :

• mise en service et maintenance des éléments actifs (hubs\*, PC) ou passifs (ponts, modems\*) du réseau

• préparation et mise en place de l'évolution du réseau

Un aspect télécommunication :

• gestion du parc d'appareils téléphoniques (téléphones, fax, Minitels, mobiles, etc.)

## 1.2 Présentation de la mission

## 1.2.1 Historique

### 1.2.1.1 Une volonté de simplifier les tâches administratives.

L'intégration des technologies de l'information dans l'administration a commencé, il y a quelques années, mais l'ouverture vers le grand public est plus récente. Les axes concernés sont : l'information du citoyen, la simplification des formalités administratives et l'amélioration des conditions de travail de l'administration.

Cette collectivité locale désire ainsi mettre <sup>à</sup> profit les capacités qu'apportent ce nouvel outil qu'est internet, pour offrir des informations destinées <sup>à</sup> améliorer la qualité de vie de ses citoyens"'. Ce site sera donc un véritable guide pratique à l'usage des habitants mais aussi des usagers extérieurs. Nous y trouverons plusieurs rubriques, telles que vie quotidienne, économie, descriptif des services internes de la mairie, mais aussi un plan interactif de la ville. Et bien sur, des rubriques concernant la vie culturelle de la ville,

<sup>4</sup> Cf. Annexe n°9 : Représentation de la page sommaire : « La Mairie <sup>à</sup> votre service » et annexe n°10 : représentation de la page sommaire : « Economie ».

<span id="page-11-0"></span>avec la présentation de ses principales richesses : ses théâtres, sa bibliothèque, ses musées etc....

## 1.2.2.2 Un service de notoriété

L'ambition de ce site est de représenter la ville. Le webmaster\* S. Fontaine désire avant toute chose mettre en valeur la richesse de la ville, son économie mais aussi son patrimoine. Il <sup>a</sup> donc fait le choix de ne pas incorporer d'animations visuelles, préférant travailler la qualité de l'image mise en ligne sur le web.

En effet, ce site n'est pas un service commercial, mais un service informatif et culturel. Il contribue <sup>à</sup> l'image de marque de la ville dont il est la vitrine virtuelle. C'est pourquoi il se doit d'être sobre dans la présentation et riche en contenu.

## 1.2.2 Dans quel cadre ?

La réalisation d'un projet de cette envergure <sup>a</sup> nécessité la mise en place d'une équipe de trois personnes :

**un webmaster**\*: S. Fontaine<sup>5</sup>, infographiste<sup>\*</sup>, chargé de la création du site et des visuels. Il réalise ainsi la plupart des fonds de page, illustre par la mise en place d'images fixes le contenu des pages web, et <sup>a</sup> créé la configuration de l'arborescence du site qui se décompose en quatre parties<sup>6</sup>, illustrées par le schéma page :

Un assistant technique : M. Rouault<sup>7</sup>, administrateur et développeur de bases de données.

Une stagiaire<sup>8</sup>: chargée du contenu informatif et interactif des pages culturelles. Ainsi les tâches délimitées à chaque individu, se répartissent en fonction de leur formation, tout en ne sous estimant pas un travail de collaboration efficace, et intrinsèque <sup>à</sup> la concrétisation d'un projet de cet ampleur.

<sup>&</sup>lt;sup>5</sup> S. Fontaine dépend du service Communication, Information, et Documentation, il dirige l'atelier : Internet et Infographie, ( Cf. annexe n° <sup>1</sup> organigramme du service).

<sup>&</sup>lt;sup>6</sup> Cf. Annexe n°15 : arborescence du site de la mairie de Boulogne sur Mer.

<sup>&</sup>lt;sup>7</sup> M. Rouault dépend du service Informatique. Cf. le tableau de description du personnel du service Informatique, (Partie <sup>1</sup> : 1.1.3. Le service informatique et télécommunication.).

<sup>&</sup>lt;sup>8</sup> Dont le bureau est situé dans le service Informatique, mais qui dépend du service Communication.

#### 1.2.3 Enoncé de la mission

<span id="page-12-0"></span>L'intitulé de ma mission dans le cadre de ce stage est d'élaborer le contenu informatif des pages culturelles au sein du site Internet de la ville de Boulogne-sur-Mer. Ce projet consiste <sup>à</sup> construire une méthode de recherche d'informations nécessaires pour la réalisation du contenu informatif des pages décrivant l'histoire de la ville, la présentation des musées et des principales activités culturelles, mais aussi la mise en valeur du patrimoine architecturale. Puis de classer ces informations et enfin de réaliser une maquette de présentation du contenu des pages web.

Pour la réalisation de ce projet, un entretien préalable avec le webmaster\*, M. Fontaine, m'a permis de cerner les limites de mon travail, de comprendre l'arborescence mise en place, de connaître et de m'initier aux outils de travail nécessaires à l'élaboration de la mise en page du site. Il s'est très vite avéré, que nos deux missions étaient complémentaires voire très imbriquées.

Le travail de recherche et de documentation suppose une étude de terrain, d'un travail de lecture et de résumé informatif des principaux ouvrages traitant du sujet, et d'une collaboration étroite avec les services culturels de la ville.

Le traitement du texte, et l'élaboration de l'arborescence de ses sous parties ont été de mon ressort, mais toujours avec le consentement du webmaster\* en matière de prise de décision. En effet, nous avons décidé de travailler ensemble <sup>à</sup> la fois sur le plan de la lisibilité et de la navigation au sein du site. Au niveau théorique, nos problématiques sont différentes, M. Fontaine, travaille avant tout l'image, il s'intéresse autrement dit <sup>à</sup> la réceptivité, c'est à dire à la qualité de l'image, et à l'intérêt pour ce qui est présenté.

#### 1.3 Présentation de la problématique

### 1.3.1 L'enjeu de la réalisation du contenu informatif des pages culturelles

A travers la réalisation de ces pages web, j'ai cherché avant tout <sup>à</sup> mettre en valeur le patrimoine culturel de la ville. L'ambition est de présenter la richesse de ses établissements culturels, grâce <sup>à</sup> cet outil innovant qu'est internet en matière d'information. Boulogne-sur-Mer, «Ville d'Art et d'Histoire », regorge de richesses non suffisamment mises en valeur, d'où cette volonté d'apporter un nouveau rayonnement <sup>à</sup> ce patrimoine vivant et de le faire partager <sup>à</sup> ceux qui se rendront sur le site.

<span id="page-13-0"></span>En effet, le réseau Internet permet d'accéder à une grande diversité de sources d'informations, favorisant l'accès à la connaissance. C'est un constat, Internet permet d'élargir et d'étoffer la gamme de ses connaissances, mais pour cela il faut avant tout capter l'attention des usagers, éveiller leur curiosité, pour les inciter à rester sur le site le temps suffisant et nécessaire à la découverte des informations (textuelles et visuelles) qui leur permettront de se rendre sur les lieux même de la culture. Car s'il est possible d'accéder sans sortir de chez soi, sous forme de visites virtuelles, <sup>à</sup> des bibliothèques ou à des musées du monde entier, cet outil est aussi un moyen astucieux d'inviter l'internaute occasionnel <sup>à</sup> visiter corporellement un établissement culturel. Le site devient alors un " relais de promotion<sup>9</sup>". Nombre de sites proposent aujourd'hui ce genre de services avec expositions ou visites virtuelles, ce qui pourrait constituer une somme d'informations inépuisables, mais beaucoup d'entre eux négligent leur interface\* et ne facilitent pas la navigation de l'usager. Conscients de ce problème, notre démarche est de privilégier la notion d'ergonomie\* : prendre soin de l'usager implique la mise en œuvre d'une logique organisationnelle et navigationnelle.

#### 1.3.2 Les notions d'ergonomie.

L'objectif premier est bien d'écrire pour un public. L'ergonomie des interfaces de lecture ne doit pas être négligée. Différents objets de l'interface sont <sup>à</sup> gérer comme les ascenseurs ou les liens pour naviguer. Ils sont, en effet, un moyen d'informer l'utilisateur sur les possibilités qui lui sont données pour gérer son interface. Le principe d'interaction doit être pris en compte, car l'interface\* est réalisée avant tout pour l'utilisateur, pour faciliter sa navigation et lui donner les moyens de choisir l'information qui lui convient. Cet enjeu soulève des questions essentielles : que doit-on mettre en œuvre ? Comment, <sup>à</sup> partir d'un cahier des charges, d'une étude de sites, obtenir un contenu cohérent et une application qui soit simple à utiliser et en même temps conviviale ? Quelle méthodologie adopter ?

<sup>&</sup>lt;sup>9</sup> cf. Wade, Philip et Falcand, Didier. Cyberplanête : Notre vie en temps virtuel. Paris : Autrement, 1998. Ch.2, La consommation culturelle, p. 137.

### 1.3.3 L'alliance du mot et de l'image

<span id="page-14-0"></span>Grâce aux multimédias nous abordons une nouvelle ère qui est celle de l'image. La question que l'on se pose est : l'image n'est elle pas aujourd'hui plus importante que l'information textuelle ? Alain Milon et Franck Cormerais<sup>10</sup> nous font part de leur réflexion en indiquant que « grâce aux couplages des télécommunications, ce n'est pas seulement la façon de voir qui change, mais le lien plus général entre le voir le dire et le faire ».

En effet, la plupart des mass-médias impose le primat de l'image. Internet offre la possibilité de mettre en place des dispositifs où l'on peut combiner sur un même support des texte, des images, du son etc.... L'écran électronique en ce sens combine des lettres et des images et réalise une séparation entre l'univers du discours et le monde des images. « Mais l'écriture électronique marque l'essor d'une étape nouvelle dans l'histoire de l'écriture <sup>11</sup>». Le mot et l'image ne sont plus séparés. C'est ce que nous voulons aussi mettre en place, dans les pages de ce site en essayant de faire « communiquer l'image avec le texte ».

### 1.4 Outils conceptuels

## 1.4.1 Projet qui s'inscrit dans une politique de communication : Faire valoir la ville de Boulogne !

La politique de communication de la ville de Boulogne-sur-Mer et du site Internet qui en découle, est de promouvoir la ville. Le site Internet se transforme en quelques sortes en « carte de visite », mettant en valeur les atouts économiques, géographiques, commerciaux, industriels et culturels de la ville. Car l'ambition est de réaliser ce site à l'image de la ville, qui est avant tout une plate-forme des produits de la mer et aussi une ville d'Art et d'histoire. C'est pourquoi créer un site Internet, c'est avant tout communiquer avec différents publics et répondre aux exigences de chacun.

En effet, créer le site d'une mairie, c'est avant tout vouloir fournir les informations nécessaires aux habitants de la ville afin de faciliter leurs démarches administratives, mais c'est aussi valoriser l'image de la ville <sup>à</sup> l'extérieur.

 $10$  Cf. Alain,.Milon et Cormerais, Franck. Gestion et management de projet multimédia : du cahier des charges à la commercialisation. L'Harmattan : Paris, 1999. Ch. 1.3.3, La nouvelle alliance du mot et de l'image, p. 47-49.

 $<sup>11</sup>$  Ibid.</sup>

<span id="page-15-0"></span>Le site se décompose en deux volets :

- un volet interne qui s'adresse aux Boulonnais (avec des informations institutionnelles et tous les services de la ville),

- un volet externe qui guide les visiteurs de passage curieux de découvrir la ville et ses richesses.

## 1.4.2 Un support particulier : l'objet Internet !

## 1.4.2.1 Une nouvelle forme d'écriture : l'hypertexte

Avec la naissance Internet et d'autre outils multimédia, on passe d'une écriture linéaire <sup>à</sup> une écriture hypertextuelle. Concevoir, écrire un hypertexte est une activité régie par la non-linéarité : l'information se structure de façon logique et non plus de façon hiérarchique comme les chapitres d'un livre. Ce nouveau principe d'écriture rejoint l'esprit qui animait les encyclopédistes.

L'hypertexte se définit comme un système interactif qui construit, ordonne et gère des liens sémantiques entre les objets informatiques (texte, image ou son) dans un ensemble de documents informatiques<sup> $12$ </sup>. Les liens sont la relation que l'utilisateur instaure entre les objets. Ils ne sont pas forcément logiques et peuvent être parfois intuitifs en fonction du mode de liaison employé par le concepteur.

## 1.4.2.2 Contraintes navigationnelles et respect de l'usager

Le web diffère de la communication papier, il exige une ergonomie qui lui soit propre. Le respect de l'usager implique un ensemble structuré d'informations qui lui permette de naviguer aisément dans une interface claire et efficace.

C'est pourquoi le concepteur doit s'intéresser <sup>à</sup> la manière dont l'utilisateur appréhende et assimile l'information. Il doit dans un cadre fixé par la technique, concevoir une interface qui puisse offrir le meilleur rendement possible, satisfaire au mieux les objectifs arrêtés (rigueur au niveau des liens, une judicieuse rédaction des titres, une organisation visuelle de l'information) et surtout prendre en compte les besoins de l'usager'3.

Cela doit se traduire au niveau de la conception du produit, en terme de structure et d'architecture de l'information, de modalités, de mise en écran de formulation et enfin

 $12$  Cf. Milon, Alain et Cormerais Franck. Dans Gestion et Management de projet multimédia : Du cahier des charges à la commercialisation. Paris : L'Harmattan, 1999. Ch 1, L'hypertexte, p. 125-130.

 $<sup>13</sup>$  Cf. Les accès à l'information dans un environnement multimédia, Myriam Rossignol, CRDP Poitiers.</sup>

<span id="page-16-0"></span>d'esthétique. En règle générale on doit privilégier des modèles simples, rationnels et opératoires.

#### 1.4.2.3 Respect des contraintes techniques du Web

Il faut, pour cela, connaître les possibilités multimédias du web, qui sont limitées au regard des ordinateurs des internautes. L'utilisation d'un modem\* implique une limitation au niveau de ce qu'on appelle dans le jargon la bande passante\*. Cette limitation de la bande passante\* implique alors une utilisation restrictive des images, car il est nécessaire de conserver une bonne interactivité. Les pages doivent s'afficher en très peu de temps (moins de trois secondes) et les images doivent donc être travaillées en fonction de cette interactivité.

Ce domaine est du ressort du webmaster\*, qui s'occupe avant tout d'infographie\*. S. Fontaine rejette d'ailleurs toute idée de présentation en 3D, Java Script\*, frames\* ... provoquant un temps d'affichage trop long. En effet, la majorité des usagers ne possède pas de machines suffisamment puissantes et cela se traduit par de longs délais d'attente tout <sup>à</sup> fait décourageants.

D'autres part, il faut respecter également les standards, c'est <sup>à</sup> dire les résolutions d'écran, qui sont en général de 800 x 600 pixels\*. Tout en sachant que les internautes ne disposent pas tous de la même configuration d'écran, il est nécessaire de cibler la majorité d'entre eux et de contenter les autres (généralement en 1024 x 768 pixels). C'est la raison pour laquelle S. Fontaine travaille sur deux versions du site.

## 2. Analyse de l'existant

## 2.1 Présentation "d'un site vitrine"

## 2.1.1 définition d'un site vitrine

Le projet envisagé par la mairie de Boulogne-sur-Mer est la réalisation d'un site Internet qui soit un guide précieux où l'usager interne (le citoyen de la ville) et l'usager externe (le touriste cherchant des renseignements sur la ville) puissent trouver aisément des informations utiles pour leurs démarches administratives et leurs loisirs.

Ce projet doit être mis en place et lancé sur le web pour la fin du mois de septembre de l'année en cours. Considérant ce laps de temps très court, il n'était pas envisageable de créer un site qui regrouperait une présentation minutieuse de tous les services administratifs, économiques, commerciaux, et industriels de la ville. L'objectif de la <span id="page-17-0"></span>municipalité était de lancer sur le net, une présentation de base englobant en quelques pages un maximum d'informations.

Ce projet suppose, pour le moment, que ce site ne soit pas interactif. L'établissement d'un "site du citoyen" ne sera mis en ligne qu'après avoir établi un cahier des charges qui conditionnera l'ampleur du projet et les mesures à prendre pour sa réalisation. Nous évoquerons plus amplement ces services dans la partie Bilan.

En ce qui concerne ma mission, l'arborescence des pages culturelles et touristiques était en quelque sorte établie.

Il n'était aucunement question pour l'instant de créer des pages qui engloberaient des présentations de tous les services culturels ainsi que des explications de toutes les activités touristiques, historiques, associatives, etc.... de la ville, mais de réaliser une description succincte des principaux monuments, un historique de la ville, et un survol de ses grands établissements culturels. Cela supposait un travail de recherche conséquent.

### 2.1.2 Présentation de l'arborescence préliminaire.

Ce site se présentera en sept grandes sous-parties<sup>14</sup>, contenant chacune un certain nombre de pages, divisée, selon les services en sous sous partie<sup>15</sup> :

- Mairie à votre service
- Economie
- Info pratique
- Patrimoine touristique
- Plan de la ville
- Folkestone
- Liens utiles
- Plan du site

<sup>14</sup> Cf. Annexe n°8 : Représentation de la Home page.

<sup>&</sup>lt;sup>15</sup> Cf. Annexe  $n^{\circ}15$ : Arborescence du site de la mairie de Boulogne-sur-mer.

# <span id="page-18-0"></span>2.2 Présentation des différents problèmes relatifs <sup>à</sup> l'élaboration de ces pages.

#### Que faire du site de l'office du tourisme ?

Un site internet de l'office du tourisme de Boulogne-sur-mer <sup>a</sup> été conçu dans le courant de l'année 2000 par une stagiaire. Ce site n'a pas été mis en ligne car il n'était pas terminé. Lors de ce stage, j'ai pris connaissance des différentes pages réalisés et de suite différentes questions se sont posées quant <sup>à</sup> la mise en ligne de ce site. Faut-il l'intégrer au site de la mairie de Boulogne-sur-Mer ? Le retravailler en vue d'une incorporation ultérieure ? Une analyse de ce site, en collaboration avec l'infographiste\* : S. Fontaine s'est avérée nécessaire. Après avoir importé le site dans le logiciel Golive, l'on <sup>a</sup> remarqué immédiatement la présence de nombreux problèmes :

- des liens erronés, représentés par des « bugs\* » et des pages en travaux,

- un manque de clarté, de lisibilité tant au niveau de la présentation des informations que de la navigation ;

- des problèmes de doublons au niveau du contenu avec le site de la mairie déjà en cours ;

- des images trop lourdes, mal traitées et <sup>à</sup> retravailler.

Nous avons convenu, dès lors, d'une sortie papier de ce site. Puis, après une longue observation et d'un rapport auprès des services concernés, la décision, <sup>a</sup> été prise de ne pas l'intégrer pour le moment. Il <sup>a</sup> donc été décidé, de ne présenter que de façon succincte l'Office du tourisme : lieu, adresse, sur une page web intermédiaire et de reporter l'organisation et la refonte de ce site à une prochaine étape.

La refonte d'un site tel que celui de l'office du tourisme demande l'élaboration d'un nouveau cahier des charges. Les contraintes humaines et techniques pour la réalisation d'une nouvelle maquette de ce site soulèvent de nombreux problèmes que l'on ne peut résoudre pour le moment, faute de temps.

# <span id="page-19-0"></span>2.3 Matériels appropriés <sup>à</sup> la réalisation du contenu informatif de ces pages.

## 2.3.1 Machine utilisée pour le stage  $16$

Il s'agit d'un PC : Compac Deskpro EP équipé de Windows <sup>97</sup> et possédant une connexion Internet. Le traitement de texte utilisé est Word 97 et le système est configuré en Pentium III 550 possédant une Ram\* totale<sup>17</sup> de 64 Mo.

## 2.3.2 Logiciels utilisés

Pour la réalisation d'un document multimédia contenant du texte et des images, trois types de logiciels sont nécessaires : un navigateur, un logiciel pour éditer des fichiers textes avec une extension HTML\* et un logiciel pour manipuler les fichiers images sous extension GIF\* ou JPEG\*.

## Les navigateurs\*

Il est utile pour tester localement l'apparence visuelle des pages créées de posséder les deux principaux navigateurs : Internet Explorer et Nescape Navigator.

## Les éditeurs HTML\*

Un éditeur HTML permet de créer, de gérer et de publier des pages web sans apprendre au préalable le langage HTML. En effet, la particularité d'un éditeur est de générer automatiquement le code HTML.

Les pages sont présentées selon le principe du WYSIWYG\* (What You See Is What You Get) ce qui signifie que le document qui est créé et qui s'affiche dans l'éditeur sera pratiquement celui que visionnera l'usager par le biais de son navigateur.

Certains éditeurs offrent plus de fonctionnalités que d'autres. Parmi ceux là, le webmaster\* a retenu l'éditeur Golive version 4.0.

## Les logiciels pour le traitement d'image

Les images créées dans un logiciel de retouche et de traitement d'images numérisées se composent de petits carrés appelés « pixels\* ». Ces images sont appelées « bitmap\*». Travailler sur des images « bitmaps » revient <sup>à</sup> traiter, <sup>à</sup> modifier des ensembles de « pixels ». Pour cela, il faut scanner une photographie ou un dessin, manuscrit et modifier les « pixels » afin d'obtenir l'image électronique désirée, que l'on peut ensuite

<sup>16</sup> Cf. Annexe n°3 : Fiche technique PC : COMPAQ Despro EP.

<sup>&</sup>lt;sup>17</sup> La Ram totale correspond à la Ram de base plus l'ajout éventuel de barrettes mémoire.

<span id="page-20-0"></span>retravailler dans un logiciel de traitement d'image. Le logiciel utilisé est Photoshop version 5.5.

#### 2.3.3 Les périphériques

## Présentation des scanners

Le travail de collecte photographique nécessaire pour illustrer les pages web <sup>a</sup> demandé un certain temps, mais lorsque toute la documentation est réunie, il faut aussi penser <sup>à</sup> les retravailler, afin de l'insérer dans les fichiers HTML. C'est pourquoi l'on doit disposer de scanners. Deux appareils ont été mis <sup>à</sup> ma disposition lors de ce stage : le Scanner AGFA Arcus II<sup>18</sup> ainsi que le Scanner PhotoSmart S20<sup>19</sup>.

Ainsi aidée de deux techniciens informatiques qui m'ont montré les maniements rudimentaires de la numérisation j'ai scanné plus de 50 photographies que nous avons ensuite gravés sur un CD-Rom, afin de faciliter le travail du webmaster\*. En majorité, les photographies ont été scannées à plus de 300 LPI (lignes\pouces)\* pour ainsi, être retravaillées dans les logiciels de traitement d'images sans perdre de leur qualité et de leur netteté.

## 3. Définir un cahier des charges pour la gestion du projet

La réalisation d'un cahier des charges est comme le souligne Alain Milon et Franck Cormerais<sup>20</sup>: "l'expression des besoins nécessaires, essentiels, fonctionnels et techniques de la solution que le commanditaire souhaite avoir". C'est pourquoi une démarche de gestion s'avère indispensable. Il est nécessaire d'utiliser une méthodologie de projet et de mettre en place un processus de validation.

## 3.1 Vers la rédaction d'un cahier des charges

L'établissement d'un cahier des charges doit nous permettre de déterminer nos objectifs, nos besoins et nos moyens afin de mener le projet à son terme. Sa rédaction permet de recenser l'existant. C'est ce que nous allons tenter de réaliser en partie, puisqu'en amont de ce projet, ce cahier était pratiquement inexistant.

<sup>&</sup>lt;sup>18</sup> Cf. Annexe n°4 : Fiche technique Scanner AGFA.

<sup>19</sup> Cf. Annexe n°5 : Fiche technique Scanner PhotoSmart S20.

<sup>&</sup>lt;sup>20</sup> Cf. Milon, Alain et Cormerais Franck. Dans Gestion et Management de projet multimédia : Du cahier des charges à la commercialisation. Paris : L'Harmattan, 1999. Chap. 4, Le cahier des charges, p. 125- 130.

### 3.1.1 Les objectifs quantifïcatifs

### <span id="page-21-0"></span>les objectifs quantificatifs prioritaires

90 % du site devra être opérationnel pour la fin septembre.

## les objectifs quantificatifs secondaires.

- d'autres sous parties viendront nécessairement se greffer à celles déjà en ligne et cela au fur et <sup>à</sup> mesure de leur réalisation. Ce qui implique une personne qui s'occupera de mettre <sup>à</sup> jour régulièrement les pages en ligne.

- Projet de concrétisation d'un site interactif : dit "site du citoyen", d'ici un an voire plus.

### 3.1.2 Principes de base du site

- La page d'accueil et les n sous-pages d'accueil doivent être conçues selon le même principe : un sommaire éditorialisé et un intitulé sous la forme d'une phrase qui en décrira le contenu.

- Il est important de convenir d'un concept de navigation qui soit identique pour toutes les pages.

- Nature des individus ciblés :

Les usagers internes : en quelques sortes les citoyens de la ville, recherchant une information concernant toutes les démarches administratives.

Les usagers externes : les touristes, les commerciaux, les industriels etc., recherchant des renseignements généraux sur la ville. Et pour qui, une mise en valeur effective du patrimoine géographique et artistique s'impose.

#### 3.1.3 Standard du navigateur\*

Le serveur ne sera pas développé en multifenêtrage. Mais une barre de navigation viendra s'ajouter en haut de chaque page du site, permettant <sup>à</sup> l'usager de gagner le sommaire de chacune des sous parties.

De plus, chaque longue page sera munie d'un top "Retour haut de page". L'usager aura ainsi la possibilité de ne pas l'utiliser les ascenseurs verticaux. Ainsi que la création d'un logo de la ville qui permet à l'usager d'exécuter une navigation remontante au sommaire de la page d'accueil. Pour une meilleur lisibilité le serveur sera développé en HTML <sup>3</sup> et testé sur les navigateurs les plus courants qui sont actuellement : Nescape niveau <sup>3</sup> et 4 et Explorer niveau 4.

#### 3.1.4 Les pages HTML

<span id="page-22-0"></span>Pour l'instant le site sera développé uniquement en langue française. Les pages seront programmées selon l'arborescence prévue.

Chacune des pages répertoriées dans les différentes sous-parties seront réalisées selon le même graphisme.

### 3.1.5 L'actualisation du site

Une personne appropriée entre autre S. Fontaine réalisera l'actualisation de certaines sous-parties du site. L'actualisation sera donc un service interne à la mairie de Boulognesur-Mer ne nécessitant pas la mise en place d'un serveur FTP.

### 3.1.6 Module de navigation

Confère les différents graphiques expliquant l'arborescence en annexe. Ainsi que les procédures de navigation explicitées dans la seconde partie.

#### 3.1.7 Spécificités techniques

- Les pages seront programmées en HTML\*

- Ce site ne contiendra pas de fichiers son ni de fichiers vidéo.

- Les images seront développées en format JPEG\*.

- Les moteurs de recherche, et les développements de base de données seront conçus et mis en place ultérieurement.

#### 3.1.8 A propos du commanditaire.

Une charte graphique des premières pages décrivant les rubriques et les sous-rubriques culturelles seront définies à la suite d'une étude des sites web.

Pour l'instant le site ne contiendra pas de forums, ni de formulaires, il est avant tout informatif.

### 3.1.9 Présence d'une aide

L'usager n'aura pas la possibilité de télécharger des logiciels, qui ne lui seront d'aucune utilité pour ce site.

Un plan du site sera réalisé permettant <sup>à</sup> l'usager de se rendre dans chacune des sous parties. Il pourra consulter ce plan, <sup>à</sup> tout moment, sur chacune des pages de ce site. Il n'existera pas de rubrique d'aide particulière. Une phrase explicite sera formulée directement sur la page concernée lorsque cela sera nécessaire. Exemple : lorsque l'usager parcourra une page développée horizontalement, cela lui sera indiqué par la mention : « déplacement horizontal ».

## <span id="page-23-0"></span>3.2 Vers une méthodologie

La conception de ce site doit être réalisée en collaboration avec les différents protagonistes. La question qui se pose est : comment mener à bien une collaboration qui soit efficace ? Comment évaluer la charge de travail et le temps nécessaire <sup>à</sup> l'élaboration du contenu des pages ? La phase principale de toute méthodologie est l'analyse des besoins, des attentes. On a donc établi un partage des tâches. S. Fontaine étant de formation graphiste, il s'occupe de l'élaboration de la charte graphique du site ainsi que du travail des images et du contenu navigationnel.

## Mon travail consistera :

- 1. <sup>à</sup> réunir la documentation nécessaire <sup>à</sup> l'élaboration des pages,
- 2. à réaliser en quelques sortes un dossier documentaire sur chacun des thèmes développés.
- 3. D'analyser et de réaliser en quelque sortes une étude de marché. C'est à dire de faire une étude de la concurrence, directe ou indirecte afin de mettre en avant leurs faiblesses et leurs forces.
- 4. Et enfin de réaliser une maquette de contenu des pages web.
- 5. Puis de rassembler le contenu réalisé avec celui de S. Fontaine. Cette dernière phase suppose un travail en commun pour la mise en forme de l'ensemble des pages et la vérification des liens.

La phase de mise ne ligne n'étant pas de mon ressort.

Ces différentes étapes se réalisent selon un temps imparti. Elles impliquent une disponibilité horaire qui est de 9h -12h et 14h-17h, et ceci du lundi au vendredi.

Mais il faut prendre en considération les vacances de chacun des employés. S. Fontaine, prenant ses vacances en août, je me suis fixé trois semaines, pour découvrir les différentes fonctionnalités du logiciel Golive.

#### 3.3 Vers un nécessaire processus de validation

Un rendez-vous <sup>a</sup> été fixé avec une compagnie de Lille spécialisée dans la réalisation de sites Internet. Cette compagnie <sup>a</sup> émis une étude, un rapport d'audit sur les premières pages réalisées par le webmaster\* S. Fontaine. Cette étude a été dans l'ensemble assez concluante. L'ingénieur conseil NTIC de la société AXES & SITES<sup>21</sup>a évalué le site selon différents critères :

- l'organisation du contenu (architecture),
- la navigation,
- le choix du logiciel de création de pages,
- la résolution d'écran,
- les polices de caractères,
- le référencent,
- la possibilité de création d'un moteur de recherche.

 $\epsilon$ 

Leur démarche <sup>a</sup> été d'apporter des conseils, afin de mener <sup>à</sup> bien la réalisation du site. Mais aussi de procurer aux différents commanditaires un regard extérieur sur le travail réalisé.

<sup>21</sup> Cf. Annexe n° <sup>19</sup> : Rapport d'audit, AXES & SITES

# <span id="page-25-0"></span>Partie 2. REALISER : LES PROPOSITIONS ET LES REMEDIATIONS

Après avoir présenter la phase de conception, nous passons maintenant au développement de toutes les étapes nécessaires à la réalisation du contenu des pages culturelles.

## 1. Recueil d'informations

## 1.1 Collecte d'informations sur le terrain

Afin de réaliser cette collecte d'informations, des rendez-vous ont été pris avec les différents établissements culturels, l'objectif étant de leur présenter le projet de création de site Internet. M. Bachelet, directeur informatique, du service Informatique et Télécommunication, a réalisé une première approche téléphonique auprès des services concernés afin de leur présenter la mission de mon stage au sein de la mairie et leur indiquer un éventuel passage dans leur service.

Afin de réaliser un listing des formes culturelles classiques, j'ai recherché et classé toutes les plaquettes ou brochures réalisées par différents établissements ou services municipaux présentant la ville et ses activités culturelles.

En collaboration, avec la bibliothèque municipale, des plages horaires ont pu être réalisées afin de recueillir des informations dans de précieux ouvrages sur l'histoire de Boulogne. Il m'a été permis d'emprunter des livres et toutes sortes de documentations écrites, guides touristiques, ouvrages généraux, dictionnaires encyclopédiques...interdit au prêt et se situant dans la salle de travail. Ce qui m'a amené à réaliser :

• Un recensement des ouvrages concernant le patrimoine culturel, l'histoire de la ville.

• Un recensement de différents guides touristique présentant la ville de Boulogne-sur-Mer.

#### Collecte d'illustrations, photographies.

Cette collecte de photographies, de cartes postales <sup>a</sup> soulevé le problème de droit de diffusion. Lorsque l'on emprunte des reproductions photographiques, voire d'autres médias, il faut toujours au préalable demander l'accord de la personne auprès de qui l'on réalise ce prêt. Ce problème ne s'est pas posé lorsque les documents appartenaient à la ville.

# • En collaboration avec l'atelier photographique de la ville, dirigé par M. Jean Pierre Thomas.

Une recherche photographique s'est mise en place après une lecture des principaux ouvrages historiques de la ville qui m'ont permis de sélectionner des représentations intéressantes. Au préalable la charte graphique <sup>a</sup> du être établie, et le texte concerné par ses illustrations devaient être réalisé. Ceci dans le but d'un gain de temps considérable. Car chaque illustration relève d'une légende et correspond précisément au texte qui l'accompagne. Après m'être concertée avec le webmaster nous avons recensé le nombre d'illustrations déjà présentes et ce qui nous manquait. Puis je me suis rendue dans l'atelier photographique de la ville et j'ai recherché avec l'aide du photographe, un certain nombre de photographies. La difficulté essentielle a résidé dans le choix de photographies vu le grand nombre de photos dans les rayonnages.

# • En collaboration avec le musée de la Beurière, musée de la mer <sup>à</sup> Boulogne-sur-Mer.

Ce musée <sup>a</sup> collecté et <sup>a</sup> réalisé sur CD-Rom un inventaire du fonds photographique de la ville de Boulogne et ceci en collaboration avec la Bibliothèque Municipale. Chaque visiteur peut ainsi consulter sur deux ordinateurs mis <sup>à</sup> leur disposition toutes les cartes postales anciennes de la ville et réaliser, au besoin, des agrandissements. Ils ont ainsi numérisé plus de 50 000 documents, classés selon un plan bien défini. Cette réalisation m'a permis de capturer sur disquettes quelques représentations de la ville du début du siècle afin d'illustrer la partie « Historique de la ville... »

Devant cette masse d'information, le choix s'est montré là aussi très difficile. Au préalable, des lectures sur l'histoire de Boulogne se sont avérées nécessaires.

Après avoir réunis toutes les photographies, cartes postales, j'ai effectué un classement par sous-rubriques (Boulogne nous dévoile ses trésors, les Musées, les Boulonnais célèbres...), je les répertoriées par écrit : intitulé de la photos accompagné de sa légende et indication du service où je les ai empruntées ou copiées sur disquettes (vues anciennes de Boulogne-sur-Mer, copiées via les CD-Rom du musée de la Beurière)<sup>22</sup>.

<sup>&</sup>lt;sup>22</sup> Cf. Annexe n°25 : le contenu informatif des pages culturelles : recherche photographique et les textes.

#### • En collaboration avec le Château-Musée

Les entretiens avec les différents services ainsi que plusieurs visites du musée m'ont permis d'établir une liste d'illustrations, de connaître les principales collections, et d'obtenir le guide de visite du Château-Musée. L'obtention de ce guide m'a permis de réaliser les textes des pages présentant les collections du Château-Musée<sup>23</sup>.

## • En collaboration, avec l'animateur du patrimoine : M. Debusshe.

Son aide a été utile et efficace. En effet, il m'a remis un certain nombre de documents, d'ouvrages, en particulier un guide recensant les principaux monuments de la ville dont la plaquette ainsi que le texte avait été réalisé par ses soins. La lecture, le résumé de ce guide ainsi que la confrontation avec d'autres ouvrages m'ont permis de réaliser le contenu informatif de la sous-partie : « Boulogne nous dévoile ses trésors... », qui est une présentation des principaux monuments de la ville<sup>24</sup>.

# • Réalisation photographique, effectuée par S. Fontaine, grâce <sup>à</sup> l'utilisation d'un appareil photos numérique.

Il <sup>a</sup> réalisé ainsi une cinquantaines de photos numériques, qui après avoir été retravaillées par ses soins sont greffées aux pages du site. Ces photos numériques viennent ainsi compléter la collecte photographique. Ce travail vient aussi palier les lacunes des photos provenant des différents services cités. En effet, photographier nécessite un travail de cadrage et de prises de vue, pas toujours identiques à ceux effectués par les photographes de la ville. Il <sup>a</sup> ainsi photographier la plupart des principaux monuments de Boulogne, réalisé des prises de vues des collections du Château-Musée etc. Toutes ces photographies viennent illustrer l'intitulé des différentes pages, mais viennent aussi alimenter et mettre en image les contenus textuels. Les choix photographiques ont donc été réalisés pour certaines parties en collaboration.

Cette collecte de documents doit s'accompagner d'une recherche d'informations sur Internet. Cette étude me permettra ainsi d'observer le contenu informatif mis en ligne sur d'autres sites, de gérer la disposition des images par rapport au texte, et de trouver des intitulés de rubriques qui soient suffisamment explicites.

Pour cela il <sup>a</sup> été nécessaire de disposer d'une connexion Internet permanente pendant toute la durée de ce stage.

<sup>&</sup>lt;sup>23</sup> Cf. Annexe n°25 : Le contenu informatif des pages culturelles, « Les collections du Château-Musée ».

<sup>&</sup>lt;sup>24</sup> Cf. Annexe n°25 : Le contenu informatif des pages culturelles, « Boulogne nous dévoile ses trésors ».

#### 1.2 Etude de sites web

<span id="page-28-0"></span>Etant donné le travail <sup>à</sup> réaliser sur le contenu informatif des pages culturelles, il s'est avéré nécessaire d'effectuer une recherche Internet, sur les sites de ville présentant des particularités communes avec la ville de Boulogne-sur-Mer. Cette recherche permet en premier lieu d'établir la charte graphique des pages culturelles. Puis en second lieu, d'analyser la mis en page, de déterminer les noms des sous-rubriques, et enfin d'observer et d'analyser le contenu des pages de certains sites.

#### 1.2.1 Comment mener une recherche de sites internet.

Il existe en France un nombre considérable de villes touristiques. Il <sup>a</sup> donc fallu limiter la recherche et procéder <sup>à</sup> des sélections, et ceci en utilisant l'annuaire thématique : Yahoo, et le méta-moteur : Copernic.

#### 1.2,1.1 Utilisation de l'annuaire thématique : Yahoo.

Les annuaires <sup>à</sup> la différence des moteurs de recherche proposent une recherche par arborescence. Yahoo, annuaire thématique, permet une recherche dans une liste de thèmes et de sous-thèmes appelés catégories. Cette classification invite à choisir la catégorie la mieux adaptée à la recherche. Comme le sujet ne traite que de la France, j'ai décidé de n'utiliser que l'annuaire français dont l'URL est :"http://www.yahoo.fr". Après avoir lancé la requête : exploration géographique  $\rightarrow$  Pays  $\rightarrow$  France  $\rightarrow$  Ville.

(URL: http://www.yahoo.fr/Exploration géographique/Pays/France/Villes/). Cet annuaire m'a permis de découvrir une liste de villes classées par ordre alphabétique, proposant dans la plupart des cas, un ou plusieurs sites web. Quelques fois, il s'agissait de sites officiels mais aussi de sites personnels. Au cours de cette première phase de recherche, je me suis rendu compte que l'URL des sites officiels trouvés avaient la structure suivante :

- http://www.ville-[nom de la villej.fr

ou alors :

- http://www.mairie-[nom de la villej.fr

Cette requête m'a apporté beaucoup de réponses, et je me suis rapidement aperçue qu'étudier le site officiel de toutes les ville ce serait avéré très fastidieux, c'est pourquoi il m'a fallu faire des choix et aussi affiner ma requête.

## 1.2.1.2 Utilisation de l'agent intelligent : Copernic<sup>25</sup>.

<span id="page-29-0"></span>Copernic est un logiciel de type Agent intelligent ou vigiciels<sup>26\*</sup>. Cet Agent Intelligent est un outil puissant qui permet <sup>à</sup> partir d'une seule interrogation, de consulter une fédération de moteurs de recherche. Il présente les résultats sous une forme synthétique : les réponses sont triées, les sites sont mémorisés, de plus, il crée des résumés, il élimine les doublons et classe les sites en fonction de la pertinence de l'information recherchée. Cet outil est intéressant, lorsque l'on réalise une recherche pertinente. Car afin d'obtenir des sites de ville présentant des traits communs avec la ville de Boulogne-sur-Mer, j'ai décidé de lancer la recherche : "ville d'Art et d'Histoire" sur le web en français.

Copernic m'a apporté en réponse 76 documents<sup>27</sup> se présentant sous la forme d'un court résumé en indiquant l'adresse du site que j'ai ensuite trié et classé. Après avoir effectué cette recherche, j'ai dressé un listing des sites officiels de mairie qui faisait mention de l'appellation : "ville d'Art et d'Histoire".

1.2.1.3 Recherche d'information sur le site du ministère de la culture.

L'un des sites qui m'a permis de trouver une information précise sur les sites officiels de mairie en France, est le site du ministère de la culture<sup>28</sup>. En effet ce site propose une rubrique appelée : "Le portail Internet". Cette rubrique se divise en sous rubriques, proposant des adresses de sites français classés selon des thèmes variés tels qu'archéologie, bibliothèques, histoire etc. En cliquant dans la sous-partie : villes et régions de France, j'ai pu constater qu'une liste de sites officiels de mairie était classée par ordre alphabétique, ce qui a facilité le repérage et la sélection de sites.

#### 1.2.2 Analyse et étude de sites Internet de villes.

# 1.2.2.1 Etablir un listing des sites Internet proposant une présentation de la ville de Boulogne ou de ses différents services.

Toujours en m'aidant de Copernic, j'ai lancé une recherche sur le nom de la ville : "Boulogne-sur-Mer", ce qui m'a amené un certain nombre de réponses. J'ai ensuite consulté les sites qui me semblaient les plus pertinents en matière d'informations

<sup>25</sup> Cf. http://www.copernic.com.

<sup>26</sup> Cf. L'extrait d'article : " La veille sur Internet..., une avancée dans la recherche de l'information stratégique" de Ismaïl TIMIMI et Jacques ROUAULT. A paraître dans la revue "Les Enjeux de la Communication", Université Stendhal.

<sup>&</sup>lt;sup>27</sup> Cf. Annexe n°20 : liste de sites trouvé grâce à Copernic.

<sup>28</sup> Cf. http://www.culture.fr

culturelles. Ainsi, je me suis rendue sur le site concernant le tourisme dans le Pas de Calais<sup>29</sup>. Dans la rubrique "activité", ce site présente dans une sous-partie, intitulée "A voir absolument..." : Boulogne sur mer et ses environs. Dans cette sous-partie, j'ai pu constater la présentation de certains monuments de la ville, comme la Colonne de la Grande Armée, la Cathédrale, etc. J'ai donc imprimé ces pages qui m'ont donné un aperçu de représentation des monuments.

Je me suis rendue aussi sur le site Ville d'Art et d'Histoire, "laisser nous conter la France"30. Ce site propose de découvrir les villes d'Art et d'Histoire en France et justement propose un aperçu de Boulogne<sup>31</sup>. Je m'y suis rendue et j'ai aussi imprimé les pages. Ces pages donnent un aperçu du patrimoine de la ville en offrant un classement par période historique. Ces plaquettes sont réalisées par l'animateur de la ville. En cliquant sur les liens hypertextes cela nous amène à consulter des fenêtres d'information supplémentaires. Ce système ingénieux permet ainsi de ne pas surcharger le texte. L'idée m'a semblé intéressante à exploiter. J'ai ensuite classé ses informations dans des dossiers que je remettais au webmaster\*.

1.2.2.2 Grilles d'analyse pour l'étude de sites officiels de villes.

Afin de réaliser des études plus approfondies de sites de ville, j'ai conçu des grilles  $d'$ analyse<sup>32</sup> en m'inspirant de l'ouvrage d'A. Milon et de F. Cormerais<sup>33</sup>. Mon objectif était de survoler le contenu proposé par d'autres sites et d'observer leur système de navigation afin de penser l'arborescence de ces pages cultuelles. J'ai donc ainsi sélectionné certains sites, et je me suis donc inspirée de leur structure. En collaboration avec le webmaster\*, nous avons décidé de l'intitulé de cette rubrique culturelle et des sous rubriques adiacentes<sup>34</sup>. Ainsi une seule rubrique regroupe les activités culturelles, elle s'intitule : "Patrimoine Touristique<sup>35</sup>" et elle se décompose en six sous-rubriques<sup>36</sup> :

- "Boulogne 2000 ans d'histoire"
- "les Musées"
- "Boulogne nous dévoile ses trésors"

<sup>&</sup>lt;sup>29</sup> Cf. http://www.pas-de-calais.com.

<sup>&</sup>lt;sup>30</sup> Cf. http://www.vpah.culture.fr.

 $^{31}$  Cf. http : //www.vpah.culture.fr/vpah/nord/boulogne/boulo-si.htm.

 $32$  Cf. Annexe n°21 : grilles d'analyses de sites web de villes.

<sup>&</sup>lt;sup>33</sup> Cf. Scherer, Stéphanie. Grille d'analyse de produit multimédia. In milon, Alain et Cormerais franck

<sup>(</sup>dir.). Gestion et management de projet multimédia. Paris : L'Harmattan, 1999, p.107-113.

<sup>&</sup>lt;sup>35</sup> Cf. Annexe n° 19 : Arborescence des pages culturelles : Boulogne nous dévoile ses trésors.

<span id="page-31-0"></span>- "Création et diffusion culturelle"

- "Les Boulonnais célèbres"

# 1.2.3 Etudes relatives <sup>à</sup> la présentation de certaines pages du site, en autre celles concernant la présentation des établissements culturels.

## 1.2.3.1 Comment présenter les pages de la sous-rubrique "les Musées" ?

Afin d'entrevoir la présentation des musées dans les sites officiels de villes, j'ai mis <sup>à</sup> profit la création des grilles d'analyse<sup>37</sup>. Puis, j'ai consulté les pages présentant les musées dans chacun des sites sélectionnés.

Il m'a paru intéressant aussi de peaufiner ma recherche et de consulter des sites officiels de musées, pour ainsi découvrir le contenu des pages en ligne et les visites virtuelles proposées. Je me suis rendue alors sur les sites :

- ♦ du Louvre dont l'adresse est, Le Louvre : http://www.louvre.fr,
- ♦ du Musée d'Orsay dont l'adresse est, Orsay : http://www.musee-orsay.fr,
- ♦ Mais aussi celui de Musenor, dont l'adresse est, http://www.musenor.org.

Musenor est le site de l'association des conservateurs des musées du Nord-Pas-de-Calais et regroupe <sup>33</sup> musées de la région Nord-Pas-de-Calais. Il propose <sup>à</sup> l'utilisateur :

- des visites thématiques,
- des guides des musées,
- des recherches documentaires dans une banque de données
- iconographiques etc.

 $\bullet$  Et le site des Musées de France<sup>38</sup>; site utile, puisqu'il permet d'obtenir une liste de sites de musées nationaux publics, classés par régions. Toutes ces observations m'ont permis de penser la mis en page en page des différentes sous-rubriques. J'ai ensuite, organisé l'information et rédigée les textes. Pour l'établissement de la charte graphique, concernant les sous-rubriques : "les Musées", je me suis inspirée de la présentation horizontale que proposaient certains sites. Cette présentation sous la forme d'une fresque, permet ainsi de présenter toutes les collections du Château musée. Cette idée a

<sup>36</sup> Cf. Annexe n° <sup>12</sup> : représentation de la page sommaire « Patrimoine Touristique ».

 $37$  Cf. Annexe n° 22 : grilles d'analyses de sites web de villes.

<sup>38</sup> Cf. http://www.chez.com/museesdefranjce/index.HTML.

été retenu par le webmaster<sup>\*</sup>. Il a ainsi réalisé la charte graphique<sup>39</sup> et pour une question d'esthétisme, il a conservé cette mis en page pour la présentation des différents musées<sup>40</sup>.

1.2.3.2 Comment présenter les pages donnant un aperçu des principaux monuments de la ville ?

Après avoir déterminé le nombre de monuments et d'édifices que nous présenterions dans cette sous-rubrique, je me suis inspirée de la mise en page de certains sites toujours aidé des grilles d'analyse<sup>41</sup>. On a intitulé cette rubrique : « Boulogne nous dévoile ses trésors<sup> $42$ </sup>». L'on s'est rendu compte, rapidement qu'il était nécessaire d'indiquer l'emplacement de ces édifices, c'est pourquoi le webmaster\* a créé un plan de situation des monuments.

Nous avons constaté, aussi, que la plupart des sites proposent de présenter les principaux monuments des villes sur une page unique. L'inconvénient de cette mise en page est qu'elle ne doit pas être trop illustrée de photos afin d'éviter qu'elle ne soit trop longue à charger lors de l'affichage sur le navigateur. Comme le webmaster désirait illustrer chaque monument de deux ou trois photos, il a souhaité que chaque monument soit présenter sur une seule page<sup>43</sup>. Pour faciliter la navigation, nous avons penser qu'il serait judicieux d'ajouter à ces pages des menus déroulants qui amèneraient l'usager, s'il le désire, à se déplacer dans les différentes pages de cette rubrique.

1.2.3.3 Comment présenter les pages décrivant les principales activités culturelles

de la ville et celles concernant les hommes célèbres ayant vécu à Boulogne<sup>14</sup>?

Les principales activités culturelles ont été regroupées dans une rubrique s'intitulant : "création et diffusion culturelle<sup>45</sup>". A l'intérieur de cette rubrique, les usagers découvriront une présentation de la bibliothèque municipale, des principaux théâtres, de l'école municipale d'Art etc. La méthode d'observation appliquée est la même que pour les autres sous-parties. La dernière rubrique s'intitule "les Boulonnais célèbres<sup>46</sup> » elle se

 $39$  Cf. Annexe n°11 : représentation de la page sommaire : « Les Musées ».

<sup>40</sup> Cf. l'arborescence de la sous partie : les Musées.

<sup>41</sup> Cf. annexe n°22 : grilles d'analyses

<sup>&</sup>lt;sup>42</sup> Cf. Annexe n°19 : Arborescence de la sous-partie : Boulogne nous dévoile ses trésors.

<sup>&</sup>lt;sup>43</sup> Cf. Annexe n°7 : Représentation d'une des pages de la rubrique : Boulogne nous dévoile ses trésors : « Le Château Comtal ».

<sup>44</sup> Cf. Annexe n° <sup>18</sup> : l'arborescence de la sous partie : les Boulonnais célèbres et diffusion et création culturelle.

 $45$  Cf. Annexe n°13 : Représentation de la page sommaire : « Création et diffusion culturelle ».

<sup>&</sup>lt;sup>46</sup> Cf. Annexe n°14 : Représentation de la page sommaire : « Les Boulonnais célébrées ».

<span id="page-33-0"></span>décompose en différentes pages, chaque célébrité est présentée en un court texte illustré de photographies.

## 2. Utilisation des logiciels

## 2.1 Structure des pages.

## 2.1.1 Configuration des documents et résolution d'écran

Selon les résolutions d'écran, le site sera affiché différemment chez l'internaute. La résolution la plus utilisée, aujourd'hui, est : 800 x 600 pixels. Il est donc conseillé de développer le site pour qu'il apparaisse au mieux dans cette résolution. En effet moins de 6 % des usagers sont dans une résolution inférieure <sup>à</sup> 800 x 600 pixels, et créer un site pour qu'il tienne dans un affichage de 640 X 480 pixels, limite fortement la qualité visuelle et les possibilités de mise en page.

De plus selon le rapport d'audit<sup>47</sup>, créer un site qui s'adapte à la largeur de l'écran est déconseillé car la mise en page est dans ce cas très aléatoire. Il préconisent ainsi de développer la page sur un largeur de 770 pixels.

#### 2.1.2 Formatage du texte

Golive livre une barre d'outil qui permet de formater le texte. L'on peut ainsi modifier la taille du texte, la taille des polices, mettre en gras ou en italique ou appliquer le style « télétexte  $48$ ». Cette barre permet aussi trois sortes d'alignement : gauche, centre et droit. Ces fonctions et leur utilisation sont familières des traitements de texte. Leur action est strictement identique.

## Création de texte

Pour créer du texte, Golive se comporte de la même façon que n'importe quel traitement de texte. L'on peut taper du texte directement, ou en importer depuis une autre application à l'aide du « copier/coller ». Cette solution a été essentiellement employée. Les traitements de texte sont beaucoup plus simple à employer et apportent une vérification d'orthographe et de grammaire beaucoup plus satisfaisante que le logiciel Golive.

<sup>47</sup> Cf. Annexe n°20 : Rapport d'audit, AXES & SITES

<sup>48</sup> Le style télétexte correspond <sup>à</sup> une police non proportionnelle.

J'ai donc réalisé tous les textes sur Word 97, à l'aide du mode « plan », ce qui me permettait d'obtenir un sommaire détaillé de chaque partie et de les travailler avec plus d'aisance. Une fois le texte créé, je l'importe dans les pages web, mis en place avec Golive.

Lorsque l'on ajoute du texte, sur une page nouvellement créée, l'on utilise la palette. Si cette palette est fermée, on choisit « Vue » > « Palette (Windows).

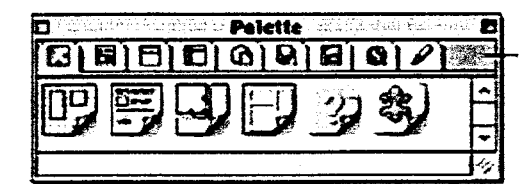

Pour ajouter un objet ou un bloc de texte, voire une image etc., il suffit grâce <sup>à</sup> la fonction « glisser/déposer » de sélectionner l'icône et de le joindre au document.

- 1. De cette façon on insère ainsi « une Grille d'édition », que l'on redimensionne si nécessaire.
- 2. Puis l'on sélectionne toujours sur la palette « la boite de texte », que l'on vient ajouter à la page.
- 3. Puis ainsi par « copier/coller » on vient insérer le texte.

## Créer des paragraphes

Les sauts de lignes lorsqu'ils sont réalisés directement dans Golive ne sont pas toujours respectés. C'est pourquoi il est préférable de travailler les blocs de texte directement dans le traitement de texte et de les insérer dans les pages <sup>à</sup> l'aide de la fonction « copier/coller ». Il est en effet beaucoup plus agréable, en matière de lisibilité, de diviser un long texte en paragraphes.

## Alignement du texte

Il est impossible en général de justifier le texte <sup>à</sup> la fois <sup>à</sup> droite et <sup>à</sup> gauche avec Golive, ni avec aucun logiciel. Pour cela il faut manipuler correctement le code source (code HTML\*). Ne maîtrisant pas correctement ce langage informatique, nous nous sommes contentés d'utiliser les alignements <sup>à</sup> gauche, <sup>à</sup> droite et la position centré offerts par Golive.

## Les Polices de caractères

Il est préférable d'utiliser une typographie appropriée au web. De plus il faut savoir que les navigateurs utilisent une police par défaut, à savoir Arial (sans sérif) et Times Roman (sans sérif également). L'attribut « sans sérif » correspond à une famille de police

générique. La police sans sérigraphie (caractères « bâtons\* ») est d'avantage adaptée pour l'affichage sur écran que celle avec sérigraphie (caractères «jambages »

c'est <sup>à</sup> dire avec empattement\*), qui pourtant est considéré comme plus lisible pour les textes longs<sup>49</sup>.

Lorsque nous utilisons Golive, il faut définir la police de caractère utilisée pour les pages Web. Car si l'on utilise une police non définie au préalable, la police qui sera affichée dans le navigateur sera celle par défaut du navigateur et elle peut varier fortement d'un navigateur à un autre. De plus, les textes sont par exemple affichés en tout petit sur MAC ce qui nuit <sup>à</sup> la lisibilité du document. C'est pourquoi il est préconisé d'utiliser une famille de polices. Une famille de polices est un ensemble de polices qui sera appliqué pour formater le texte. Ainsi si la première police n'est pas reconnue par l'ordinateur, le navigateur essaie la police suivante et ainsi de suite.

## Style et corps du texte

Le Style utilisé : gras (liens) et italique (titre des ouvrages).

Taille de la police : le corps <sup>10</sup> ne favorisant pas la lisibilité, tous les corpus de texte sont convertis en 12. Avec Golive, la police par défaut est : 3.

Effets de stvle : Il faut généralement éviter de souligner, faire attention aux interlignages et aux retraits excessifs qui laissent trop de blanc dans la page. La présentation doit être sobre.

## Paramétrage des couleurs

La palette de couleurs pour le web est composé de 256 couleurs. Dans Golive les "couleurs web» de l'onglet des couleurs propose 216 couleurs dont l'affichage est garanti par les navigateurs. De plus une zone de texte « Valeur de la Palette », indique la valeur hexadécimale du Rouge, du Vert et du Bleu envoyée au navigateur Web.

Remarque : La reproduction des couleurs de l'onglet des couleurs web par les navigateurs est garantie sur toutes les plates-formes. En limitant le nombre de couleurs à ces 216 couleurs <sup>8</sup> bits, l'on peut être sûr que la page sera correctement affichée sur un système réglé sur 256 couleurs, comme les PC standard. C'est pourquoi nous n'avons utilisé que ces couleurs, pour être certain du résultat lors de l'affichage sur le navigateur.

<sup>49</sup> Cf. Weinman, Lynda. Conception Graphique des sites web, Paris :CampusPress, 1999. Chap. 16, Typographie sur le Web, p. 249-268.
#### 2.2 Gestion des pages HTML.

#### 2.2.1 Mise en forme des pages web

#### 2.2.1.1 Utilisation des tables

#### Des tableaux pour faciliter la mise en forme ?

Comme nous l'indique Lynda Weinman<sup>50</sup>, dans la plupart des logiciels de PAO (QuarkXPress et PageMaker par exemple), il suffit de placer une image ou un bloc de texte <sup>à</sup> un endroit précis dans une page pour le positionner définitivement. Malheureusement, en HTML, les choses sont loin d'être aussi simple. Cela s'explique du fait que contrairement <sup>à</sup> la page imprimée, la page HTML, n'a pas de taille prédéfinie. En effet, la taille de la fenêtre de certain navigateur peut être fixe, alors que pour d'autres elle peut occuper tout l'écran. C'est pourquoi la question de l'alignement est complexe à résoudre lors de la création d'une page web.

#### Pourquoi faire le choix d'utiliser des tableaux dans les pages du site ?

C'est pourquoi, après différents tâtonnements en utilisant les blocs de texte, nous avons préféré réaliser la mise en forme du texte et des images en d'intégrant des tables.

En effet, lors du rapport d'audit<sup>51</sup> les textes des premières pages réalisées, étaient mis en place <sup>à</sup> l'aide des blocs texte. Il s'est avéré que cela engendré des pages très lourdes et inexploitables. La solution requise était de créer une seule grande cellule puis d'y introduire directement un tableau de 2 colonnes sur x lignes. Il nous ont conseillé alors pour résoudre ce problème, d'utiliser le logiciel Dreamweaver.

Cependant, nous ne pouvions changer de logiciel en cours de réalisation de site. C'est pourquoi la solution requise a été d'importer des tables d'un certain nombre de colonnes et de lignes. Ce qui a fait considérablement baisser le poids des fichiers. De plus utiliser des tableaux permet beaucoup de possibilités de mise en page. En effet, il est possible d'insérer dans les cellules d'un tableau, du texte, mais aussi des images.

<sup>50</sup> Cf. Weinman, Lynda. Conception Graphique des sites web, Paris : CampusPress, 1999.Ch. 17, Tableaux et alignement, p. 269-288.

<sup>51</sup> Cf. Annexe n° <sup>20</sup> : Rapport d'audit, AXES & SITES.

#### 2.2.1.2 Les escamots

#### Définition et utilisation $52$

Ce sont en quelques sortes des fenêtres complémentaires, qui permettent de moins alourdir le texte<sup>53</sup>. Les mots nécessitant plus d'information sont signalés en une certaine couleur, et invitent l'usager à cliquer dessus. Une fenêtre de renseignements complémentaires vient alors s'afficher sur la page en cours.

En effet, après avoir écrit le texte des différentes parties, il s'est avéré que des explications supplémentaires pouvaient éclaircir le contenu du texte ou apporter une information supplémentaire : courte biographie, définition etc.

Il était donc nécessaire de trouver des liens pertinents, reliant des informations parallèles situées dans des fenêtres différentes. Cela <sup>a</sup> permis aussi d'ajouter de la richesse au produit, tout en intégrant un coté ludique pour l'utilisateur même si du point de vue du concepteur, cela rendait la tâche plus difficile.

• Exemple de représentation et d'utilisation des escamots dans l'une des pages du site

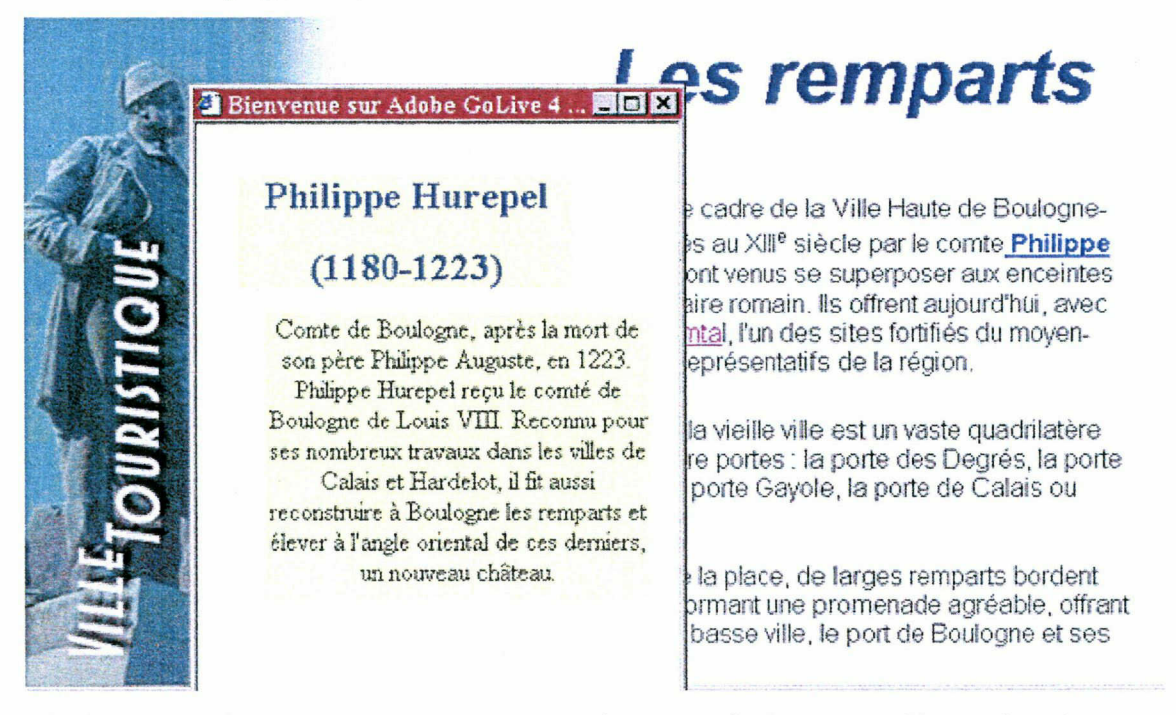

Ainsi comme le montre cette représentation une fenêtre complémentaire de texte s'affiche sur l'écran, se superposant ainsi <sup>à</sup> la page principale

 $52 \text{ Cf}$ . Annexe n°23 : Création des escamots grâce au logiciel Golive.

<sup>53</sup> Cf. Mallender, Ariane. Ecrire pour le multimédia, Paris : Dunod, 1999. Chap. 3, Les modules, p. 36- 45.

#### 2.2.1.3 Les bandeaux défilants

La fonction « Bandeau » est une balise HTML qui permet le placement d'un message défilant sur la page web. Cette fonction fonctionne dans Nescape et dans Internet Explorer. Ce bandeau défilant permet d'ajouter un message supplémentaire plus important et de concentrer le regard de l'usager sur ce point particulier.

#### 2.2.2 Insérer des images

#### 2.2.2.1 Le choix du format

Le format utilisé est le JPEG (ou JPG)<sup>\*</sup> : en effet ce format est plus approprié puisqu'il comprend des milliers de couleurs (24 bits) alors que le format GIF\* ne peut pas comprendre plus de 256 couleurs.

Ce format est recommandé et particulièrement adapté aux contenus photographiques, car les photos 24 bits sont toujours plus jolies que les photos en 8 bits. De plus l'avantage des fichiers JPEG est qu'ils ne demandent pas de définition de leur palette, au contraire des fichiers GIF.

A la différence du format GIF, le format JPEG exige <sup>à</sup> la fois une compression et une décompression. En effet pour être affiché le fichier JPEG doit être décompressé. Il en résulte que le fichier JPEG mettra moins de temps à charger ou <sup>à</sup> s'afficher dans un navigateur que le format GIF.

#### 2.2.2.3 Numérisation

Lorsqu'on numérise un document pour le web la résolution de destination est fixée à 72 pixels/pouce\* et l'image résultante est au format RVB\*. C'est pourquoi on n'a pas besoin de convertir ses couleurs en encres d'impression. L'image s'affichera telle qu'elle sur tous les écrans d'ordinateur.

S. Fontaine, le webmaster nous a conseillé de numériser les documents à 300 points/pouce afin de conserver une belle qualité d'images. Puis seulement après avoir retravaillé l'image dans Photoshop, il l'a réduite <sup>à</sup> la taille de 72 points/pouces\*.

#### 2.2.3 les liens hypertextes

Pour créer un navigation logique, on dispose de trois types de liens :

Les liens entre documents

Ce sont les liens hypertextes, les liens réalisés grâce aux images cliquables et tous les liens réalisés par la mise en place de la barre de navigation, des logos etc.

#### Les liens vers une ancre nommée

Une ancre se place <sup>à</sup> un emplacement précis sur une page web et sert de destination à un lien. Elle permet ainsi de sauter vers certains endroits du document. Ainsi, les tops « retour haut de page », ont été réalisés avec les « Ancres ». Ce qui permet <sup>à</sup> l'usager lorsqu'il est sur une longue page de retourner directement en activant ce lien en haut de la page. Les «ancres» permettent aussi de fractionner un document en différentes parties. Ce qui est préconisé pour une longue page.

• Les liens externes ou liens maïlto

Ce système de liens permet d'amener l'usager vers les pages d'un autre site.

#### 2.2.4 Utilisation de HTML dynamique (DHTML\*)

Le DHTML repose essentiellement sur le langage Java\* Script et sur les feuilles de style en cascade, il faut généralement pour l'utiliser bien maîtriser ce langage.

Un des points forts de Golive est qu'il permet de créer des « Rollovers » (boutons qui changent d'aspect lorsque l'on passe la souris au-dessus ou lorsque l'on clique sur eux) ainsi que des actions, des événements simultanés à un moment donné, sans avoir besoin de se soucier du code généré.

### Utilisation des « Rollovers  $v^{54}$

Cette fonction est intéressante puisqu'elle permet d'apporter une certaine animation aux pages web, tout en étant utile à la navigation. En effet lorsque que l'usager passe avec la souris sur ces boutons appelés : « Rollovers », ils changent alors de couleur ou de forme indiquant un lien vers un autre document.

#### 2.2.5 Création des fonds de page, graphismes, barre de navigation...

Pour la réalisation de tous les fonds de page, ainsi que les graphismes, les barres de navigation et tout ce qui concerne les visuels ; S. Fontaine a utilisé les logiciels Adobe Illustrator version <sup>8</sup> et Adobe Photoshop version 5,5.

- Il a réalisé la page d'accueil<sup>55</sup>.

- Il <sup>a</sup> créé les différents fonds de page, qui illustrent les sommaires des rubriques et des sous-rubriques.

<sup>54</sup> Cf. Annexe n°24 : création des Rollovers grâce au logiciel Golive.

r' Cf. Annexe n°24 : creation des Rollovers grace au<br><sup>55</sup> Cf. Annexe n°8 : Représentation de la Home Page

- Il <sup>a</sup> retravaillé tous les titres.
- Il <sup>a</sup> retravaillé tous les logos, les « tops\* », la barre de navigation.
- Il aussi créé « les Rollovers » et les images qui les accompagnent.

#### 3. Lisibilité technique via l'usager

#### 3.1 Un site sans frames\*.

#### 3.1.1 Qu'est ce que des frames ?

Lynda Weinman<sup>56</sup>, nous écrit dans son ouvrage un métaphore amusante, pour illustrer ce à quoi peut correspondre des frames dans la vie courante. Elle les compare "aux plateaux servis dans les avions", en effet, chacun de ces plateaux est séparé en différentes cases, qui permettent ainsi de ranger les boissons, les couverts et les différents plats. Cette comparaison permet de mieux se représenter le fonctionnement des frames. En effet les frames permettent de diviser la fenêtre du navigateur en différentes cases, chacune de ses cases contenant une page HTML. Ces séparation divisent ainsi l'écran en plusieurs sousfenêtres. L'installation de frames, permet de laisser statique, certaines parties d'une page alors que d'autres parties peuvent être modifiées.

L'avantage est de créer une barre de navigation qui sera visible et inchangée sur toutes les pages du site.

#### 3.1.2 Les inconvénients

La réalisation de frames permet de simplifier la navigation, en affichant un menu permanent en haut ou à gauche. Ce qui n'est pas toujours très esthétique !

D'autres inconvénients viennent s'ajouter à ce constat : premièrement cette mise en page, suppose une réduction de la surface de consultation et il est pratiquement impossible d'imprimer le contenu des frames. C'est pourquoi il est préférable de les éviter si l'on désire que les visiteurs puissent garder une trace écrite. L'utilisation de frames pose aussi un autre problème : le temps de chargement des pages web est beaucoup plus important.

S. Fontaine a pris le parti d'utiliser un autre mode de navigation et d'aérer au maximum le rendu des pages web. Cette décision a été appréciée par le rapport d'audit<sup>57</sup>. Selon eux un menu <sup>à</sup> gauche pose un inconvénient majeur, celui du défilement de la zone de menu.

<sup>56</sup> Cf. Weinman, Lynda. Conception graphique des sites web. Paris : CampusPress, 1999. Chap. 18, Les frames, p. 289-304.

 $57$ Cf. Rapport d'audit réalisé par Davis Gros, ingénieur conseil NTIC de la société AXES & SITES. annexe n°

Si les menus s'étalent trop en hauteur, une barre de défilement inesthétique apparaît au milieu de l'écran et si l'on supprime cette barre, les menus du bas de page sont inaccessibles.

#### 3.2 La navigation au sein du site

Dans les pages HTML, des liens vers les autres rubriques du thème doivent se retrouver en haut et en bas de la page. Lorsqu'une page plus longue est créée, comme par exemple, les pages présentant les principales collections du Château-Musée, des liens "retour haut de page" sont insérés pour faciliter la navigation. De plus une barre de navigation sera présentée en haut à droite sur toutes les pages, ainsi qu'un logo de la ville qui invitera l'usager à retourner à la page d'accueil. Lorsqu'une présentation occupe uniquement l'espace écran, sur une page HTML, on a essayé dans la plupart des cas de supprimer les ascenseurs. Pour gérer la taille des pages on <sup>a</sup> pris en compte:

- le fait que les trois barres d'outils doivent être constamment présentes sur les écrans des internautes (barre de navigation, de location et personnelle) ;

- mais aussi l'espace pris en pixels\* par les ascenseurs horizontaux et verticaux,

- ainsi que les marges appliqués par les navigateurs.

Afin d'illustrer la navigation de l'usager au sein du site, j'ai pensé que présenter une page sommaire accompagnée de ses éléments de navigation serait beaucoup plus parlant.

#### Représentation d'une des pages sommaire du site

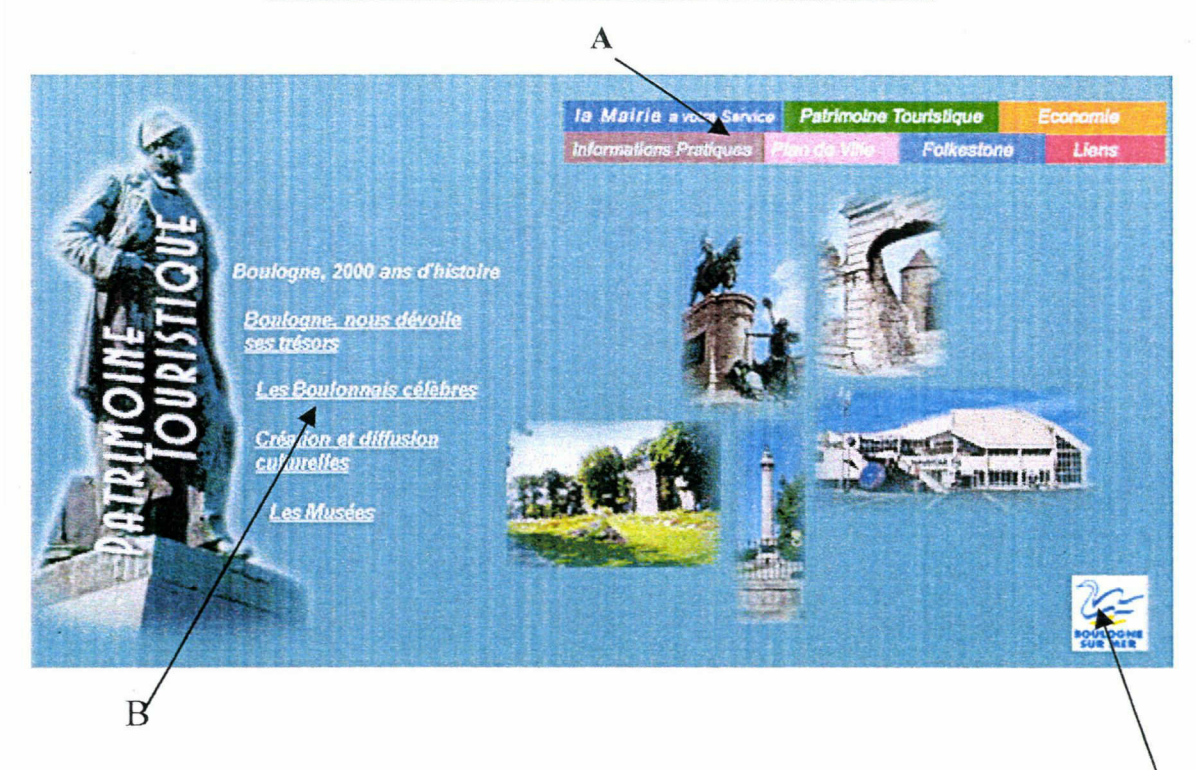

#### Légende

A : Barre des tâches, représentant les sous rubriques du site : Mairie <sup>à</sup> votre Service Informatique

- Economie
- Info pratique
- Patrimoine touristique
- Plan de la ville
- **Folkestone**
- Liens utile
- Plan du site

B : Logo de la ville permettant un retour à la page d'accueil

C : Sommaire de la sous rubrique, en liens hypertexte.

 $\mathbf C$ 

#### 3.3 Eléments supplémentaires d'aide <sup>à</sup> la navigation

#### 3.3.1 Utilisation des menus déroulants avec liens

#### Création d'un popup URL\*

Golive permet de créer des menus déroulants avec liens sans passer par un formulaire ni en appuyant sur un bouton d'envoi. Pour créer ces menus, il suffit de faire glisser cet élément sur la feuille de travail, en effectuant un « glisser/déposer » de la palette vers le document. Une fois que l'on <sup>a</sup> créé le menu-déroulant sur une page, avec ses liens, le menu peut venir s'ajouter aux autre pages uniquement par la fonction « copier/coller », ce qui permet d'alléger considérablement le travail. L'utilisation du menu déroulant permet à l'usager de naviguer dans les pages d'une sous-rubrique directement de la page ou il est inséré. Ce qui rend encore la navigation plus fluide.

Ses menus-déroulant ont été installés, dans les pages des sous-rubriques :

- Boulogne nous dévoile ses trésors.
- Les Boulonnais célèbres
- Les collections du Château-Musée.

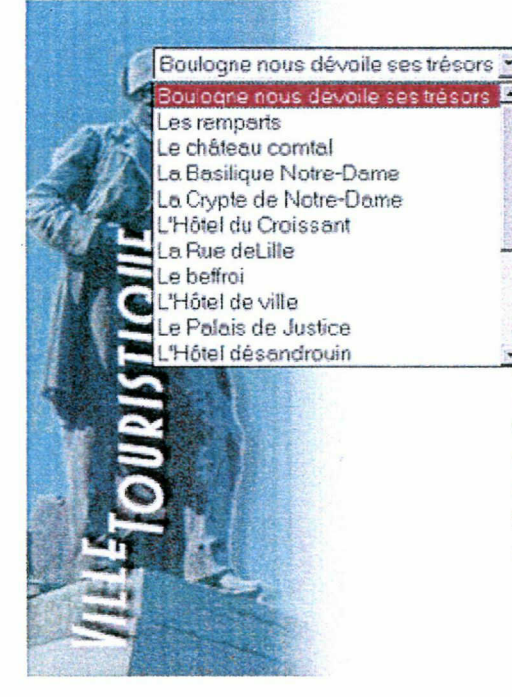

#### Illustration de l'une des pages du site avec menu déroulant

# La Stèle de la Légion d'Honneur

le monument commémore l'un des illustres événements de histoire boulonnasse : la distribution de la Légion d'Honneur dans vallon de Terlincthun.

Aa Légion d'Honneur, ultime récompense, fut instituée le <sup>19</sup> mai 1802. Elle récompensait les services <sup>à</sup> la fois militaire et civils. C'est à Boulogne, que s'est déroulé la plus grandiose remise de la croix jamais réalisé, elle <sup>a</sup> eut lieu le 16 août 1806, en présence de Napoléon Premier. La stèle qui commémore cette journée fut située à l'endroit même où était disposé le trône de l'empereur qui était censé être celui du roi Dagobert.

#### Avantages de ce type de programmation

Il convienne très bien <sup>à</sup> la navigation au sein d'un site. De plus cet outil est supporté par tous les navigateurs aussi bien avec Internet Exploreur qu'avec son concurrent Netscape Navigator.

#### 3.3.2 Nommer les pages et les images

#### L'attribut ALT :

Pour sélectionner un texte alternatif, il faut cliquer dans « l'onglet spécial » de « l'inspecteur image ».

Le texte alternatif, c'est le texte qui s'affichera pendant le chargement de l'image, lors de l'ouverture de la page web sur le navigateur. Il permet <sup>à</sup> l'utilisateur de connaître l'intitulé de l'image pendant son chargement.

Cette fonction est utile, car l'utilisateur s'il est patient et intéressé particulièrement par cette photo ou cette illustration, ne quittera pas la page.

Le texte alternatif apparaît dans les navigateurs qui sont configurés pour ne pas afficher les images. Il est également utilisé par les logiciels de reconnaissance vocale.

#### L'attribut Titre :

Pour sélectionner la fonction titre il faut cliquer dans « l'onglet lien» de « l'inspecteur image ».

Lorsque l'on entre un texte dans cette partie " titre ", le résultat de cette déclaration se traduit <sup>à</sup> l'affichage par un champ de type " bulle d'aide " qui vient se placer immédiatement sous l'image hypertexte ou le lien hypertexte comme le montre les figures ci-dessous :

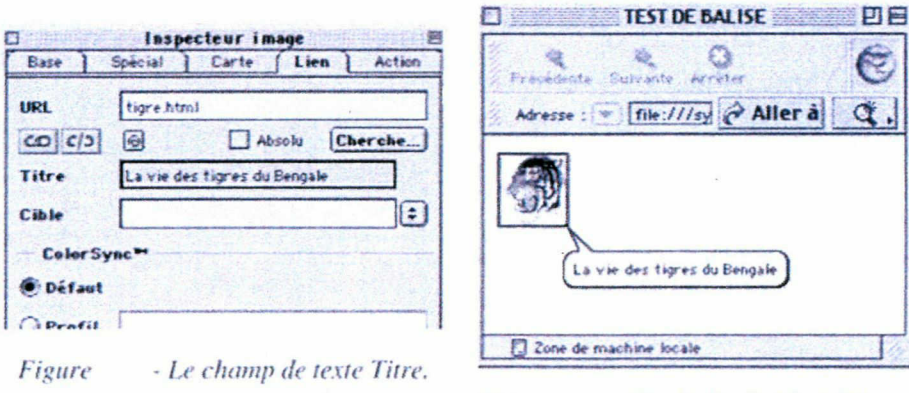

Figure - Une bulle d'aide à l'écran.

Cette fonction s'est avérée intéressante pour signaler <sup>à</sup> l'usager la présence d'escamot. Ainsi lorsqu'il passe la souris sur le lien hypertexte une bulle d'aide s'affiche lui indiquant la mention : « plus de renseignement ».

#### 3.3.3 L'utilisation des notes marginales $^{58}$

Joindre des textes brefs dans l'alignement du texte principal attirent l'attention sur le passage et facilitent la recherche d'information. L'utilisateur peut ainsi visualiser l'information. De plus ce notes permettent d'alléger le contenu de la page. Cette solution, surtout pour les textes longs, peut ainsi aider le lecteur à s'orienter. Cette méthode peut être envisagée pour les pages de la sous rubrique : Boulogne 2000 ans d'histoire. Ces pages étant plus lourdes en texte, cette méthode permettrait de les alléger.

<sup>&</sup>lt;sup>58</sup> Cf. Schäffer, Florian. Construction de sites Web, Trucs, Astuces, et Secrets, Paris : Dossier Spécial, 1999.

### 1. Evaluation du projet.

#### 1.1 Gestion du travail en équipe

Il est nécessaire d'appréhender les risques du peaufinage d'un projet surtout quand les missions sont imbriquées. Les idées surgissent parfois lorsqu'un travail est pratiquement terminé, comme par exemple la mise en place des menus déroulants. Ce nouvel ajout dans la mise en page nous <sup>a</sup> fait revoir complètement le mode de navigation <sup>à</sup> adopter. C'est pourquoi, il est nécessaire d'établir une fois pour toute la mise en forme et de l'appliquer à toutes les pages HTML. Apporter constamment des modifications retarde l'avancée du projet..

Travaillant dans un autre service que le webmaster et donc sur une autre machine, il nous <sup>a</sup> fallu réunir nos pages et bien sûr rétablir tous les liens, ce qui est un travail considérable et qui n'est pas encore à ce jour, terminé.

Avec du recul, il me semble nécessaire de fixer en amont la navigation avant de l'appliquer à la mise en page.

#### 1.2 Gestion du temps

Le site devait être mis en ligne pour la fin du mois de septembre 2000. Il s'avère que certaines pages ne sont pas encore terminées et la clôture de ce projet est repoussée <sup>à</sup> la fin du mois de novembre.

En effet, la mise en page de certaines sous- parties de ce site <sup>a</sup> demandé beaucoup plus de temps que prévu. Cela est lié surtout aux problèmes de navigation qui, faute d'avoir été suffisamment considérés au départ de l'action, ont conduit <sup>à</sup> repousser la date d'échéance. De plus, utiliser de nouveaux logiciels implique un apprentissage empirique. Le droit <sup>à</sup> l'erreur, les tâtonnements se traduisent par une large perte de temps qui n'est pas toujours prise en compte au niveau de la méthodologie à appliquer.

#### 1.3 Evaluation du logiciel du Golive.

#### 1.3.1 Présentation de Golive, pourquoi le choix d'un tel logiciel ?

Adobe Golive est un outil professionnel, son mode de mise en page WYSIWYG\*, se fait grâce <sup>à</sup> une grille établie au pixel\* près. Il est aussi un outil professionnel car il permet de créer des sites comportant des centaines de fichiers, tant au niveau des liens que des images, des sons ou de la vidéo. Il permet aussi une vérification des liens en ligne et donne la possibilité non seulement d'une mise <sup>à</sup> jour sélective des fichiers mais agit aussi en tant que logiciel de téléchargement.

C'est pourquoi, il séduit les utilisateurs de PAO Golive est plus qu'un éditeur de page, il est un logiciel de programmation puissant qui supporte toutes les fonctionnalités du Mac. La manipulation des différents éléments d'une page HTML se fait <sup>à</sup> la souris, mais un éditeur de code source est <sup>à</sup> disposition. De plus, il offre un vérificateur de syntaxe HTML. La création de tâches complexes (tableaux, menus déroulants etc...) passe par des boites de dialogues qui en facilitent considérablement l'exécution. Grâce <sup>à</sup> ce logiciel l'on peut aussi réaliser des réglages pointus comme la gestion colorimétrique qui intègre huit palettes différentes. Il offre aussi des outils de contrôle très intéressants :

- il permet d'ajouter des liens manquants,
- une cohérence du site,
- d'effectuer un tri des fichiers,
- une fonction d'impression.

#### 1.3.2 Lisibilité du manuel d'utilisation

Lorsque que l'on se forme à un logiciel, il est important de posséder un manuel d'utilisation qui soit clair et illustré d'images, ainsi qu'une aide en ligne efficace. Le premier inconvénient de ce logiciel est que l'aide n'est absolument pas adaptée à des débutants. L'achat d'un manuel d'utilisation s'est avéré indispensable. Après avoir consulté en ligne le catalogue Electre, mon choix s'est arrêté sur le guide de l'utilisateur Golive 4.0.<sup>59</sup> La lecture de cet ouvrage m'a permis, de me former au logiciel et de découvrir ses multiples fonctions. Seulement, on se rend vite <sup>à</sup> l'évidence qu'un manuel ne remplace pas la médiation d'un expert. Un autre problème est rapidement apparu, la création de certains dispositifs, tels que les escamots, n'était pas indiquée ni dans

<sup>59</sup> Cf. Milan. Golive 4.0 : le guide l'utilisateur, Paris : OEM, 2000.

l'ouvrage, ni dans l'aide en ligne. Il <sup>a</sup> donc fallu tester différentes mises en page, consulter des techniciens informatiques, pour réussir <sup>à</sup> comprendre et <sup>à</sup> créer ce dispositif.

#### 1.3.3 Limites du logiciel

Comme tout éditeur HTML, il génère parfois du bruit au niveau du code source, ce qui empêche l'affichage de s'effectuer dans de bonnes conditions. De plus maîtriser le langage HTML aurait permis un gain de temps considérable. La connaissance des différentes balises donne la possibilité de vérifier, de modifier, en conséquence nous permet de mieux gérer la mise en page et la construction d'un site internet.

#### 2. Evaluation du travail réalisé

#### 2.1 Evaluation de la méthodologie

#### 2.1.1 Etude du public ciblé

Bien qu'au préalable, il <sup>a</sup> été défini par le Service Communication que ce projet se destine à deux publics au travers de deux volets : un volet interne s'adressant aux Boulonnais, et un volet externe s'adressant aux visiteurs de passage ; il aurait été intéressant, en amont de ce projet, de réaliser une enquête du public ciblé par le site. Cette enquête aurait pu être proposée aux Boulonnais, sous la forme d'un questionnaire à questions à choix multiples, incluant des échelles de valeur et des questions ouvertes. Le type d'informations recueillies nous auraient apporter des renseignements sur la signalétique des usagers (âge, sexe, taille et composition du foyer, revenus, profil socioprofessionnel, équipement audiovisuel du foyer, niveau d'étude ...), l'équipement des utilisateurs (détail du micro, capacité du modem\*, durée hebdomadaire de connexion), et la part d'internautes utilisant l'émail, les forums et les discussions en direct. Après dépouillement, cette étude nous aurait ainsi faciliter les démarches de réalisation, nous aurait permis d'étudier les profils, les comportements et usages des internautes, mais faute de temps et de moyens humains elles n'ont pas été réalisées. Il serait peut-être enrichissant pour la Mairie, ainsi que pour la réalisation du prochain site internet « le site du citoyen », de réaliser cette étude qui pourrait être insérée dans un des magasines de la ville.

#### 2.1.2 Le cahier des charges

Il est important de souligner, qu'effectivement, avant la création d'un site internet, un établissement met au point un cahier des charges puis se lance dans la création d'un projet multimédia. La réalisation de ce cahier, s'étale sur une certaine durée vu l'ampleur des renseignements nécessaires à sa mise en forme.

La Mairie de Boulogne-sur-Mer, consciente du retard conséquent face aux autres villes déjà sur le net, mais se situant dans une période pré-électorale, ce qui engendrait des problèmes juridiques, a décidé malgré ses contradictions, de créer un site internet. Prise par le temps elle a engagé une personne approprié ( M. Fontaine) à la confection de ce site, sans la réalisation au préalable d'un cahier des charges. M. Fontaine, le webmaster, <sup>a</sup> défini avant de se mettre <sup>à</sup> la tâche l'ébauche de ce cahier. Puis lors de ce stage, je l'ai complété en collaboration avec les services concernés. Le compte rendu transcrit dans la première partie comporte quelques lacunes, car ce cahier a été complété au fur et à mesure du travail effectué. Ces lacunes, sont comblées plus par la pratique que par le domaine théorique.

Les commanditaires ont décidé d'accompagner ce projet d'un processus de validation. La compagnie AXES & SITES, avec laquelle ils ont choisi de travailler, s'est déplacée, pour constater l'évolution du projet et la méthode de réalisation. Ils ont évalué le travail en cours et nous envoyé une étude<sup>60</sup>. Cela nous a permis de rectifier quelques détails. Leur conclusion nous <sup>a</sup> conforté puisque dans l'ensemble le contenu était très satisfaisant.

#### 2.1.3 Evaluation des grilles d'analyse

Des grilles d'analyses<sup>61</sup> ont été réalisées pour effectuer des recherches sur les sites officiels de villes d'Art et d'Histoire. Ces grilles ont été établies pour étudier avant tout le contenu informatif de ces sites, l'intitulé des parties, la présence ou non d'historique, de présentation des musées, des bibliothèques... Il se serait avéré utile de créer des grilles qui permettent d'étudier la navigation au sein de ces sites, mais aussi le contenu

 $^{60}_{60}$  Cf. Annexe n°20 : Rapport d'audit, AXES & SITES.

<sup>61</sup> Cf. Annexe n°22 : Grilles d'analyse de sites web.

graphique, la lisibilité des textes, la charge cognitive<sup>62</sup>. Le manque de temps ne m'a pas permis d'exploiter ces grilles et d'étudier plus en détails le contenu de ces sites.

#### 2.1.4 Difficultés rencontrées dans l'élaboration des textes informatifs.

J'ai rencontré quelques difficultés au cours du travail de rédaction des textes explicatifs<sup>63</sup>. En effet, compacter un ensemble de documents en un court résumé demande, certes du temps, mais aussi de la réflexion. Des questions concernant le vocabulaire <sup>à</sup> employer se sont aussi posées. Les termes architecturaux doivent-ils ou non apparaître ? Doit-on définir les périodes historiques ? (exemple : la Restauration) Une des solutions consistait <sup>à</sup> utiliser les escamots pour faire apparaître <sup>à</sup> l'écran la définition du terme <sup>à</sup> expliquer, mais le manque de temps ne pas permis d'exploiter ce système. Ces questions ont donc été laissées en suspend. Je me suis contentée de ne pas utiliser un vocabulaire trop pointu. Il aurait était intéressant de joindre au texte des notes marginales, mais le manque de temps ne m'a pas permis de les insérer aux pages.

#### 2.2 Evaluation du projet dans sa globalité

Il est important de rappeler que la méthodologie mise en place au cours de ce stage, <sup>a</sup> été de mon ressort. La conception du contenu informatif s'est construit autour d'une certaine méthode qui pourrait sembler quelques peu aléatoire, mais qui <sup>a</sup> apporté un travail, apparemment, satisfaisant. M. Bertoneche (responsable universitaire), avant de commencer ce stage, m'a guidé en m'indiquant les démarches <sup>à</sup> suivre : étude du terrain, relevé d'informations, étude de sites internet etc., mais lors de la réalisation du contenu informatif, bien des hésitations se sont posées, et plusieurs questions sont restées en suspend. Certaines lacunes auraient pu être comblées par des grilles d'analyse plus perfectionnées, ainsi qu'une enquête du public ciblé. Mais il nous faut souligner que ce site se construit dans un laps de temps très court (moins de <sup>6</sup> mois) et qu'il nous faut aller <sup>à</sup> l'essentiel. Créer un site au contenu informatif satisfaisant c'est répondre aux impératifs commandités par le Service Communication : répondre aux besoins des Boulonnais en leur apportant des renseignements concernant leurs démarches

 $62$  Cf. Million, Alain et Cormerais, Franck. Gestion et management de projet multimédia : du cahier des charges à la communication. Paris : L'Harmattant, 1999. Chap. 4, La méthode de conduite de projet multimédia, p. 95-121.

 $63$  Cf. Annexe n°25 : le contenu informatif des pages culturelles : recherche photographique et les textes.

administratives, s'ouvrir vers l'extérieur en donnant des renseignements généraux sur la ville et en mettant en valeur les atouts de celle-ci. Ce site internet sera un site officiel, celui de la mairie de Boulogne-sur-Mer, et il se doit d'être sobre car il n'a pas l'ambition d'un site commercial, il ne vend rien, il donne des informations et représente l'image de la ville.

Dans certaine partie, comme dans celle énumérant la collecte photographique, j'explique qu'il m'a fallu faire des choix. En effet, il n'est pas toujours facile de prendre des décisions, et lorsque celles ci sont prises l'on ne sait pas toujours si elles sont justes ou non. Le manque de disponibilité des commanditaires et du webmaster m'obligeait <sup>à</sup> réaliser des démarches personnelles et à avancer dans ce travail qui m'était confié. C'est souvent grâce aux tâtonnements, que l'on se construit un savoir surtout en ce qui concerne internet qui est un outil récent et ou tout reste à faire.

Réaliser un site vitrine ne semblait pas présenter <sup>à</sup> la base un travail très conséquent pour les commanditaires. Pourtant il s'est rapidement avéré que le travail en amont de la réalisation des pages HTML demandait de la disponibilité et beaucoup de temps. Ce travail qui <sup>a</sup> consisté <sup>à</sup> analyser les sites, rechercher de la documentation et collecter des photographies m'a pris plus des deux tiers du temps imparti, alors que la mise en page HTML (sans la réalisation graphique) une fois l'information réunie, se réalise très rapidement.

#### 2.3 Evaluation de la problématique.

#### 2.3.1 Un relais de promotion

L'organisation du contenu informatif de certaines pages <sup>a</sup> posé quelques problèmes. Il était convenu de ne pas trop développer, dans le cadre d'un site vitrine, les pages HTML. L'on devait se contenter de décrire rapidement les monuments, les établissements, et les lieux de culture. Pourtant certains établissements culturels méritaient une attention particulière. L'exemple le plus frappant est le Château-Musée de la ville, qui tout en étant peu connu recèle des trésors. Des collections admirables y sont présentées. Et pourtant faute de communication et de moyens financiers, il souffre d'une faible fréquentation. Nous avons donc décidé de le mettre en valeur, en présentant ses principales collections. L'élaboration du contenu informatif de ces pages m'a amené <sup>à</sup> réfléchir sur la problématique suivante : comment inciter l'internaute à la visite d'un établissement culturel ? Nous avons choisi de ne présenter qu'un nombre restreint de pièces et de privilégier le contenu textuel plutôt qu'une mise en image exhaustive des collections photographiées,

Ce contenu textuel présente la provenance des collections, la présentation historique quand cela est nécessaire. Ce texte informe aussi sur la manière dont sont agencées les œuvres, et ce qu'elles évoquent. Bien sur une présentation des pièces les plus rares est réalisée et mise en image. Nous avons essayé aussi de rendre ses pages éducatives en créant des escamots et en illustrant de photographies des explications techniques. Un des exemples intéressants que l'on a illustré au sein de ces pages, est la différence entre les céramiques à figures rouges et celles  $\dot{a}$  figure noire en Grèce Antique<sup>64</sup>.

Lors d'un entretien avec l'animateur du patrimoine M. Debusshe, nous avons discuté de l'influence d'internet sur les œuvres réelles d'un musée. Il m'a fait part de ces réticences concernant la création d'un site Internet dédié au musée. Selon lui, il ne faut pas qu'internet vienne supplanter l'établissement, en proposant des visites virtuelles qui condamnent l'usager à se contenter d'une visite fortuite du site sans se rendre sur les lieux de la culture. Suite à cet entretient je me suis posée la question de la « valeur » culturelle, d'une telle démarche cyberculturelle.<sup>65</sup>Il est vrai que le net dans le cadre des musées en ligne facilite la difïusion des œuvres et cela gratuitement, mais ne va-t-il pas générer une baisse de la fréquentation des établissements culturels ? David Ross, conservateur du musée Whitney, favorable aux vertus éducatives du Réseau, s'est exprimé à ce sujet, selon lui « Mettre un musée sur Internet n'est pas une tentative de remplacer l'expérience de voir de l'Art au sens traditionnel du terme, mais plutôt une incitation à aller voir les œuvres originales  $^{66}$  ».

#### 2.3.2 Comment allier le mot et l'image ?

Comme nous l'avons indiqué dans la deuxième partie, pour la mise en page les tableaux nous ont permis de disposer harmonieusement le textes et les images. Il m'a semblé

 $64$  Cf. Annexe n°25 : Exemple de rédaction des textes présentant les principales collections du Château -Musée : Les céramiques grecques et italiques.

<sup>65</sup> Cf. Verttraino-Soulard, Marie-Claude. Les enjeux culturels d'Internet. Paris : Hachette Education, 1998. Ch. 7, Culture et cyberculture, p. 91-104.

<sup>66</sup> Cf. Boutoule, Myriam, « Le grand rendez-vous de l'art, c'est sur Internet », Beaux-Arts, février 1996.

important de toujours accompagner les illustrations d'un légende ou d'une bulle d'aide, ainsi que de faire en sorte que l'image soit toujours en rapport direct avec le texte.

#### 2.3.3 « L'ergonomie des textes »

Le support informatique offre de nouvelles options pour accéder aux informations et les présenter. L'escamot, dispositif propre aux écrans, est un champ de texte escamotable, qui ne s'affiche que sous une démarche active de l'utilisateur. Il permet de diminuer la densité de texte présente de façon permanente à l'écran et incite « <sup>à</sup> développer une hiérarchie des besoins en information : les informations de première nécessité s'affiche <sup>à</sup> l'écran et d'autres pourront être appelées au besoin  $67$ ». Dans un texte, un certain nombre d'organisateurs, comme les parenthèses et les notes de bas de page, ont pour fonction de distinguer les informations essentielles du texte (ou texte principal) des explications complémentaires (texte secondaire). Sur l'écran, l'escamot répond <sup>à</sup> cette fonction, il sépare l'information secondaire du texte principal et ceci visuellement. L'usager doit alors s'engager dans une démarche active pour faire apparaître le texte <sup>à</sup> l'écran et peut conserver l'information visible en même temps que le texte. Selon les différentes études réalisées par Mireille Bétrancourt et Stéphane Caro<sup>68</sup>, l'insertion en escamot ne perturbe pas, voire améliore, la mémorisation d'informations qu'elles soient textuelles ou multimédias. Cette fonction s'est avérée utile, dans certaine mise en page, mais <sup>a</sup> demandé un travail de création supplémentaire. Cette fonction a été aussi utilisée pour le plan interactif de la ville. Ainsi, lorsque l'utilisateur clique sur le nom d'une rue il voit s'afficher son emplacement sur un partie du plan placée en escamot. Certain des textes placés en escamot ont été aussi illustrés d'images et l'on a agencé les pages pour que l'usager puisse imprimer l'information.

#### 2.3.4 La navigation et l'ergonomie

L'une des missions essentielles du concepteur consiste <sup>à</sup> guider l'usager vers des actions spécifiques, lui indiquer les choix possibles et lui éviter toute perte de temps et de

 $67$  Cf. Bétrancourt, Mireille et Caro, Stéphane. Intégrer des informations en escamot dans les textes techniques : quels effets sur les processus cognitifs ? In Tricot, André et Jean-François Rouet (dir.) Les hypermédias : approches cognitives et ergonomiques. Paris : Hermes, 1998, p. 158-173.  $68$  Ibid.

sensation d'égarement. Cette tâche est loin d'être aisée et suppose un certain nombre de recommandations qu'ils auraient été judicieux de définir plus amplement dans le cahier des charges. Créer un lien hypertexte c'est choisir judicieusement les mots qui les proposent et les intégrer ensuite aux textes. La difficulté réside dans le choix des mots.

#### 3. Vers une évolution du site.

### 3.1 Présentation du projet "le site du citoyen <sup>69</sup>"

La mairie de Boulogne-sur-Mer, envisage <sup>à</sup> court terme de faire évoluer le site en cours de création, vers un site qui soit plus proche de ses citoyens. L'enjeux est de fournir une information dense mais aussi de lui simplifier les formalités administratives. Ce nouveau média qu'est internet offre un potentiel de possibilités qui permettent de simplifier les démarches administratives, d'éviter les déplacements superflus et les longues files d'attente qu'il faut parfois subir pour obtenir une simple information, mais aussi d'insister sur le développement de la démocratie locale ( exemple : Amiens).

#### 3.2 Un site interactif

L'objectif envisagé par la mairie de Boulogne est de doter certaines catégories d'agents de boites aux lettres électronique, leur permettant de répondre directement aux questions posées. Certaines rubriques du site pourraient indiquer selon les domaines, les coordonnées électroniques des fonctionnaires en charge des dossiers. Cet outil de communication deviendrait alors un " cyberservice "70.

Il était possible, déjà avec le minitel d'accomplir des formalités ou d'effectuer des calculs (impôt sur le revenu, par exemple). Toutefois la véritable impulsion a été donnée par l'ouverture de sites web. Aujourd'hui les serveurs des collectivités locales sont de plus en plus nombreux sur le web. Ces sites par leur contenu rédactionnel comme par les liens hypertextes mis en place, contiennent de très nombreuses informations utiles, mais le potentiel réel de l'Internet commence à peine à être exploité. En effet, rares sont les serveurs qui offrent une messagerie électronique, encore plus rares sont ceux qui répondent rapidement à un courrier électronique. La plupart se contentent de la voie

<sup>69</sup> Cf. Verttraino-Soulard, Marie-Claude. Les enjeux culturels d'Internet. Paris : Hachette Education, 1998. Ch. 3, Les municipalités internautes, p. 44-47.

postale, avec les délais correspondants. Mais un système comme celui-ci ne se met pas en place aussi facilement. Cette politique est axée sur trois axes majeurs : l'information du public, la simplification des formalités administratives et la modernisation des conditions de travail des fonctionnaires. Le champ ouvert par les technologies de l'information en ce qui concerne le simplification des formalités administratives est considérable. L'on peut tout <sup>à</sup> fait imaginer consulter en ligne des plans cadastraux, obtenir des permis de construire, consulter l'état civil, rédiger des déclarations d'impôt, mais mettre en œuvre un projet de cette envergure suppose une modification préalable des procédures et une formation du personnel ainsi qu'un budget d'investissement en équipements et logiciels.

Par ailleurs ce dispositif ne peut être amorcé sans la mise en place au préalable d'un intranet\* qui facilite considérablement le travail de coopération des différents services au sein de la collectivité locale. C'est sur cette base qu'il sera possible d'étendre le dispositif vers l'usager.

#### 3.3 Vers une information plus conséquente

#### 3.3.1 Recensement de toutes les activités culturelles

Les pages culturelles vont elles aussi s'étoffer. Un recensement complet de toutes les associations culturelles sera réalisé, tous les établissements culturels seront présentés sur ce site ainsi que les festivals de musique, les associations d'artistes. Ces pages s'ouvriront aussi aux "Art de la rue". De plus les programmes des établissement culturels seront accessibles en ligne et ceci grâce à une mise <sup>à</sup> jour régulière et une collaboration étroite entre les services concernés.

Des liens directs vers d'autres sites d'établissement culturel comme celui du musée de la Beurière (musée de l'histoire de la pêche <sup>à</sup> Boulogne-sur-Mer) en cours de création, vont être intégrés aux pages descriptives, mais aussi quelques éléments bibliographiques. On peut imaginer dans un avenir proche mettre en ligne le catalogue de la bibliothèque municipale avec la possibilité de réserver des livres directement de chez soi.

Ce service tend <sup>à</sup> devenir un véritable guide mais aussi un "annuaire" de tous les services de la ville. Beaucoup plus complet, il sera aussi plus attractif. Certaines de ces pages

 $70$  Cf. Wade, Philip et Falcand, Didier. Cyberplanête : Notre vie en temps virtuel. Paris : Autrement, 1998. Ch. 2, L'administration en ligne, p. 178-183.

pourraient être agrémentées de bandes-son ou de vidéos. La volonté est aussi d'attirer un public diversifié vers ce site.

#### 3.3.2 Création de bases de données et de moteur de recherche

La densité de ses pages suppose la mise en place de bases de données. Un moteur de recherche pourrait être installé sur le site.

#### 3.3.3 La mise en place de bornes internet

Pour élargir l'accès <sup>à</sup> internet il faut aussi faciliter l'accès aux services. Il est important de multiplier les lieux d'accès au plus près de la vie des citoyens, tout comme le souligne ce passage concernant la cyberdémocratie : " Afin d'éviter l'instauration d'une société à deux vitesses ou d'un coté ils y auraient ceux qui auraient accès au réseau et qui pourraient bénéficier de tous les services, en s'instruisant, en se cultivant et en participant <sup>à</sup> la vie démocratique. De l'autre, les exclus de l'Internet qui seraient voués au purgatoire en ne pouvant ni apprendre ni se divertir, ni exprimer leur opinion"71. Le rapport européen sur La Société de l'information préconise d'ailleurs d'agir de préférence au niveau des collectivités locales, qui sont les mieux placées pour mettre en place des points d'accès aux services publics pour tous ceux qui ne peuvent pas se permettre de payer un abonnement aux services de la société de l'information à titre individuel.

### Conclusion

Ce stage m'a permis de constater que les fonctions de documentation et de gestion de l'information étaient au centre de ma mission. En effet, le travail de collecte d'informations et de recherche sur internet ont conditionné ce travail. De plus, le rôle du documentaliste revet de multiples facettes : <sup>à</sup> travers différentes activités telles que la conception ou l'organisation de la recherche. Mais il faut aussi identifier les besoins des utilisateurs, sélectionner et valider l'information puis l'organiser, la traiter et la diffuser. De plus il faut aussi s'adapter à un contexte, et développer un produit en fonction des besoins des commanditaires et des utilisateurs.

La conception du site internet est avant tout un travail d'équipe. En effet les éléments visuels, les illustrations photographiques fusionnent avec le contenu informatif : l'image communique réciproquement avec le texte.

Les échanges d'idées au sein de l'équipe ont permis d'organiser visuellement l'information, mais aussi de peaufiner la navigation.

<sup>71</sup> Cf. Wade, Philip et Falcand, Didier. Cyberplanête : Notre vie en temps virtuel. Paris :

## Glossaire

Bande passante : quantité maximale d'informations qu'un réseau est capable de transmettre <sup>à</sup> un instant donné. Ce paramètre conditionne en grande partie les temps de réponse pour l'utilisateur final.

Bitmap<sup>72</sup>: Les formats de fichiers des graphismes informatiques se rangent généralement en deux catégories : bitmap et vectoriel. Les formats bitmap les plus courant sont ceux de Photoshop (PSD), PICT, BMP ou TIFF. Aucun de ses formats n'est utilisé pour le web parce qu'ils produisent des fichiers trop volumineux <sup>à</sup> télécharger. Les formats JPEG, GIF et PNG sont tous des formats bitmap, également appelés « graphismes tramés ». Ils sont répandus sur le web, cela tient au fait que se sont des formats de fichiers de type MIME natif pour la plupart des navigateurs. Il en résulte que les visiteurs peuvent aisément afficher ces types de graphismes sans avoir à modifier les réglages de leur navigateur. Un fichier bitmap est enregistré par un ordinateur sous la forme d'une série de valeur, chaque pixel occupant une mémoire donnée.

Bug (ou bogue) : Oubli ou erreur de programmation qui entrave le fonctionnement d'un logiciel. Presque tous les logiciels contiennent des bogues, plus ou moins bénins. C'est un insecte qui a brûlé dans les fils du premier gros ordinateur et provoqué une panne qui est à l'origine du terme.

DBA : (en anglais database Administrator), permet d'administrer les bases de données.

Ergonomie<sup>73</sup> : à l'origine l'ergonomie est l'étude scientifique des conditions de travail et des relations entre l'homme et la machine. Une nouvelle préoccupation est aujourd'hui de faciliter ces relations, en fonction des contraintes imposées par l'homme, des tâches <sup>à</sup> accomplir, et le soucis de gain de production, de rendement et de temps.

Avec l'ouverture progressive du marché des produits informatiques au grand public, les éditeurs ont été obligés de prendre en compte l'utilisateur d'outils multimédias, son niveau de compétences et le reste de son environnement médiatique. C'est pourquoi la complémentarité de trois approches scientifiques fut nécessaire, à savoir l'ergonomie, l'informatique, les sciences de la cognition, afin de résoudre les problèmes posés par cette relation, s'intéressant de plus près <sup>à</sup> la manière dont l'homme appréhende les choses, et appréciant comment l'utilisateur fonctionne et réagit devant l'outil.

Escamot : champ de texte escamotable, qui ne s'affiche que sous action de l'utilisateur.

Autrement, 1998. Chap.2, Vers une meilleure citoyenneté, p. 169-174.

<sup>&</sup>lt;sup>72</sup> Cf. «Les formats de fichiers Web » de L. Weinman dans Conception graphique des sites web. CampusPress : Paris, 1999. P. 61-76.

<sup>&</sup>lt;sup>73</sup> Cf. : « Les accès à l'information dans un environnement multimédia ». Myriam Rossignol, CRDP Poitiers -Pôle Unimédia.

Frames : signifie en français cadre. Ils permettent de diviser une page web en plusieurs cadres. Le plus souvent installé <sup>à</sup> gauche de l'écran, ils procurent en permanence le sommaire du site.

GIF : c'est le format des images simples. Ce format ne peut pas comprendre plus de 256 couleurs.

Hub : Concentrateur réseaux. Boîtier utilisé pour recevoir les câbles des ordinateurs connectés en réseau.

HTML : (Hyper Text Mark-up Language). C'est le langage de programmation des pages web. Il s'agit d'un langage de description d'une norme d'encodage et d'échanges de données, d'un code « source » généré automatiquement pendant que l'on tape le texte. Les informations sont transcrites entre les balises < et >. Ce code HTML est lu par tous les navigateurs ce qui leur permet d'afficher les pages web.

Infographie :Application de l'inforamtique à la représentation graphique et au traitement de l'image

Interface : l'interface est le jonction entre deux éléments d'un système d'information. Entre autre c'est la jonction entre un utilisateur et un élément logiciel.

Intranet : réseau interne d'entreprise reposant sur les standards de l'internet : TCP/IP pour la communication réseau, HTTP et HTML pour les applications Web, SMTP et POP <sup>3</sup> pour la messagerie (Email), NNTP pour les forums de discussion, etc.

Java : Langage de programmation normalisé, conçu par la société Sun Microsystems. Il est compatible avec toutes sortes d'ordinateurs et permet notamment de créer de petits programmes (les applets) facilement exécutables sur le Web.

Javascript : Langage de programmation qui partage certaines caractéristiques du Java sans être aussi puissant. Il sert surtout <sup>à</sup> ajouter un brin d'interactivité aux pages Web.

JPEG : (Join Photographie Experts Group). Il s'agit d'un standard pour la compression des images qui contiennent plusieurs millions de couleurs.

Lignes/pouce (ou LPI ou LPP) : mesure la linéature lors de l'impression pour la messagerie (Email), NNTP pour les forums de discussion, etc.

Modem : MOdulateur-DEModulateur Appareil (carte ou boîtier) qui transforme les données numériques en signal analogique (et vice versa) pour relier un ordinateur <sup>à</sup> une ligne téléphonique. Il permet notamment de se connecter à Internet. Sa vitesse s'exprime en Kbit/s (kilobits par seconde).Le standard actuel est de 56 Kbits/s. L'option vocale du modem (modem vocal) permet de transformer l'ordinateur en répondeur-enregistreur, voire en serveur vocal : une voix de synthèse dialogue avec le correspondant qui réagit, via les touches de son téléphone. Le modem-câble, lui, assure la connexion <sup>à</sup> Internet, via les réseaux câblés.

Navigateur : programme ou logiciel qui permet d'exploiter les ressources du web ou plus simplement qui permet de visualiser les pages web grâce à la lecture du code HTML. Il existe plusieurs navigateurs, les deux plus connus sont : Nescape Navigator et Internet Explorer.

Pixel : Plus petit élément d'une présentation visualisée auquel peuvent être affectés séparément des attributs tels que luminosité, couleur, clignotement.

Pixels/pouce (ou PPI, PPP) : indique le nombre de pixels par pouce

Police bâton : Une police sans empattement (sabs serif, en anglais) ne comporte pas de petite barres.

Police à empattements : Une police <sup>à</sup> empattements (serif, en anglais) comporte de petites barres à l'extrémité des traits de ses caractères. Ce type de police est généralement considéré comme le plus facile à lire pour les textes longs.

Points/pouce : En abrégé : PPP en français et DPI (dot per inch) en anglais. Mesure utilisée pour indiquer la résolution d'un document, image numérisée avec un scanner ou page imprimée. Elle exprime le nombre de points répartis sur la surface d'un pouce carré (un carré de 2,54 cm de côté).

Popup URL : menu déroulant

Ram : (Random Access Memory). En français mémoire vive, en quelques sortes la mémoire volatile des ordinateurs.

Résolution : la résolution exprime la quantité de points horizontaux et verticaux utilisés pour numériser (avec un scanner) ou imprimer, sur une surface del pouce carré (2,54 x 2,54cm). Cette valeur est exprimée en points par pouce. Plus cette valeur est grande, plus la qualité est bonne.

Rollovers : (Pour mosse roll over) ou bouton animé. Ceux sont des boutons qui changent d'état selon que la souris passe dessus (roll over) ou non. De plus cet état permet un troisième état possible lorsqu'on clique sur le bouton. Un bouton devant afficher trois états se traduit en réalité par la création de trois images, chacune représentant un état du bouton.

Webmaster : créateur d'un site web ou responsable de son administration

WYSIWYG : en anglais, What You See Is What You Get, ce qui signifie que les pages affichées <sup>à</sup> l'écran se présentent telles qu'elles se verront dans le navigateur.

# Bibliographie

### Conception

- Mallender, Ariane. Ecrire pour le multimédia. Paris : Dunod, 1999.
- Milan. Golive 4.0 : le guide l'utilisateur. Paris : OEM, <sup>2000</sup>
- Milon, Alain, et Cormerais, Franck. Gestion et management de projet multimédia : du cahier des charges à la commercialisation. Paris : L'Harmattan, 1999.
- Siegel, David. Créer des sites Web spectaculaires : l'art de la conception des sites de troisième génération. Paris : Simon & Macmillan France, 1998.
- Siegel, David. Secrets des sites qui réussissent. Paris : Simon & Schuster Macmillan France, 1998.
- Tricot, André et Rouet, Jean-François. Les hypermédias : approches cognitives et ergonomiques. Paris : Hermes,1998.
- Verttraino-Soulard, Marie-Claude. Les enjeux culturels d'Internet. Paris : Hachette Education, 1998.
- Weinman, Lynda. Conception Graphique des sites web. Paris : CampusPress, 1999.
- Wade, Philip et Falcand, Didier. Cyberplanête : Notre vie en temps virtuel. Paris : Autrement, 1998.

### Ressources internet

- Editeur : Berchmark Group. Accessible sur le net < http://www.journaldunet.com>.
- Editeur Andrieu, Olivier. Accessible sur le net< http://www.abondance.com>.
- Editeur multimania, 1999-2000. Accessible sur le net<http://www.multimania.fr/construire />.
- Editeur Keenvision, groupe SQLI. Accessible sur le net< http://www.audiweb.net>
- Editeur Alpha-inter, 1998-1999. Accessible sur le net <http://www.alpha-inter.fr>

## Liste des Annexes

Annexe <sup>1</sup> : Organigramme du service Communication, Information et Documentation.

Annexe 2 : Organigramme des départements et services de la mairie de Boulogne-sur-Mer

- Annexe <sup>3</sup> : Fiche technique PC : COMPAQ Despro EP.
- Annexe 4 : Fiche technique Scanner AGFA.
- Annexe <sup>5</sup> : Fiche technique Scanner PhotoSmart S20.
- Annexe 6 : Fiche technique Appareil photo numérique.
- Annexe 7: Représentation d'une des pages de la rubrique Boulogne nous dévoile ses
- trésors : « Le Château Comtal ».
- Annexe <sup>8</sup> : Représentation de la home page
- Annexe 9 : Représentation de la page sommaire : "Mairie <sup>à</sup> votre service".
- Annexe 10 : Représentation de la page sommaire : "Economie"
- Annexe <sup>11</sup> : Représentation de la page sommaire : « Les Musées ».
- Annexe <sup>12</sup> : Représentation de la page sommaire : « Patrimoine Touristique »
- Annexe <sup>13</sup> : Représentation de la page Sommaire : « Création et diffusion culturelle »
- Annexe <sup>14</sup> : Représentation de la page Sommaire : « Les Boulonnais célèbres »
- Annexe <sup>15</sup> : Arborescence du site de la mairie de Boulogne sur Mer
- Annexe 16 : Arborescence de la sous-partie : les Musées
- Annexe 17 : Arborescence de la sous-partie : Boulogne 2000 ans d'histoire
- Annexe <sup>18</sup> : Arborescence de la sous-partie : les Boulonnais célèbres et diffusion et création culturelle
- Annexe 19 : Arborescence de la sous-partie : Boulogne nous dévoile ses trésors.
- Annexe 20 : Rapport d'audit, AXES & SITES
- Annexe <sup>21</sup> : Liste de sites trouvé grâce <sup>à</sup> Copernic.
- Annexe 22 : Grille d'analyse de sites web de villes.
- Annexe 23 : Création des escamots grâce au logiciel Golive.
- Annexe 24 : Création des Rollovers grâce au logiciel Golive.
- Annexe <sup>25</sup> : Le contenu informatif des pages culturelles : Recherche photographique et les textes.

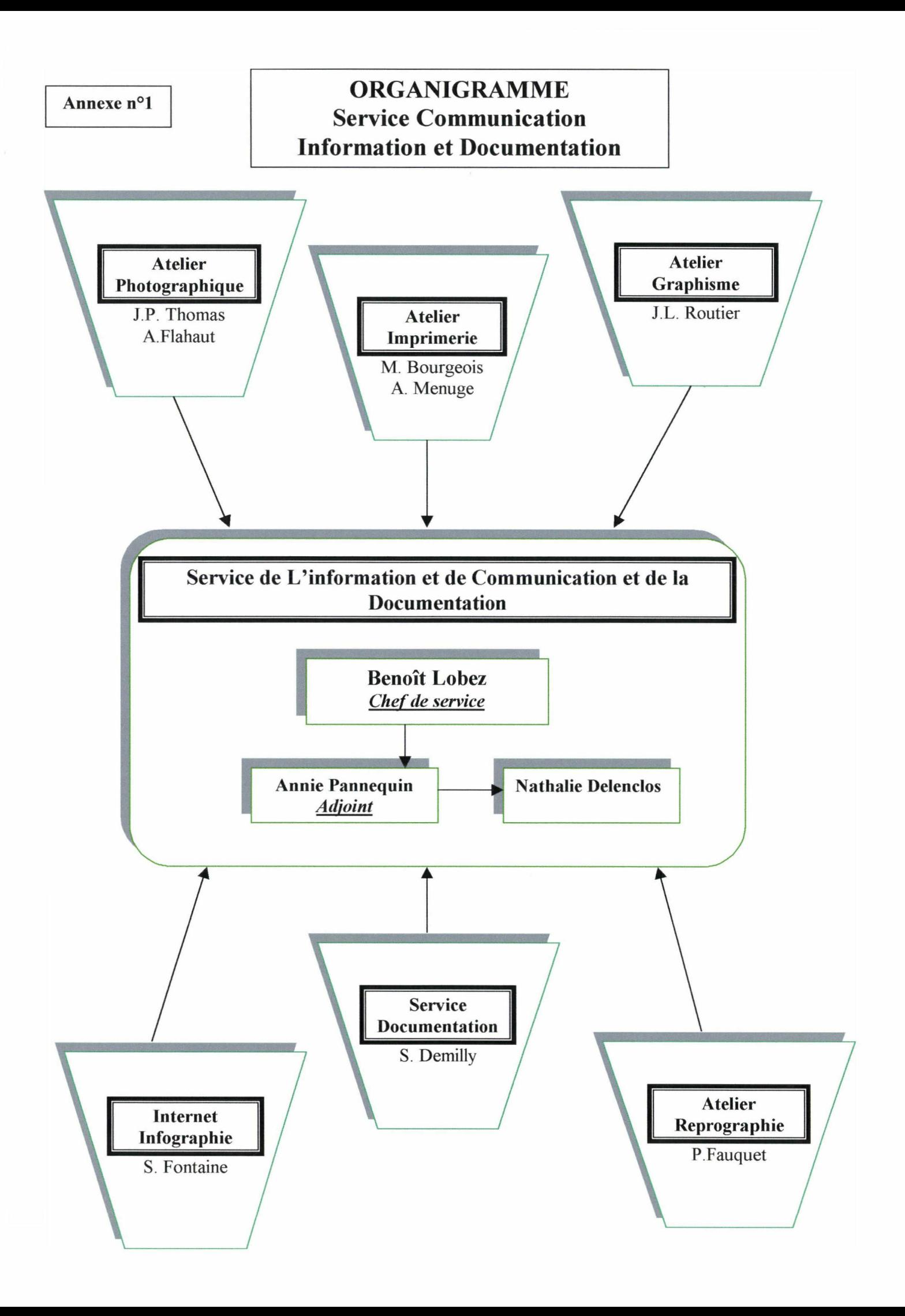

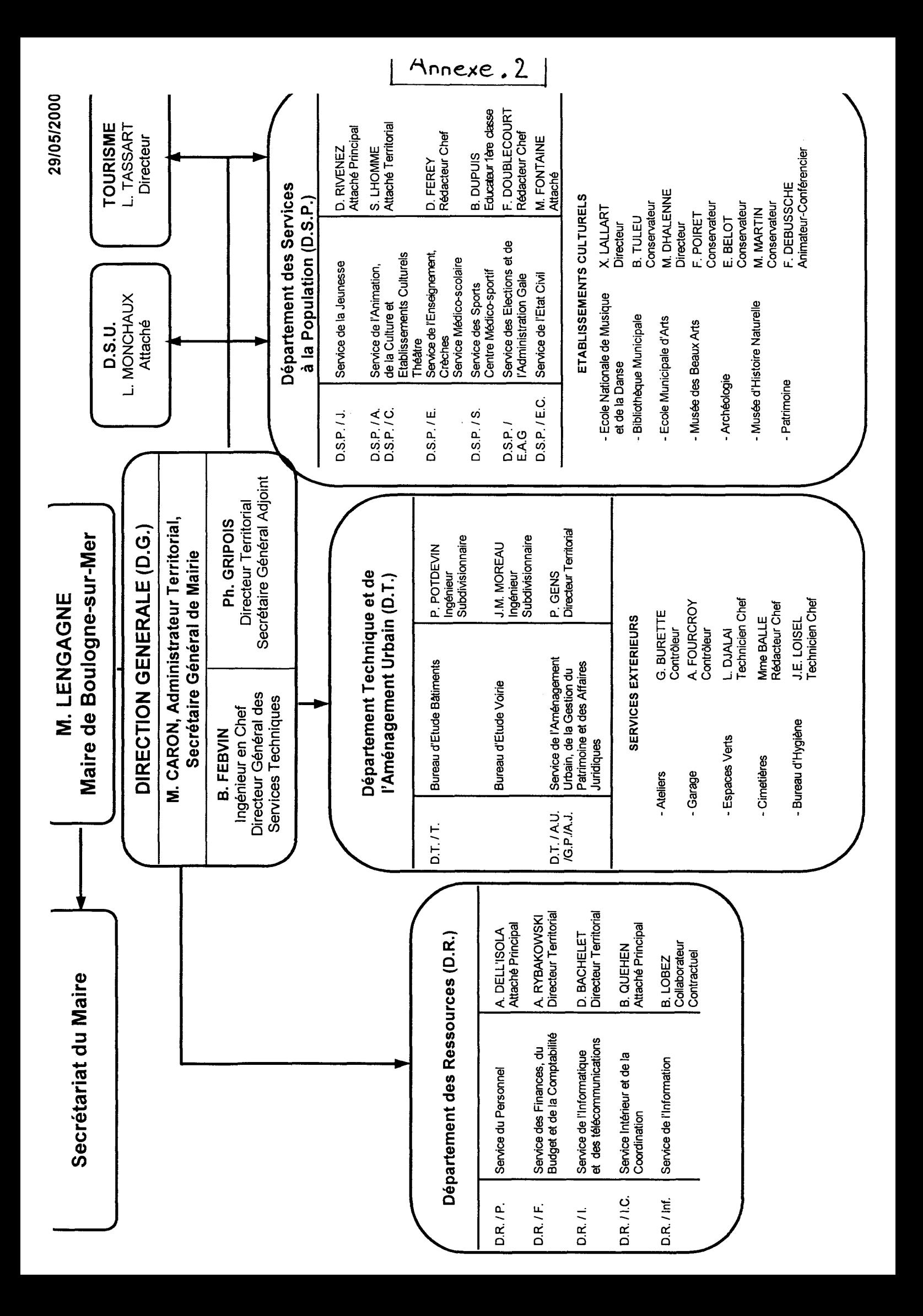

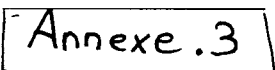

# FICHE TECHNIQUE

#### Micro-ordinateur PC Code Mairie: 432

#### Matériel: COMPAQ Deskpro EP

Type: Pentium III Date d'achat: Date d'install.: 19/06/00 Coût d'achat: 0,00 F

#### UNITE CENTRALE

Maraue: COMPAO Classe: Modèle: Deskpro EP N° de série: 8016DWJ40318 Fournisseur: Intersystème Service: Utilisateur: i.<br>Voqealar

#### **ECRAN**

Marque: COMPAQ Classe: 15' Mode: Modèle: N° de série: 710BC11UO290 Date de fabrication:

#### CONFIGURATION

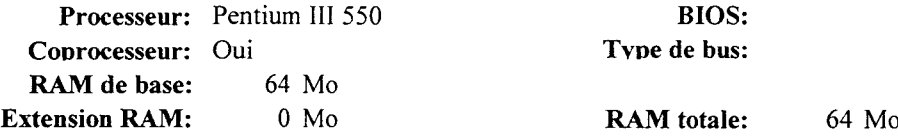

#### EQUIPEMENT

Taille disque dur: E+04 Mo Type disque dur: N° de série clavier: Lecteur CD-Rom: 52x Creative

#### PANNEAU ARRIERE

Port série: 2 x 9 M Port parallèle: 25 F Autres: 2 USB - clavier - souris Slots disp.: 4

N° de série souris: Marque: COMPAQ Date d'achat:

#### Système d'Exploitation: Windows 95

Excel 97

Word 97

**LOGICIELS** 

Carte: ETHERNET PCI 10/100 Type: Marque: SCM Utilisation: Divers:

Lecteur 5'25: Non Lecteur 3'5: HD Adaot. vidéo: VGA

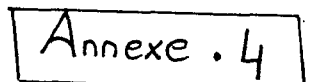

# FICHE TECHNIQUE

#### Scanner

÷,

#### Code Mairie:  $\overline{\mathbf{3}}$

Technologie: Scanner Date d'achat: 06/09/95 Date d'installation: 06/09/95 Coût d'achat:

Fournisseur: Service: INFORMATIQUE Utilisateur: Bureautique

#### **CARACTERISTIQUES**

Marque: AGFA

Modèle: Arcus II N° de série: O5D0957

Plateforme: PC & MAC Format: A4+ Résolution matérielle: Résolution par interpolation: 9600

#### **INTERFACE**

Interface: SCSI

Observations:

 $\bar{\beta}$ 

**INTERVENTIONS** Date

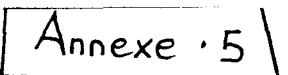

# FICHE TECHNIQUE

## Scanner / Appareil photo numérique Code Mairie: 17

Technologie: Scanner Date d'achat: 10/07/00 Coût d'achat: 0,00 F

Fournisseur: Intersystème Service: INFORMATION Date d'installation: 14/09/00 Utilisateur: Jean-Pierre THOMAS

#### **CARACTERISTIQUES**

Marque: HP

Modèle: PhotoSmart S20 N° de série: SG04C2302V

Plateforme: PC Format: cf. Observations Résolution matérielle: Résolution par interpolation: 2400

#### **INTERFACE**

Interface: USB

Observations: Formats supportés :

- Planches d'épreuves positives et négatives 35 mm (jusqu'à <sup>5</sup> images) - Photos en format <sup>5</sup> x <sup>5</sup> cm jusque 12.7 x 17,8 cm

#### INTERVENTIONS Date

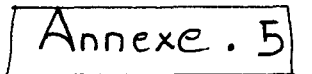

**Chp** 

HEWLETT PACKARD

Expanding Possibitiries

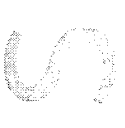

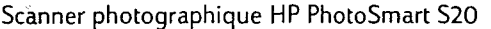

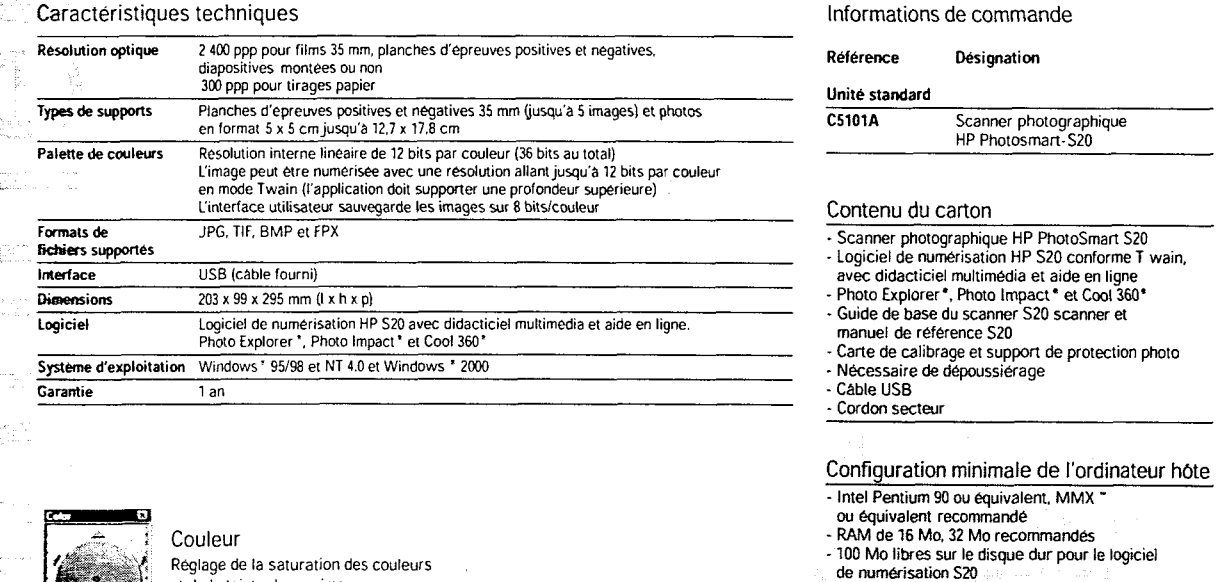

Réglage de la saturation des couleurs et de la teinte de vos images

> Exposition Réglage des mises en valeur, des tons intermédiaires et des ombres

Contrôle précis Réglage de l'image grâce aux histogrammes, au densitometre et aux outils de détourage

28.3

 $0.0$ 

#### Logiciel de numérisation photo HP S20

Contrôlez vos images avant impression Insérez vos diapos, négatifs 35 mm, bandes de films positifs ou tirages pour contrôler vos images avant impression

 $\ddot{}$   $\ddot{}$  $\overline{\mathbf{u}}$ 

 $\cdot$ 

Vili I ii

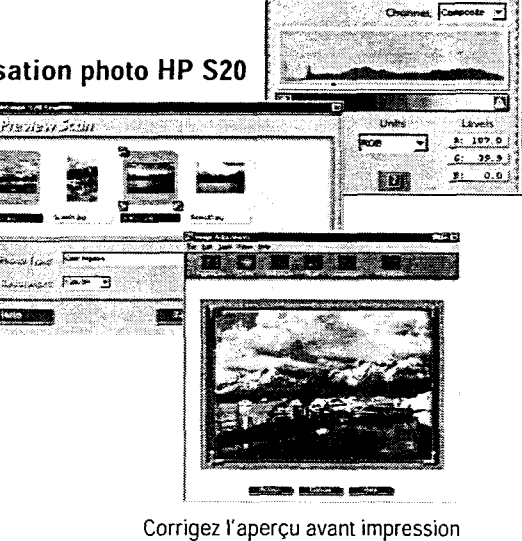

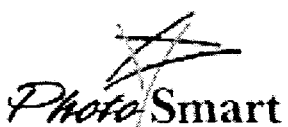

http://www.photosmart.com

HEWLETT-PACKARD FRANCE :

SA. à Directoire et Conseil de Surveillance au capital de 305 <sup>100</sup> 000 F RCS Corbeil-Essonnes B 709 805 030

HEWLETT-PACKARD BELGIUM S.A./N.V . : Boulevard de la Woluwe 100 - 102 1200 Bruxelles

France : Tél. 01.69.82.60.60<br>Siège social Europe : Tél. (41) 22 780.81.11<br>Belgique : Tél. (02) 778.34.00<br>Canada : Tél. (514) 697.42.32<br>Suisse romande : Tél. 0848 80.11.11

Améliorez vos images préférées : rotation, recadrage, agrandissement, correction des couleurs et de l'exposition

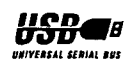

Pour des informations complémentaires, contactez un bureau commercial HP ou un distributeur agréé HP. Sinon, consultez sur Minitel le <sup>3616</sup> HPM1CRO (pour la France uniquement) ou sur Internet : www.france.hp. com

HP Belgium :

Pour des informations complémentaires.<br>contactez le Customer Information Center<br>(02/778 3400) ou un revendeur agréé HP<br>Sinon, consultez sur Internet : *www.hp.be* 

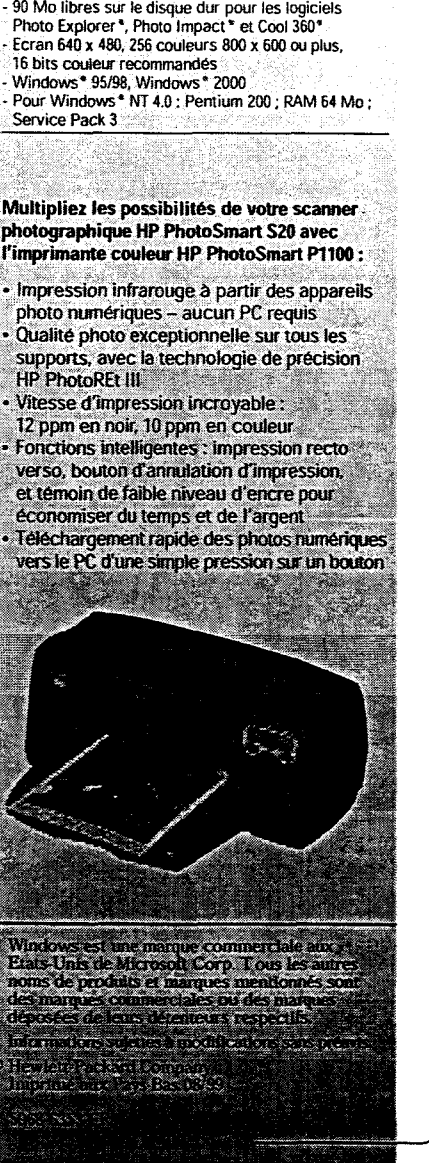

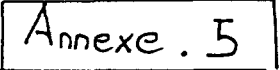

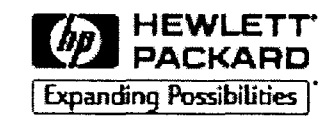

#### HP PhotoSmart S20 Scanner photographique Scanner photographique HP PhotoSmart S20 Un scanner professionnel pour saisir les moindres détails des photos et des films<br>Avec le scanner photographique Un véritable labo-photo Avec le scanner photographique HP PhotoSmart S20, vous obtiendrez des résultats de très haute qualité <sup>à</sup> partir de vos négatifs 35 mm, de vos tirages positifs et de vos photographies. Sa technologie **a haute résolution assure la** fidélité des photos numérisées, jusqu'au moindre détail. Doté d'un logiciel professionnel, il vous permet d'optimiser vos photos rapidement et facilement, comme un véritable labo-photo. Qualité d'image exceptionnelle •Résolution optique allant jusqu'à 2 400 ppp, qui permet de saisir le moindre détail • Couleurs plus riches et meilleur rendu des ombres grâce au codage couleurs 36 bits Numérise <sup>à</sup> partir d'un grand choix de supports • Bandes de film <sup>35</sup> mm (positifs ou négatifs) • Diapositives et négatifs 35 mm montés • Numérisation d'images multiples sur une bande de film 35 mm • Numérisation d'images panoramiques pour optimiser et améliorer vos photos • Incorpore le logiciel de numérisation S20 qui permet la numérisation, la rotation et le recadrage de vos images en quelques minutes •Réglage automatique des couleurs et de l'exposition • Contrôle précis du résultat grâce aux histogrammes, au densitomètre et aux outils de détourage • Création de filtres personnalisés pour le stockage des réglages de numérisation · Logiciels Photo Explorer\*, Photo Impact® et Cool 360® pour faciliter la gestion et le partage de vos photos • Compatible avec les formats de fichiers JPG, TIF, BMP et FPX • Rénovation rapide des images décolorées Une installation simple comme un jeu d'enfants • Interface USB • Installation « plug & play » Le scanner pour films haute résolution pour les photographes et les amateurs de photos • Résolution optique <sup>2</sup> <sup>400</sup> ppp et sortie couleur 36 bits • Un grand choix de supports • Contrôle parfait de l'image grâce à un logiciel complet et professionnel •Installation facile via le port USB ■■■

• Tirages papier jusqu'au format  $13 \times 18$  cm

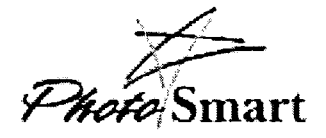

# Annexe . 6

# FICHE TECHNIQUE

## Scanner / Appareil photo numérique Code Mairie: 15

 $\lambda$ 

Technologie: Appareil photo Date d'achat: Date d'installation: Coût d'achat: 0,00 F

Fournisseur: Audinet Service: INFORMATIQUE Utilisateur: Bureautique

#### **CARACTERISTIQUES**

Maraue: OLYMPUS

Modèle: Camedia C-920 ZOOM N° de série: 60309832

Plateforme: PC & MAC Format: Résolution matérielle: 1,3 Millions de pixels Résolution par interpolation:

INTERFACE

Interface: Série

Observations:

**INTERVENTIONS** Date

## $/$  Annexe.  $\neq$

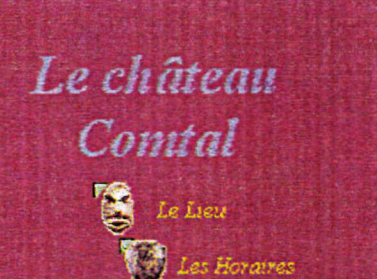

ALire Les Tarifs

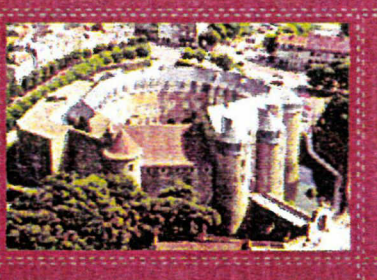

la Mairie a votre Senice | Patrimoine Touristique Informations Pratiques Plan de Ville | Folkestone | Liens

> Construit au XIII<sup>e</sup> siècle par Philippe Hurepel, le château est logé dans l'angle oriental de l'enceinte urbaine de la haire ville Regroupant les pouvoirs politiques, judiciaires et économique, il était aussi un heu résidentiel et défensif

> > ,,,,,,,,,,,,,,,,,,,,,,,,,,,,

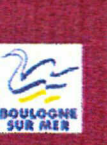

bouloane, nous dévoile ses trésors

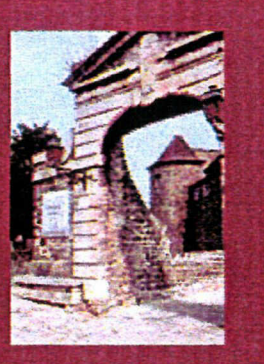

Ce château eut à subir différentes modifications au fil des siècles. Après avoir été adapté aur: progrès de l'artillerie dans le courant du XVIe siècle lui faisant perdre une pane des son caractère médiéval il fut transformé en caserne au XVIIIe siècle II abrita aussi après la seconde guerre mondiale la maison d'arrêt, et enfin en 1974, la vile devint propriétaire de l'édifice, et décida de l'installation en son sein des collections du musée ;
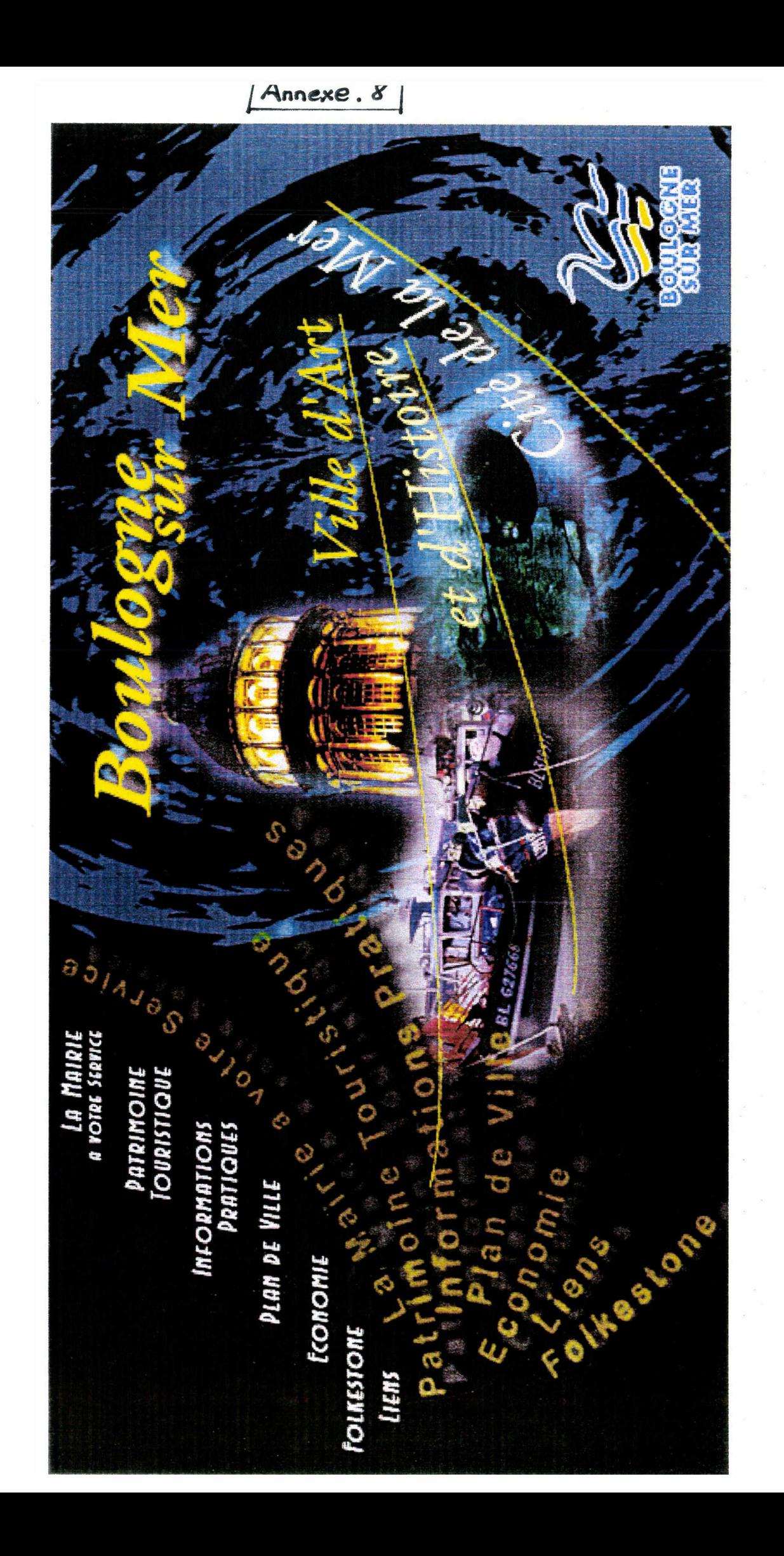

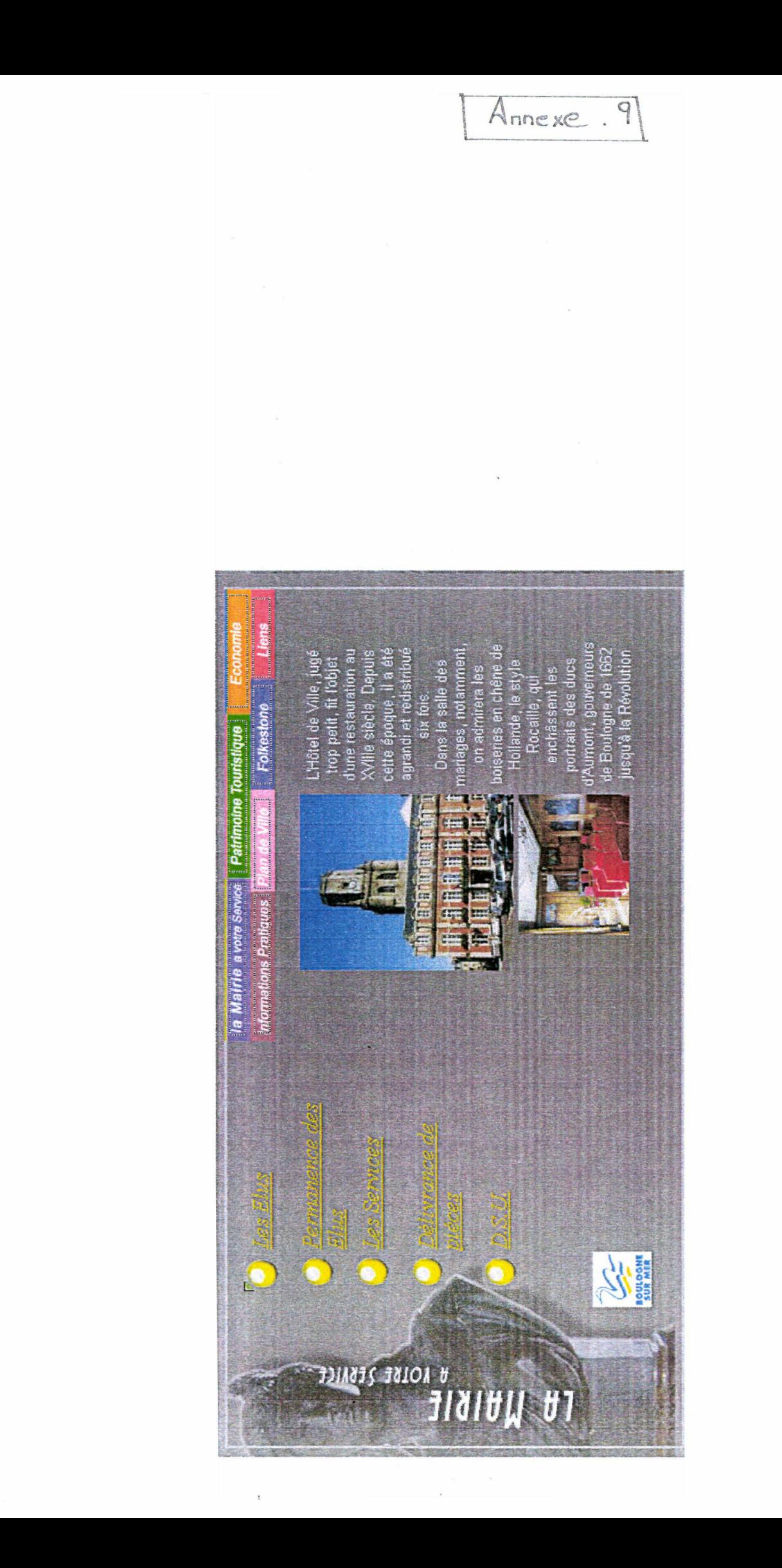

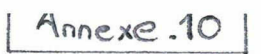

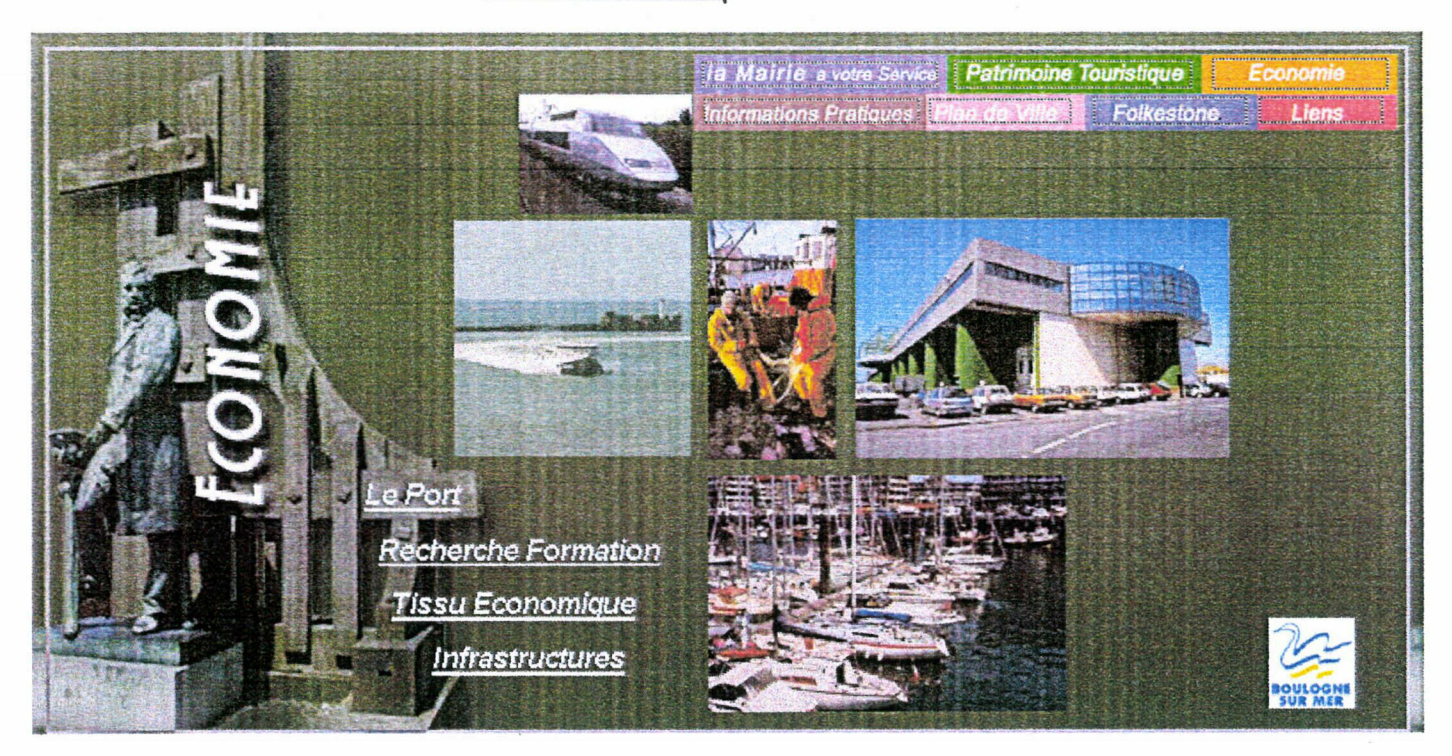

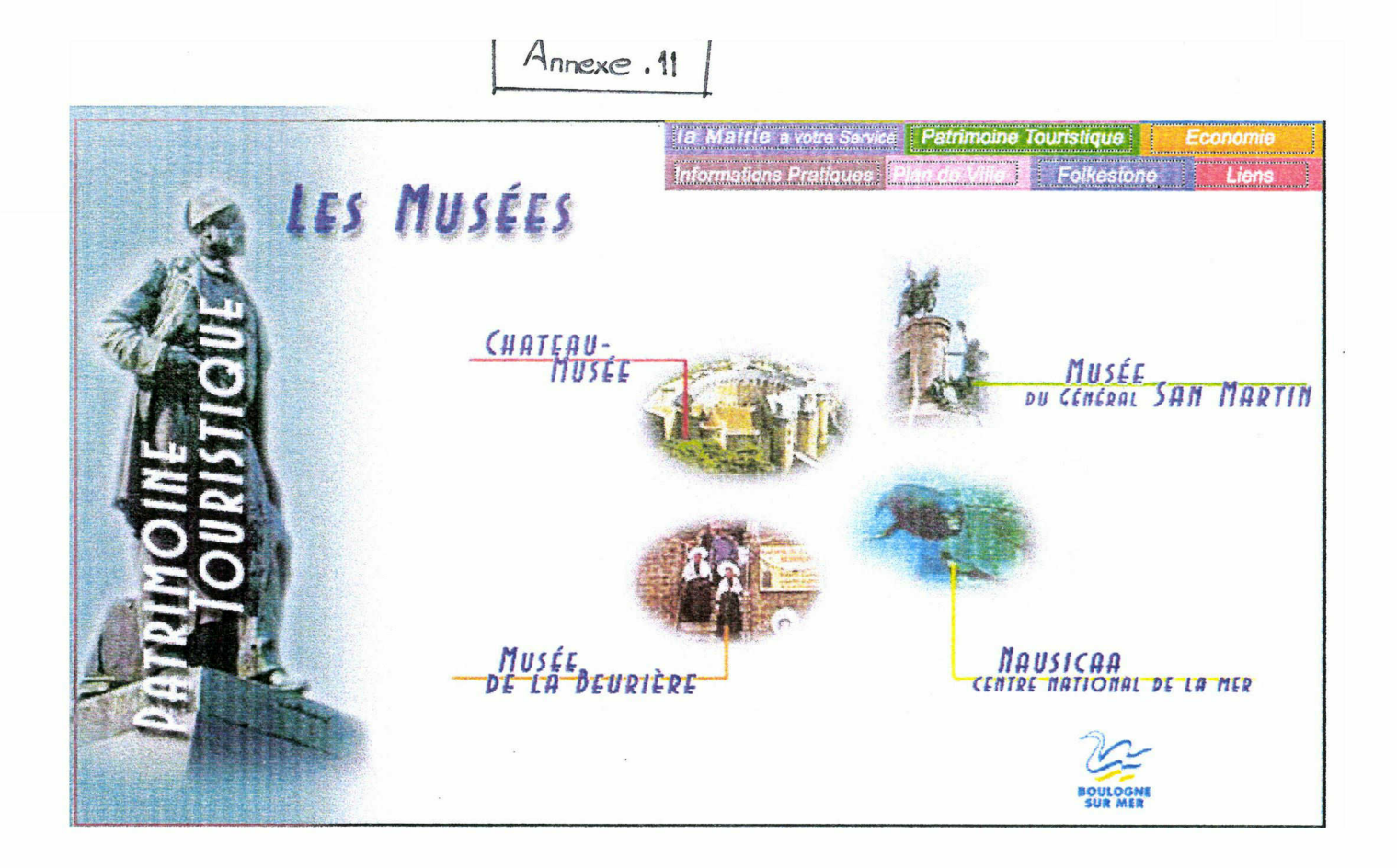

# Annexe 12

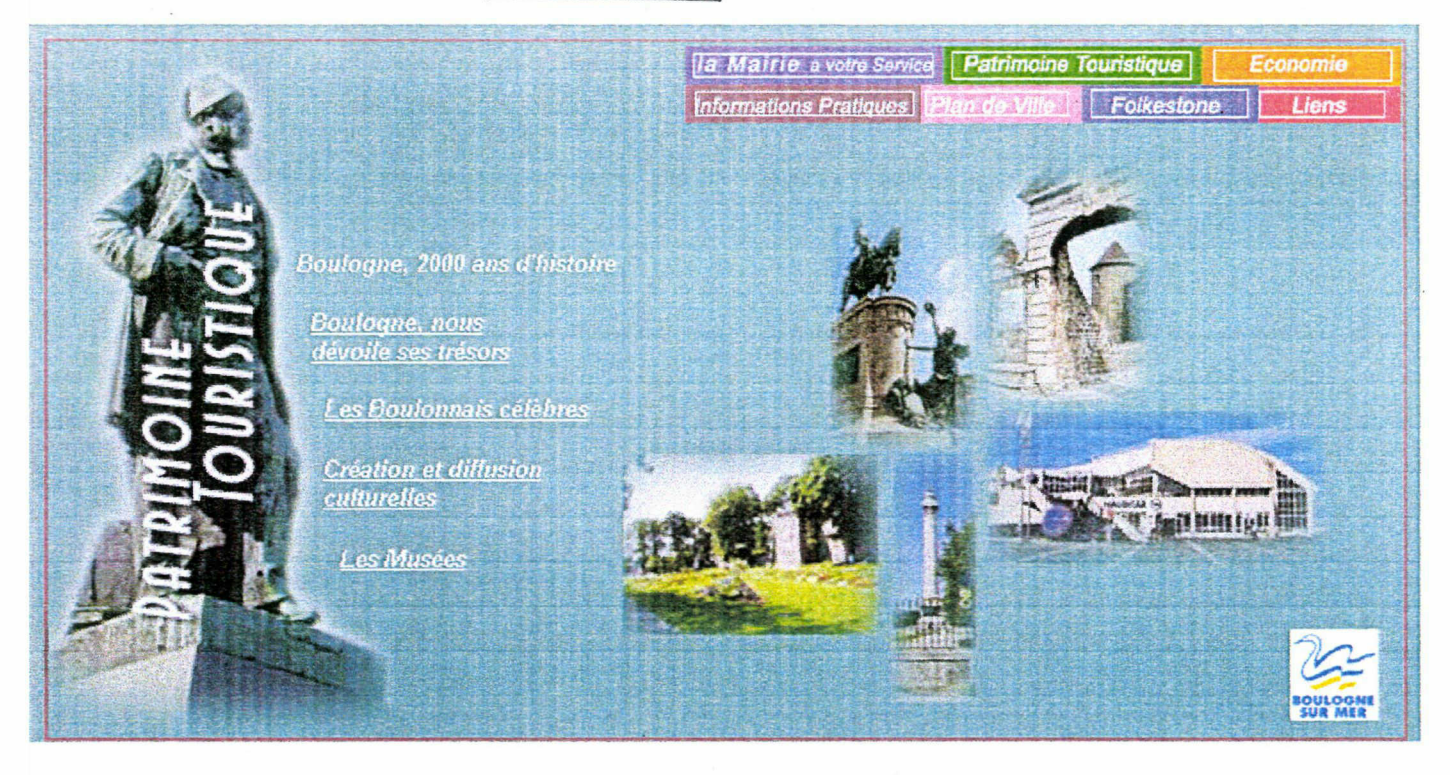

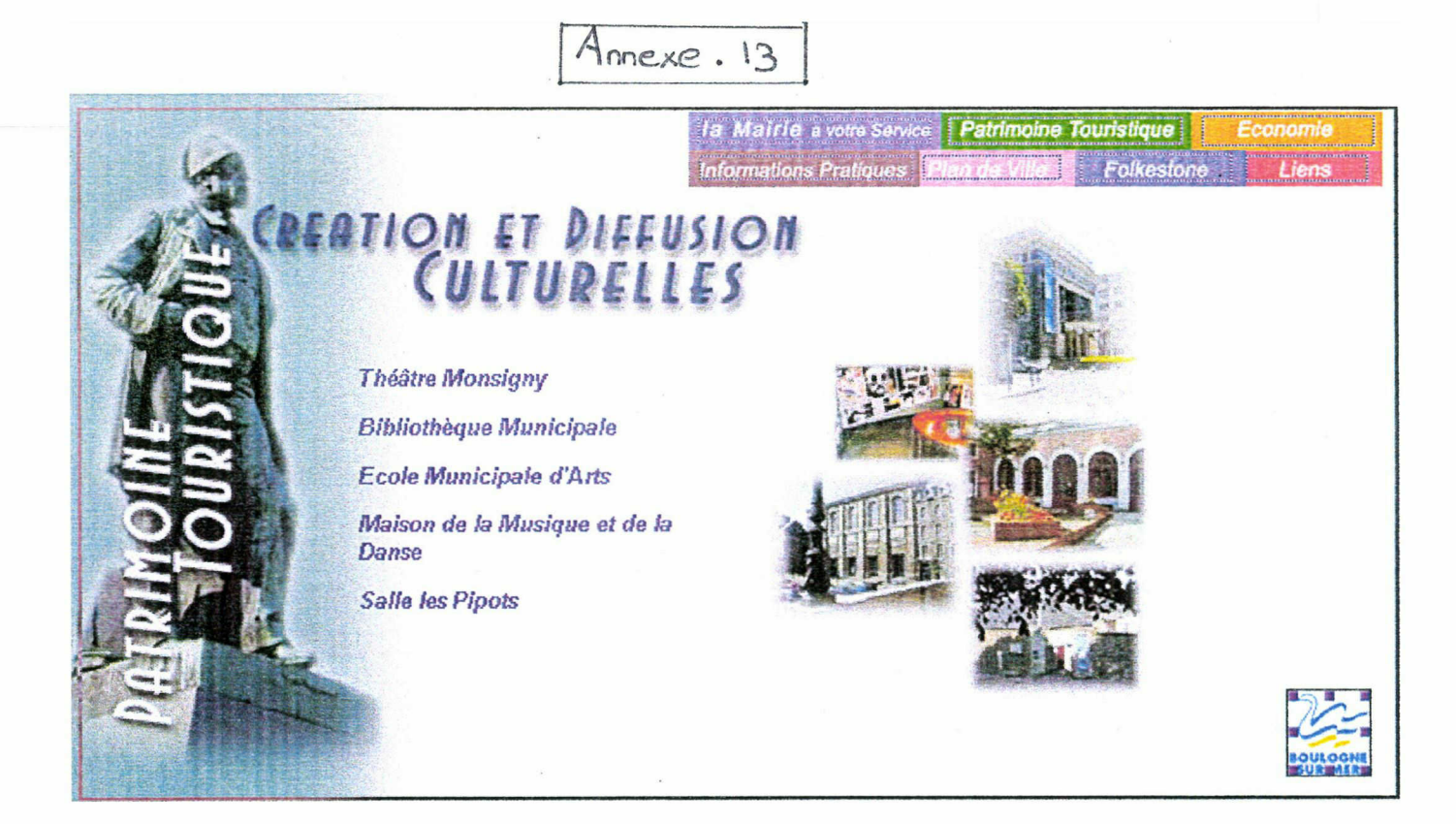

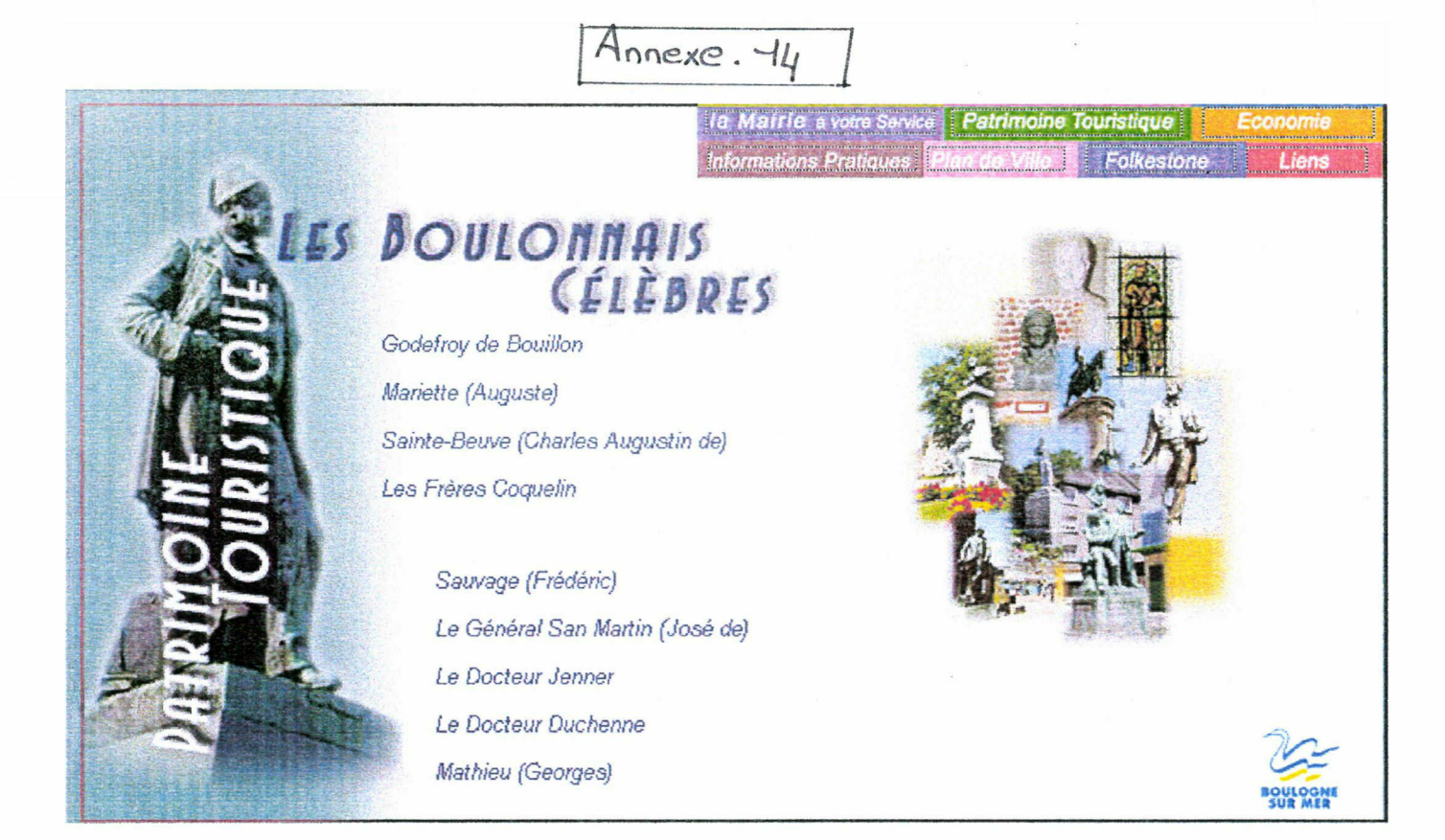

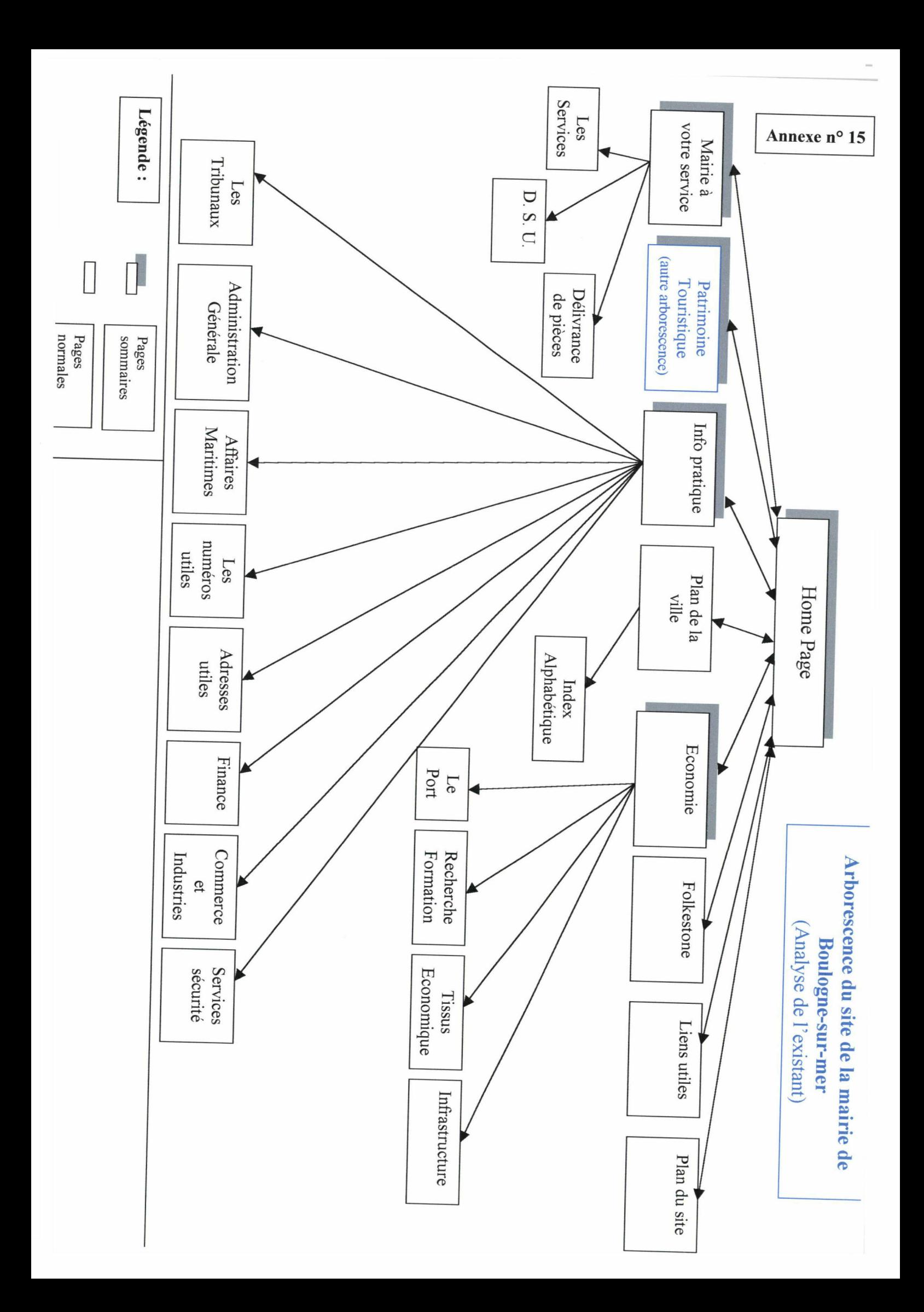

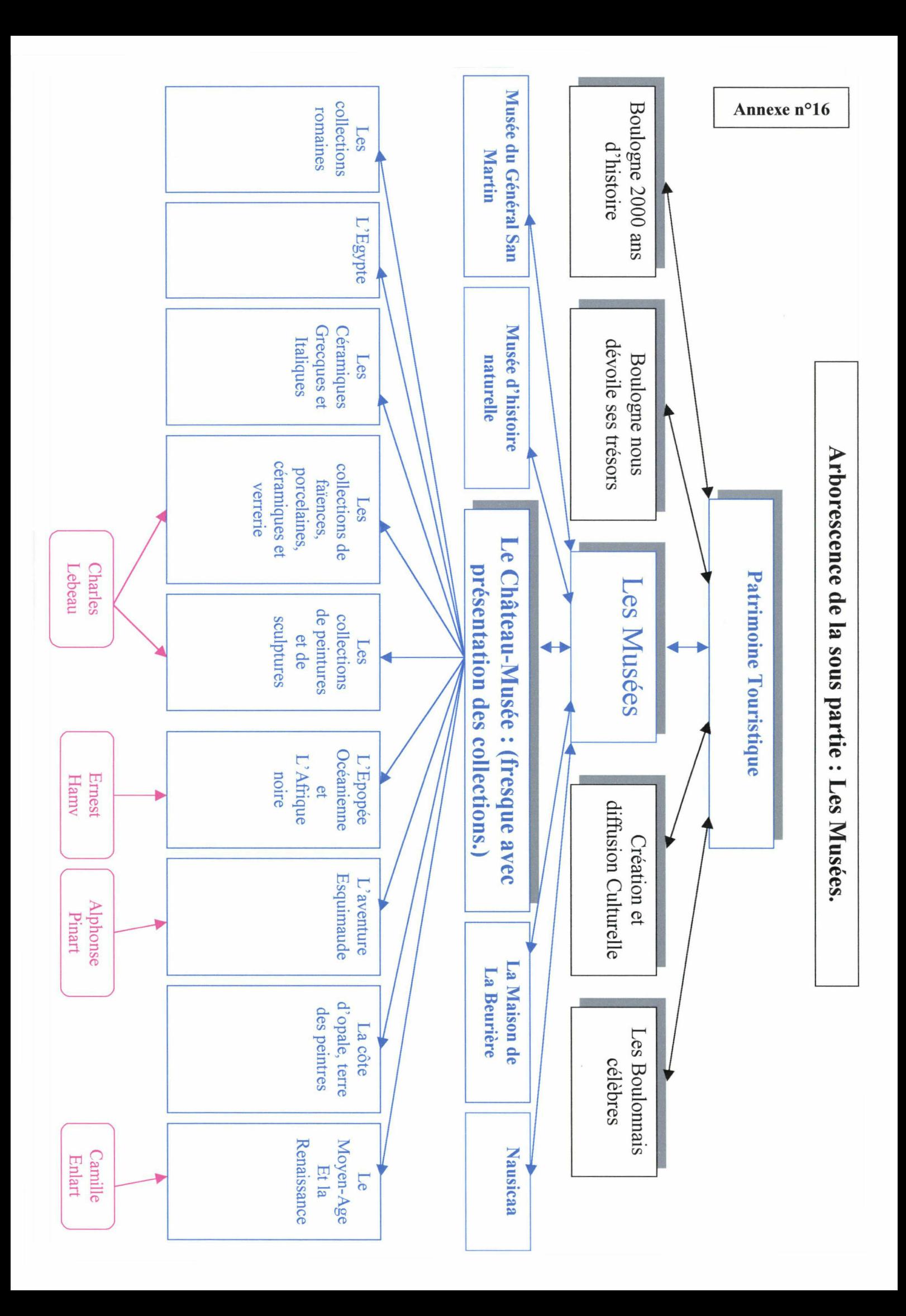

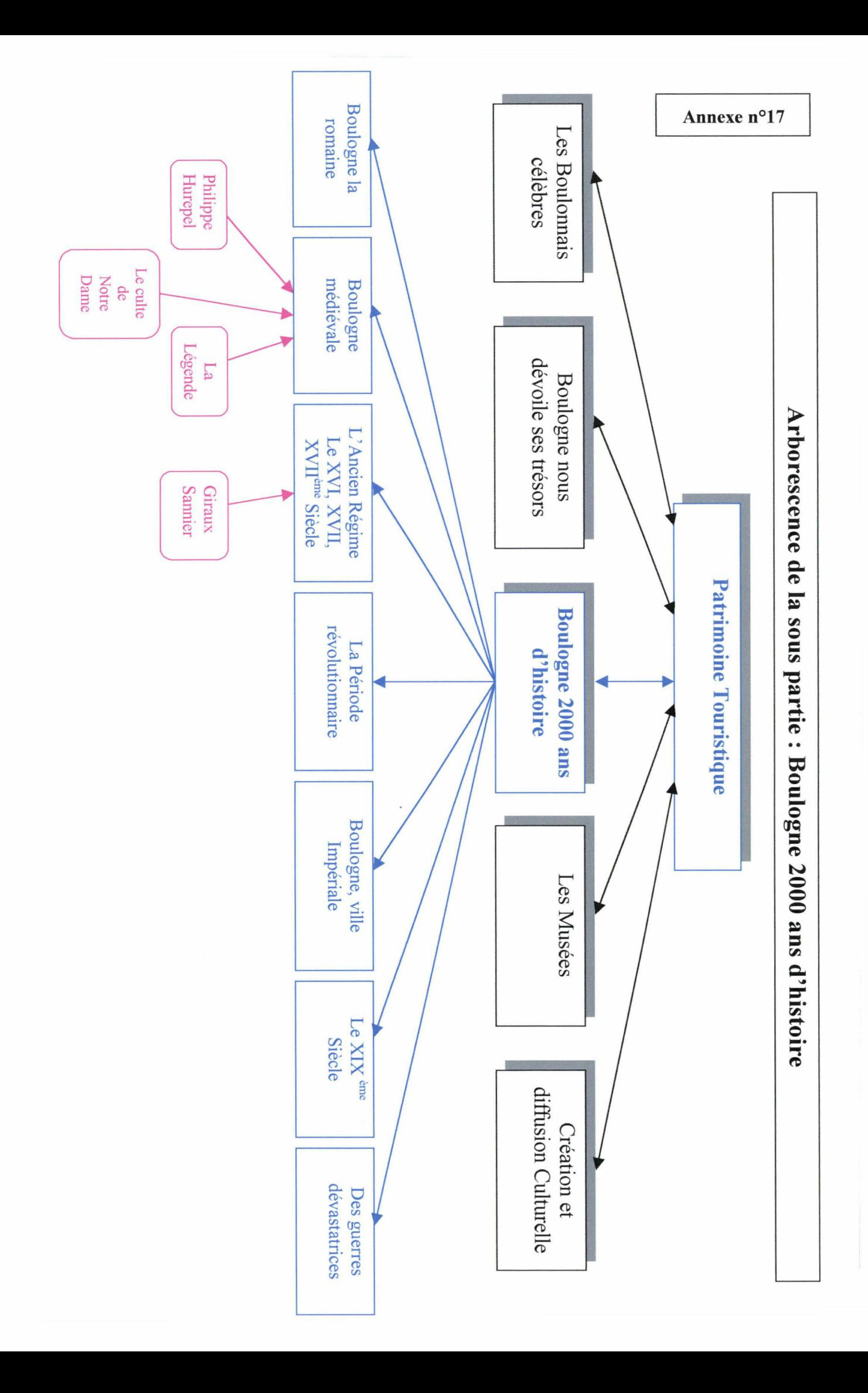

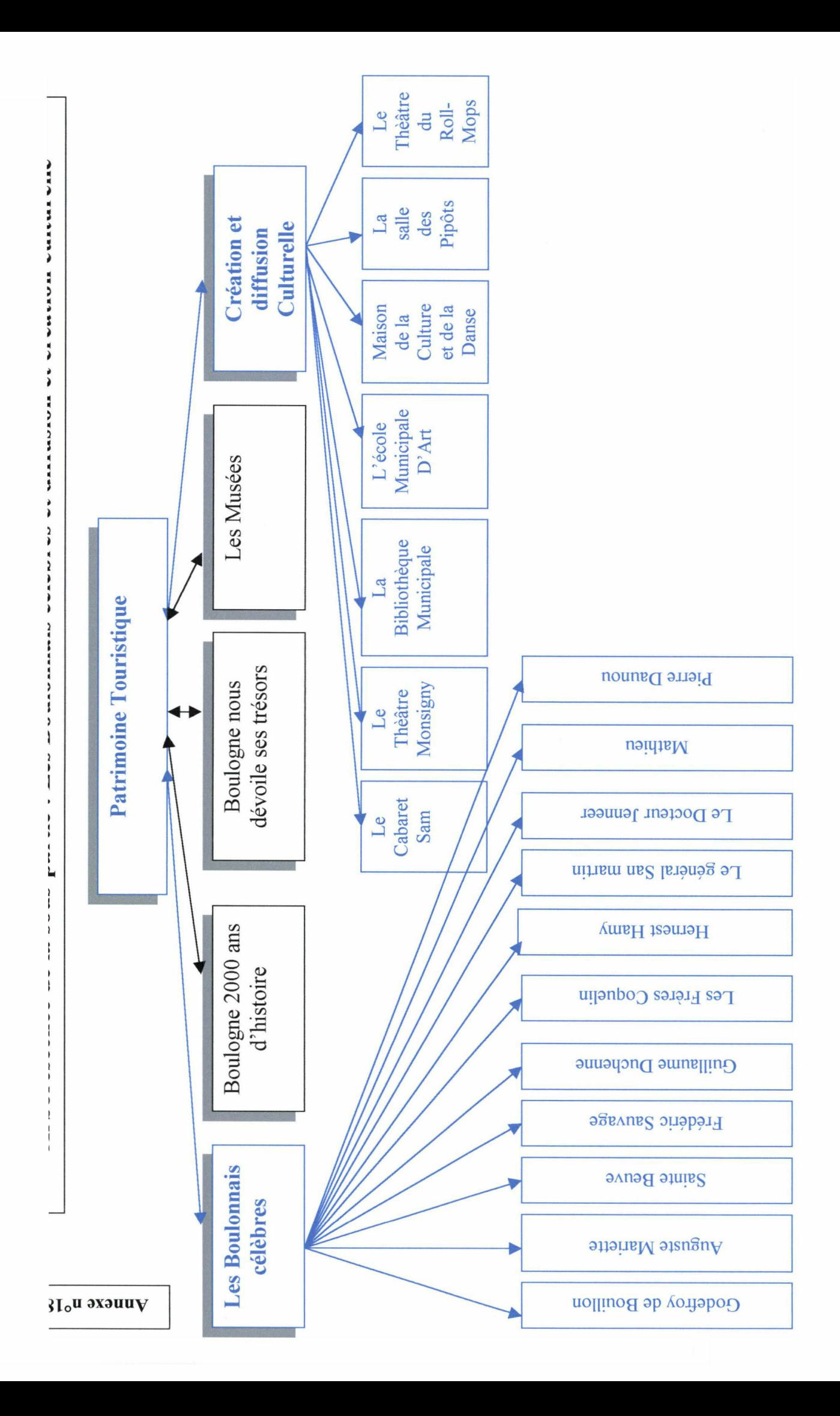

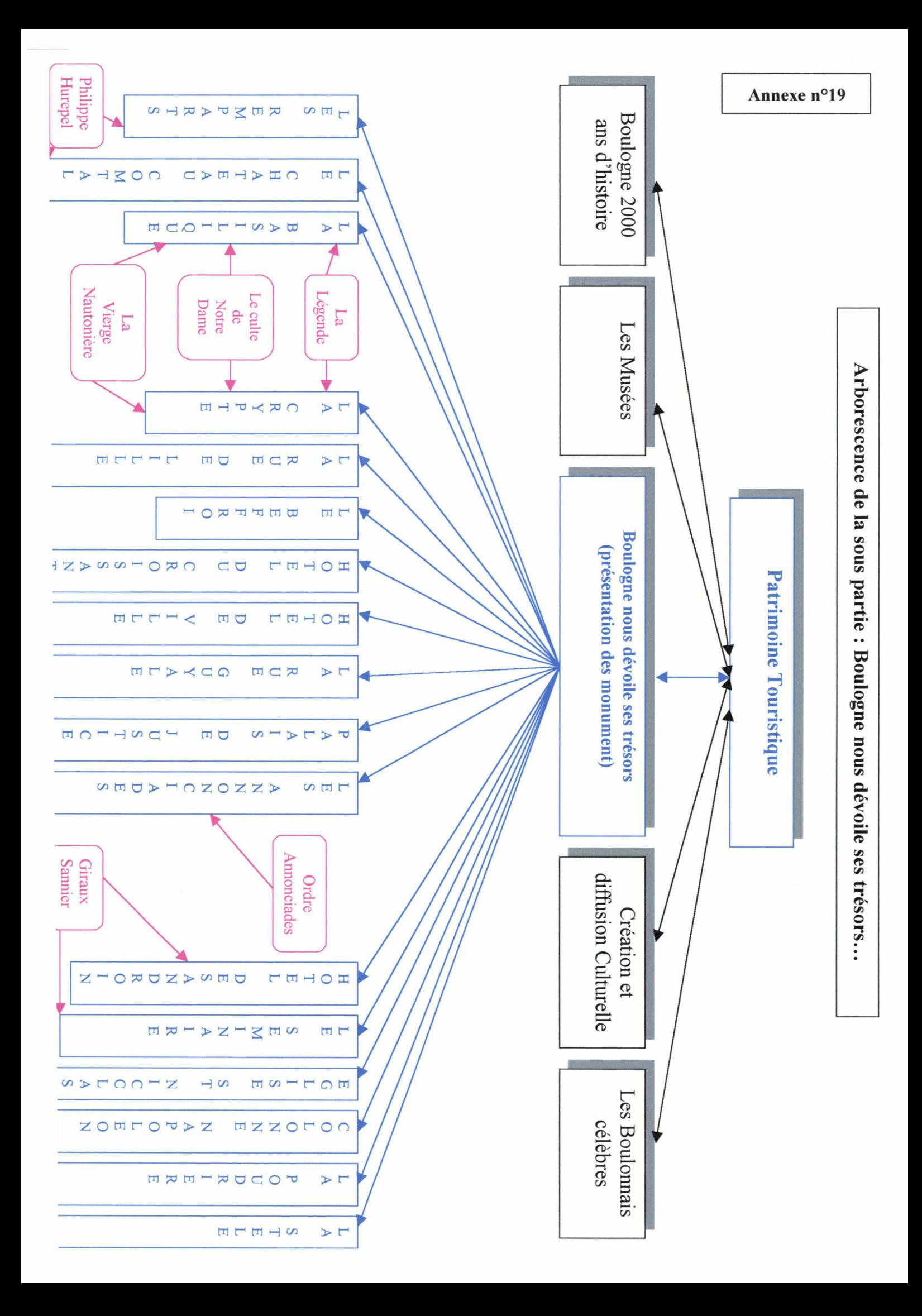

Annexe . 20

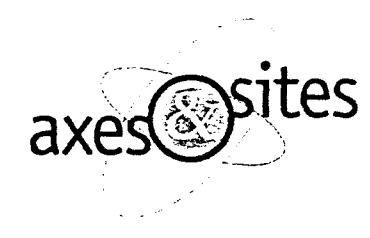

mairie de boulogne sur mer Place Godefroy de Bouillon 62 200 Boulogne sur Mer

A l'attention de Monsieur Bachelet

Roubaix, le 18 juillet 2000

## RAPPORT D'AUDIT

### Objet de l'audit

Etude et émission de préconisation concernant le site internet de la Mairie de Boulogne sur Mer.

#### Etaient présents lors de l'audit

- Stéphane FONTAINE  $\overline{a}$ Infographiste chargé de la création du site et des visuels
- Laurent ROUAULT  $\overline{a}$ Administrateur et développeur bases de données
- Stella RAULT Stagiaire chargée du contenu interactif du site

L'audit <sup>à</sup> été réalisé par David Gros, ingénieur conseil NTIC de la société AXES & SITES.

 $\mathbf{1}$ 

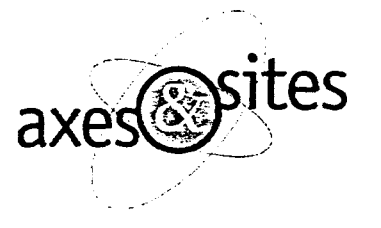

### GENERALITES

Le travail réalisé <sup>à</sup> ce jour sous Golive par M. FONTAINE respecte globalement les principes de base de la création d'un site internet :

- Arborescence de navigation cohérente
- Interface graphique agréable
- Poids des images optimisé
- Prise en compte des résolutions écrans (site crée pour un affichage en 800x600)
- Pas de frame (idéal pour la navigation et le référencement)
- Bonne organisation des répertoires (dossier PAGES et MEDIAS)
- Utilisation des couleurs Web pour les fonds de page

Ce travail peut ainsi être considéré comme une base saine pour la création complète du site sans qu'il soit nécessaire de restructurer l'ensemble des pages.

## ORGANISATION DU CONTENU (ARCHITECTURE)

L'architecture actuelle de votre site est la suivante :

 $\mathcal X$  Page d'accueil avec liens vers les rubriques (niveau-1)

- Présentation de la rubrique avec liens vers les sous-rubriques {niveau 2)
	- Contenu de la sous-rubrique avec lien vers une autre sousrubrique et lien vers la page d'accueil {niveau 3)

Cette architecture <sup>à</sup> trois niveaux (soit <sup>3</sup> clics au maximum) est idéale pour la navigation. Par contre il est impératif de pouvoir remonter dans les niveaux. Actuellement, la navigation remontante se fait uniquement du niveau 3 au niveau <sup>1</sup> via le logo de Boulogne sur Mer ou de façon transversale d'une sous-rubrique vers une autre (niveau 3). Il est impératif d'ajouter le retour du niveau 3 vers le niveau 2 et également du niveau 2 vers le niveau 1. Pour améliorer la navigation, le niveau 2 peut également proposer une navigation transversale vers une autre rubrique de niveau 2.

Pour mettre en place cette navigation verticale et transversale, nous vous recommandons de créer un visuel de navigation (textes, pictos ou photos) que l'on retrouve de façon homogène sur toutes les pages.

Concernant le choix des rubriques et sous-rubriques, ainsi que leur dénomination, nous vous préconisons de faire une étude de scénarios avec la collaboration de personnes extérieures n'ayant pas connaissance du contenu du site. Imaginez plusieurs scénarios de recherche d'informations dans le site, et observez les difficultés que peuvent rencontrer les utilisateurs dans la compréhension des rubriques et sous-rubriques ainsi que dans la navigation pour différentes recherches consécutives. Par exemple, le terme « Ville Touristique » peut être avantageusement remplacé par « Patrimoine Touristique » pour que les utilisateurs comprennent tout de suite qu'ils trouveront les monuments dans cette rubrique.

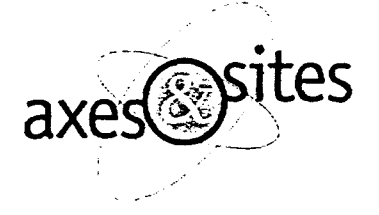

## COMPLEMENT D'INFORMATION SUR LA NAVIGATION

Pour naviguer dans un site, plusieurs options sont possibles :

- Utilisation de frames pour afficher un menu permanent en haut ou <sup>à</sup> gauche. Un menu sur la gauche pose le problème du défilement de la zone de menu. En effet, si les menus s'étalent trop en hauteur, une barre de défilement peu esthétique apparaît en plein milieu de l'écran, et si l'on supprime cette barre de défilement, les menus du bas ne sont plus accessibles.
- Pas de frame. Dans ce cas, les menus en haut ou sur la gauche disparaissent lorsque l'on fait défiler la page. Cela implique donc que l'on retrouve les menus et sous-menus en bas de la page ou au moins un bouton pour revenir en haut de la page.

Dans vos pages, les liens vers les autres rubriques du thème doivent se retrouver en haut ET en bas de la page, ou bien simplement en haut avec un retour haut de page en bas.

Création d'un bouton de retour « Haut de page » : pour placer un bouton de retour haut de page, il faut que le lien de ce bouton (ou texte) soit « #TOP ». Cette opération n'est pas réalisable dans Golive car la gestion des liens utilise des Java Scripts générés par Golive. Il faut donc passer par la création d'une « ancre » que l'on place en haut de la page. Pour pointer vers l'ancre, il faut utiliser le bouton « @ ». Il est également possible de pointer vers n'importe quel endroit de la page (le haut par exemple), et l'ancre sera automatiquement créée.

Concernant l'affichage des liens vers les autres rubriques d'un thème lorsqu'on se trouve dans une rubrique, nous préconisons de les mettre en valeur par la création d'images plutôt que de simples liens textes.

## CHOIX DU LOGICIEL DE CREATION DE PAGES

Le logiciel utilisé par M. FONTAINE est Golive. Nous préconisons plutôt l'utilisation de Dreamweaver pour la qualité du source HTML créé et sa compatibilité avec les différents navigateurs.

Les problèmes de Golive sont les suivants :

- Source HTML généré pas toujours compatible avec les différents navigateurs (cf. exemple du texte défilant de votre site qui ne fonctionne pas sous Netscape)
- Utilisation de routines Java Scripts propriétaires à Golive qui alourdissent le source des pages
- Conversion des cadres (layers) en tableau non optimisée. Le résultat est un tableau principalement constitué de cellules vides qui alourdissent considérablement le poids des pages (cf. page Délivrance de documents 63Ko sans les images)

AXES & SITES SARL au capital de 327.978,50 <sup>F</sup> (50.000 €) 22 PLACE DE LA LIBERTE 59100 ROUBAIX SIRET 422 972 364 00018 - A.P.E. 721Z

3

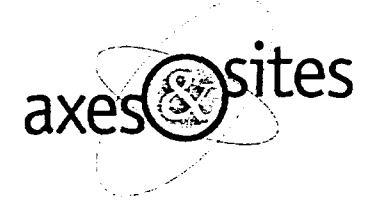

L'utilisation de Golive reste cependant possible et est souhaitable dans votre cas vu l'avancement du site. Il faut simplement s'assurer que les différents points ci-dessus pouvant poser problème sont maîtrisés :

#### . Source HTML incompatible

Concernant le texte défilant, nous vous recommandons de vous inspirer du script généré par FrontPage ou d'utiliser une Applet Java (par exemple celle proposée <sup>à</sup> l'adresse http://www.brainjar.com/java/MsgScroll/index.html).

. Utilisation de routines Java Script

Golive insère des routines Java Script afin de gérer les boutons image dont le visuel peut changer lorsque l'on passe dessus. Dans le cas d'images simples comme sur votre site, il est préférable d'utiliser une image normale avec un lien. Cela aura pour effet de faire disparaître le Java Script de la page.

Golive propose par ailleurs de placer le source Java Script dans un fichier externe afin qu'il ne soit pas recopié dans chaque page (option « Importer la librairie de Script Golive » dans les préférences).

. Conversion des cadres en tableau non optimisée

Ce problème est le plus important car il <sup>a</sup> pour conséquence de générer des pages très lourdes et inexploitables par la suite dans d'autres logiciels dé création de pages internet. La grille et les cadres peuvent donc être utilisés car ils simplifient le positionnement des éléments sur la page mais il faut être très prudent. Il est important de bien aligner les cadres horizontalement et verticalement pour limiter le nombre de cellules créée lors de la conversion en tableau. Golive possède <sup>à</sup> cet effet des fonctions d'alignement (boutons sous la barre de menu). Une solution peut être de ne créer qu'une seule grande cellule puis d'y introduire directement un tableau de 2 colonnes sur x lignes. Pour information, un logiciel comme Dreamweaver permet de définir une tolérance en pixels lors de la conversion afin de simplifier le tableau final. La complexité du tableau créé peut être jugée en visionnant le source du document.

#### RESOLUTION ECRAN

Selon les résolutions écran, le site sera affiché différemment chez l'internaute. La résolution la plus utilisée est aujourd'hui 800x600 pixels. Il est donc conseillé de développer le site pour qu'il apparaisse au mieux dans cette résolution. Moins de 6% des gens sont dans une résolution inférieure à 800x600, et créer un site pour qu'il tienne dans un affichage de 640x480 limite fortement la qualité visuelle et les possibilités de mise en page. Par ailleurs créer un site qui s'adapte <sup>à</sup> la largeur de l'écran est déconseillé car la mise en page est dans ce cas très aléatoire.

Nous préconisons donc de développer la page sur une largeur de 770 pixels, afin de tenir compte de barre de défilement verticale à droite de l'écran et du contour de fenêtre. Une bonne méthode est de travailler directement dans un tableau ayant une largeur fixe de 770 pixels.

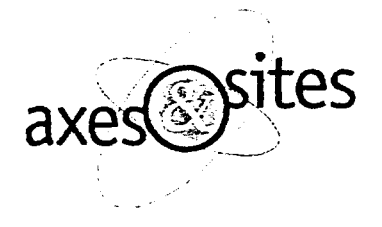

La taille de I' écran (en pixel) pose le problème des images de fond. En effet, les images de fond de page sont répétées pour couvrir toute la surface affichée dans le navigateur. Nous vous recommandons donc de créer des images de fond de page suffisamment larges (1100 pixels) pour éviter la répétition horizontale dans une résolution 1024x728 (30% des configurations).

## POLICES DE CARACTERES

Aucune police de caractère n'a été définie pour les textes des pages sur votre site. Dans ce cas, la police affichée est la police par défaut du navigateur, qui peut varier fortement selon la plate-forme. Les textes sont par exemple tout petits sur Mac, et il est ainsi difficile d'avoir une vue précise de la mise en page finale lors du développement. Nous préconisons donc l'utilisation de familles de polices. Une famille de polices est un ensemble de polices qui seront appliquées pour formater le texte. Si la première police de la famille n'est pas connue de l'ordinateur, le navigateur essaie la police suivante et ainsi de suite. Cela permet d'utiliser les noms de polices qui sont différents sur Mac et PC. Les familles sont éditables par le menu Style <sup>|</sup> Font <sup>|</sup> Edit Font Sets. Le choix de la famille utilisée se fait ensuite en sélectionnant le texte <sup>à</sup> affecter puis en utilisant le menu Style <sup>|</sup> Font. Les polices les plus utilisées sur internet sont Arial et Verdana pour leur lisibilité. Les polices du type « times » sont plus stylisées mais sont moins lisibles.

## PRECONISATIONS DIVERSES

- Pour que votre site puisse être installé sur une machine Unix, les noms des fichiers et des photos ne doivent pas contenir d'espace ou de caractères accentués. De même, il est important de respecter les minuscules et majuscules dans vos références aux images ou dans les liens.
- Pour éviter que vos pages ne s'affichent différemment dans Netscape et Explorer, spécifiez toujours les marges de votre page à 0 en utilisant les tags de Netscape et ceux d'Explorer. Par défaut Golive ne semble pas proposer cette option, il faut donc que vous ajoutiez dans le Tag BODY de la page les paramètres « leftmargin="0" topmargin="0" marginwidth="0" marginheight="0" ».
- Lors de la création de votre rubrique LIENS, il est important que les autres sites s'ouvrent dans une fenêtre différente de celle qui contient votre site. Ceci afin d'éviter que l'internaute ne quitte votre site. Pour cela utilisez la valeur « \_BLANK » pour le paramètre « TARGET » (cible en français) de l'inspecteur de liens.
- Placez des bulles d'aide sur chaque bouton. Cela permet une meilleure compréhension de la navigation pour les boutons ne contenant pas de texte, les boutons de navigations sont lisibles avant même d'être chargés et enfin cela peut améliorer le référencement. Dans Golive, utilisez le paramètre « STATUS » de l'inspecteur de liens pour définir le texte de la bulle d'aide. Le texte sera également affiché dans la barre d'état (fonction propre <sup>à</sup> Golive).
- Placez des bulles d'aide sur les photos pour donner plus d'informations sur leur contenu et origine.

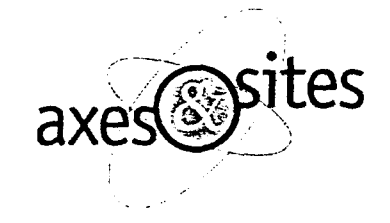

- Dans Golive, utilisez des liens simples pour les boutons qui ne changent pas lorsque l'on passe dessus et des « boutons image » lorsqu'ils changent. Actuellement tous vos boutons sont en boutons image, ce qui alourdit le source pour rien puisqu'ils ne changent pas.
- Concernant les photos, vous pouvez envisager un travail graphique d'encadrement sous forme d'effets 3D, d'ombres ou de bordures, même très légères. Cela donnera un côté plus professionnel au site.
- Sélectionnez toujours une couleur de fond page identique <sup>à</sup> la couleur dominante de l'image de fond page. En effet, l'image de fond de page peut prendre quelques secondes à se charger et c'est la couleur de fond de page qui est affichée en attendant.
- Pensez <sup>à</sup> ajouter une notice de copyright sur la page d'accueil du site.
- Pour votre page d'accueil, placez plutôt un tableau centré dans votre page qui contiendra l'image de fond et les boutons. En effet, en plaçant l'image de fond en fond de page comme vous l'avez fait, l'image se répète horizontalement et verticalement dans une haute résolution (ex 1024x728, soit 30% des configuration). Autre solution : agrandissez la taille de votre image de fond.
- Placez une notice de copyright sur votre page d'accueil pour protéger votre contenu texte ainsi que vos photos.
- Si vous proposez un plan imprimable, placez un bouton d'impression directement sur votre page pour faciliter la manipulation. Le source Java Script pour imprimer une page est :

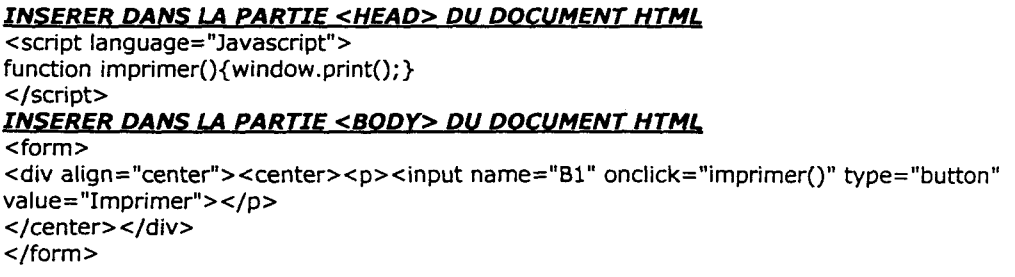

#### REFERENCEMENT

Le référencement est un élément capital sur le Web. Le référencement doit être pris en compte dès la phase de conception du site, car selon la conception un site sera plus ou moins facile <sup>à</sup> référencer. Les éléments pouvant intervenir sur le référencement sont :

- L'utilisation ou non de frames. De nombreux moteurs de recherche ont des difficultés pour référencer les sites contenant des frames. Le fait que vous n'utilisiez pas de frame est donc un point positif.
- Le titre des pages. Choisissez des titres de 5 à 10 mots du type : « Titre du site -Nom de la page ».

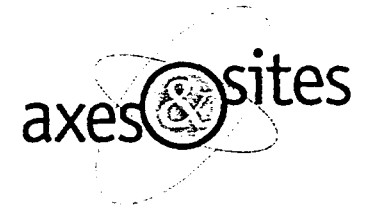

- Les liens vers votre site. Favorisez un maximum le partenariat en ajoutant des liens sur votre site vers d'autres sites et en leur demandant d'en faire de même. En effet, les moteurs jugent de plus en plus la popularité d'un site (et donc sa qualité) en recherchant l'URL de votre site sur d'autres sites. Plus il y <sup>a</sup> de site qui pointent vers le vôtre, meilleur sera votre classement dans les moteurs.
- Le contenu texte. Plus il y <sup>a</sup> de textes sur vos pages, meilleur sera votre référencement. Un site de Mairie comme le vôtre contient beaucoup de textes, ce qui est très bon. Par contre, attention <sup>à</sup> la première page du site qui est malheureusement la plus importante dans le référencement. Votre première page ne contient aucun texte, sinon ceux sous forme d'images qui ne peuvent pas être compris par les moteurs. L'idéal serait donc de placer un peu de texte sur la page d'accueil, mais cela doit nuire un minimum <sup>à</sup> la charte graphique.

Nous nous tenons <sup>à</sup> votre disposition si vous souhaitez externaliser le référencement.

## CREATION D'UN MOTEUR DE RECHERCHE

Il est toujours intéressant de proposer un moteur de recherche sur un site. L'offre OLEANE propose un outil d'indexation des fichiers vous permettant de sortir au format HTML la liste des pages contenant tel ou tel mot.

Pour les parties dynamiques du site liées à des bases de données, le moteur doit être directement développé en ASP.

#### FTP

Pour placer votre site sur le serveur de France Telecom, vous utiliserez le protocole FTP. Ce protocole nécessite de connaître l'adresse FTP de votre site, le login et le mot de passe. Ces données vous seront fournies par France Telecom. Pour effectuer le transfert, vous pouvez directement utiliser Golive (menu Fichier <sup>|</sup> FTP) ou utiliser un logiciel spécialisé dans le transfert FTP, comme FTP Expert que vous pouvez télécharger sur le site http ://www.visic.com/ftpexpert.

### BASES DE DONNEES

Les parties dynamiques du site, c'est-à-dire celles qui sont régulièrement mises <sup>à</sup> jour, peuvent être automatisées par l'utilisation de bases de données. Cette technique permet la mise <sup>à</sup> jour rapide des informations sans nécessiter de compétences en création de page internet pour l'ajout d'informations. La mise en page ainsi que le contenu sont générés automatiquement par des scripts qui accèdent à la base de données.

Les deux solutions principales pour utiliser des bases de données sur internet sont ASP+ACCESS et PHP+MYSQL. La première fonctionne uniquement sur un serveur NT et la deuxième sous NT et UNIX (principalement utilisée avec UNIX).

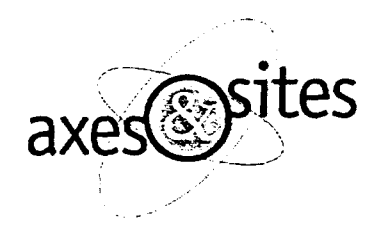

L'utilisation d'ASP+ACCESS est plus simple que PHP+MYSQL, et c'est celle que nous vous préconisons, d'autant que M. ROUAULT est familiarisé avec ACCESS.

ATTENTION : L'offre OLEANE de France Telecom ne propose pas par défaut la possibilité d'utiliser des bases de données. Il faut donc que vous les contactiez pour demander la possibilité d'utiliser de l'ASP avec une base de données ACCESS.

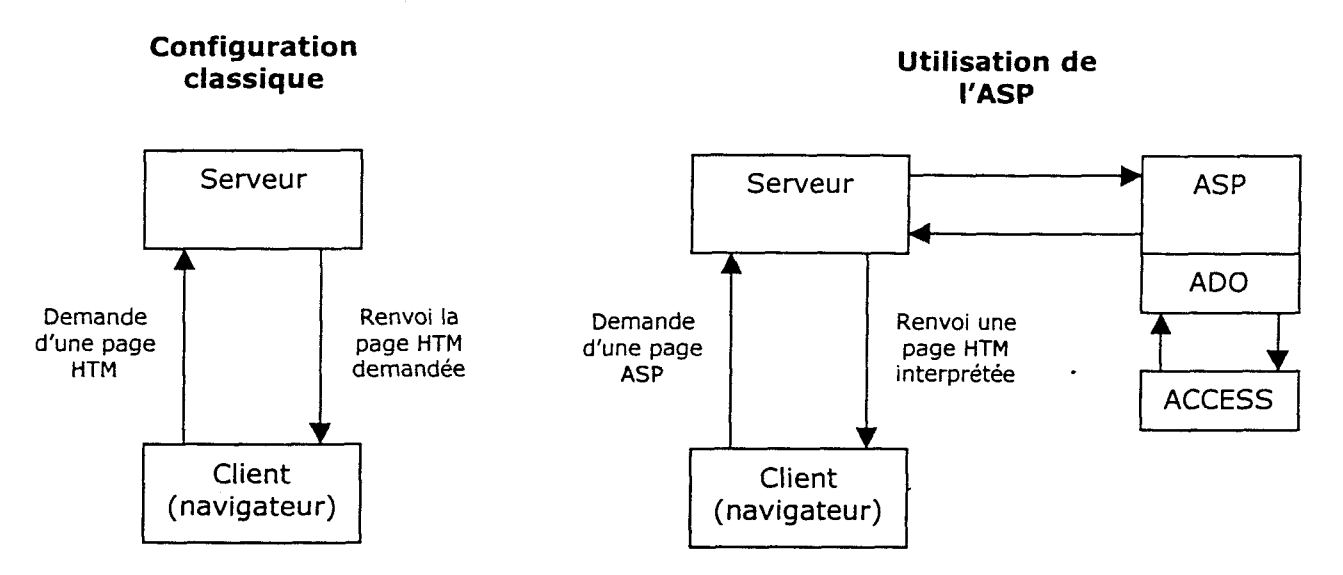

PRINCIPE DE BASE DE LA TECHNOLOGIE ASP

Dans la configuration classique, le client (navigateur) demande au serveur une page statique ASP. Le serveur cherche la page sur son disque puis la renvoi au client qui l'affiche dans la fenêtre du navigateur.

Lorsque que le client demande une page ASP (extension .ASP), le serveur cherche la page sur son disque, puis l'envoi à l'interpréteur ASP et non directement au client. L'interpréteur ASP recherche dans le source de la page les script ASP repérables par les symboles « <% ... contenu du script ... %> ». Le contenu du script est écrit en Visual Basic. Le script peut effectuer tout type d'action (incrémenter un compteur, ouvrir un fichier texte et afficher les données qu'il contient, ...). Les scripts permettent également de communiquer avec une base de données, via le composant ADO, pour afficher ou ajouter des informations dans la base.

Les compétences de M. ROUAULT se portent sur ACCESS. La maîtrise du langage ASP nécessite une formation que nous pouvons vous proposer.

## BIBLIOGRAPHIE ET LOGICIELS RECOMMANDES

- Votre atelier Architecture Web Clay Andres First Interactive
- Conception Graphique des sites Web Lynda Weinman Campus Press
- Adobe Image Styler (permet la création rapide de visuels pour le Web)

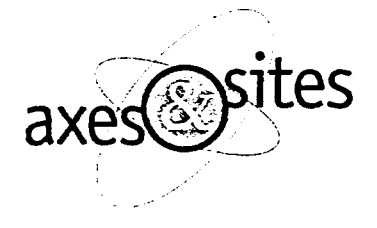

## CONCLUSION

Nous nous tenons <sup>à</sup> votre entière disposition pour toute question concernant l'audit ou plus généralement la création de votre site internet.

Vous pouvez contacter David Gros au 06.86.86.16.21.

Cordialement.

Pour AXES & SITES David Gros

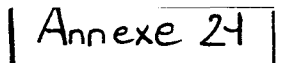

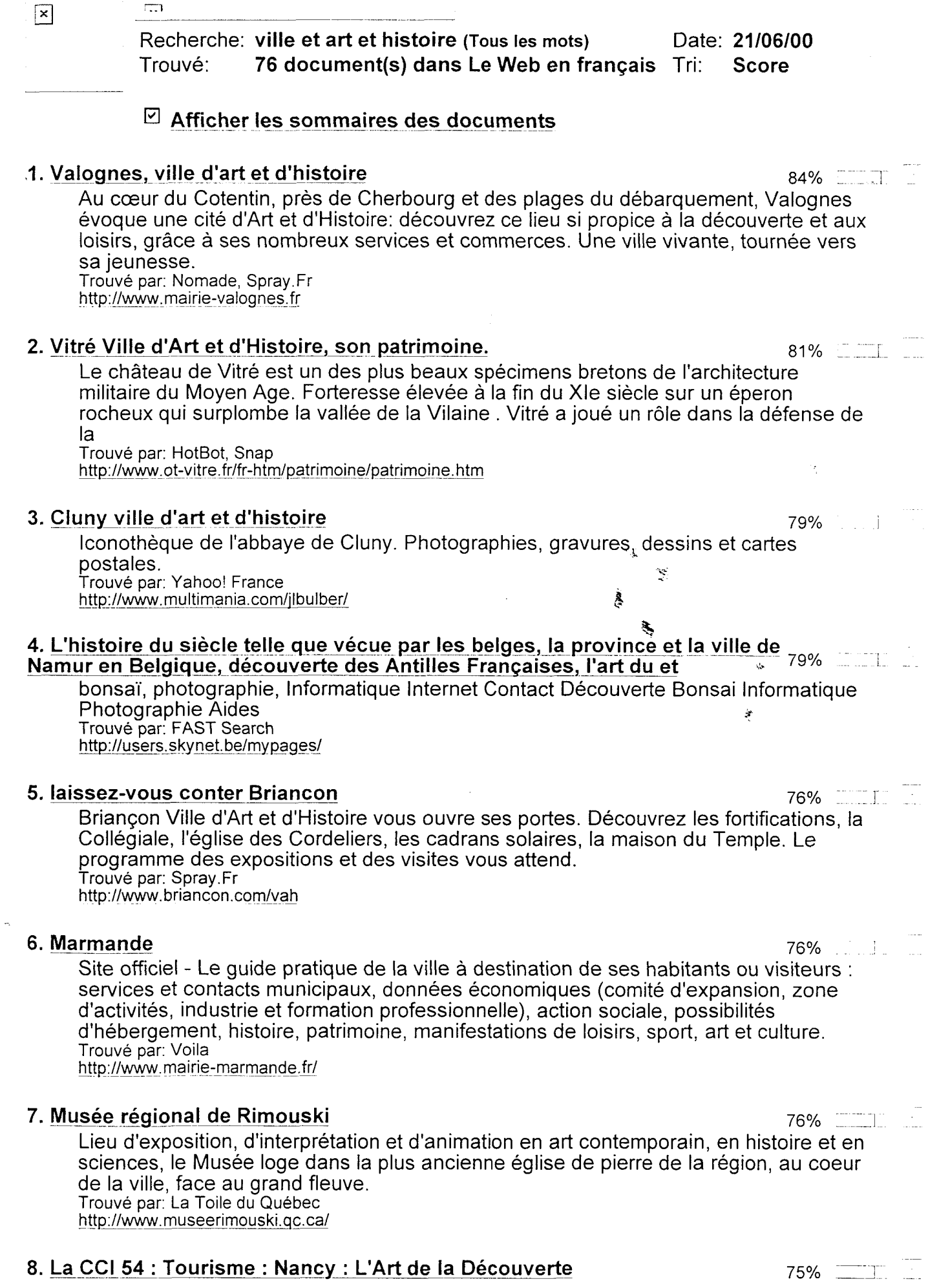

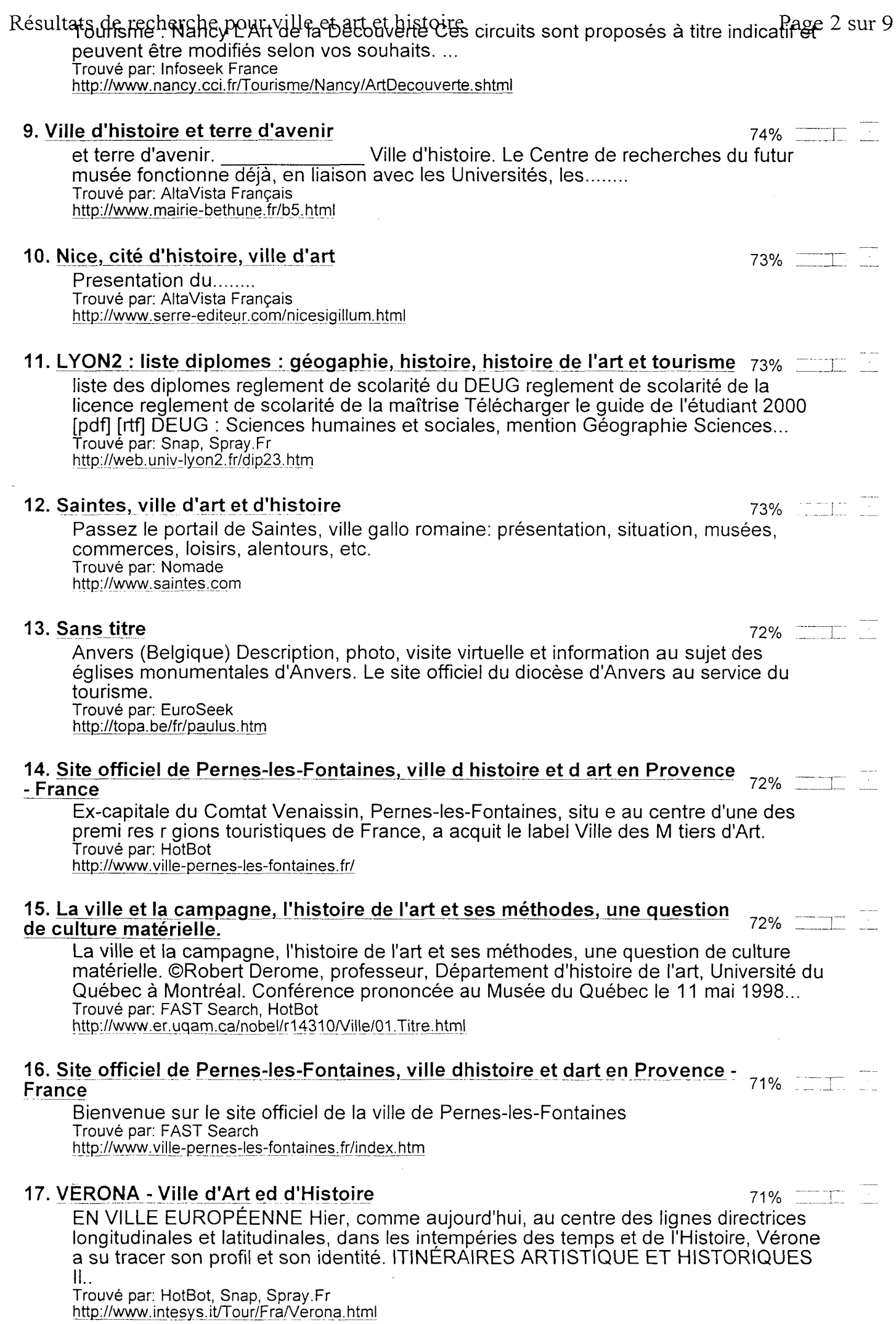

## Résultats de recherche pour ville start et histoire<br>18. Musée d'Art Moderne de la vine de Paris Consacré à l'art contemporain : mobilier, peinture, photographie et sculpture. Organisation régulière d'expositions. Trouvé par: Yahoo! France http://www.cofrase.com/artforum/mamparis/ 19. Ville St-Georges 69% and the state of the state of the state  $69\%$  and the state of the state of the state of the state of the state of the state of the state of the state of the state of the state of the state of the Archives, photos, histoire, arts et spectacles, annonces classées. Trouvé par: La Toile du Québec http://www.st-georges.qc.ca/ 20. Carte des monuments & musées de Paris 68% r~ En cliquant sur la carte des monuments et musées parisiens vous accédez aux informations sur l'historique, les horaires, les tarifs, les collections du Musée du Louvre, du musée Rodin ou encore de la galerie nationale du Jeu de Paume. Tous les musées et monuments de Paris sont ici répertoriés. Trouvé par: Voila http://www.paris.org/Maps/MM/MMF.html 21. Bienvenue sur le site officiel de la Mairie de l'Isle-Adam, la Ville Parc au 68% coeur du Val d'Oise - le musée d'art et d'histoire Louis Senlecq 68% Musée d'art et d'histoire Louis Senlecq 46, Grande Rue Tél: 01-34-69-45-44 Fax: 01- 34-08-23-40 Conservateur: M. Frédéric Chappey Horaires : Tous les jours 14 <sup>H</sup> 30 - 18 H 00 (sauf mardi et mercredi) Tarifs : 15 F 10 <sup>F</sup> groupes et cartes vermeil gratuit Trouvé par: FAST Search http://www.ville-isle-adam.fr/equipements/cumuseels.htm 22. <u>Musée municipal d'art et d'histoire du pays de Tulle 68% : : : : : : 68% : : : : : : : : : : : : : : : : </u> Faites connaissance avec le musée du cloître, ancien monastère bénedictin qui accueille différentes expositions sur l'histoire et l'artisanat de la ville de Tulle. Trouvé par: Voila http://www.ville-tulle.fr/clof.htm 23. Musée national d'histoire et d'art, section préhistoire met conservation de la GT% La section préhistoire du Musée National d'Histoire et d'Art du Luxembourg propose une cinquantaine de pages sur le Luxembourg, le paléolithique, le mésolithique et le néolithique Trouvé par: Yahoo! France http://www.arts.lu/prehistory/index.htm 24. Sans titre 66% Though the Thai independent history in Southeast Asia stretches back roughly only 1000 years, Thailand is exceptionally rich in many aspects of culture. Originally influenced by India, Sri Lanka and China, Siamese culture has evolved into something unique. A p Trouvé par: EuroSeek http://www.cockatoo.com/french/thailand/thailand art.htm 25. Laboratoire Esthétique de l'interactivité de la contrastivité de la contrastivité de la contrastivité de l Centre interdisciplinaire de recherche sur l'esthétique numérique: Laboratoire Esthétique de l'Interactivité (UFR Arts) Université Paris 8 ... Trouvé par: Infoseek France http://www.labart.univ-paris8.fr/ciren/le ciren/labei.htm 26. Histoire - Ville de Séméac- Hautes Pyrénées - 65 Site officiel de la ville de . Son histoire, ses élus, ses associations et les différents services que vous pourrez trouver sur........ Trouvé par: AltaVista Français http://www.ville-semeac.fr/histoire.htm 27. REMIREMONT Ville d'art et d'histoire $65\%$   $\frac{1}{2}$

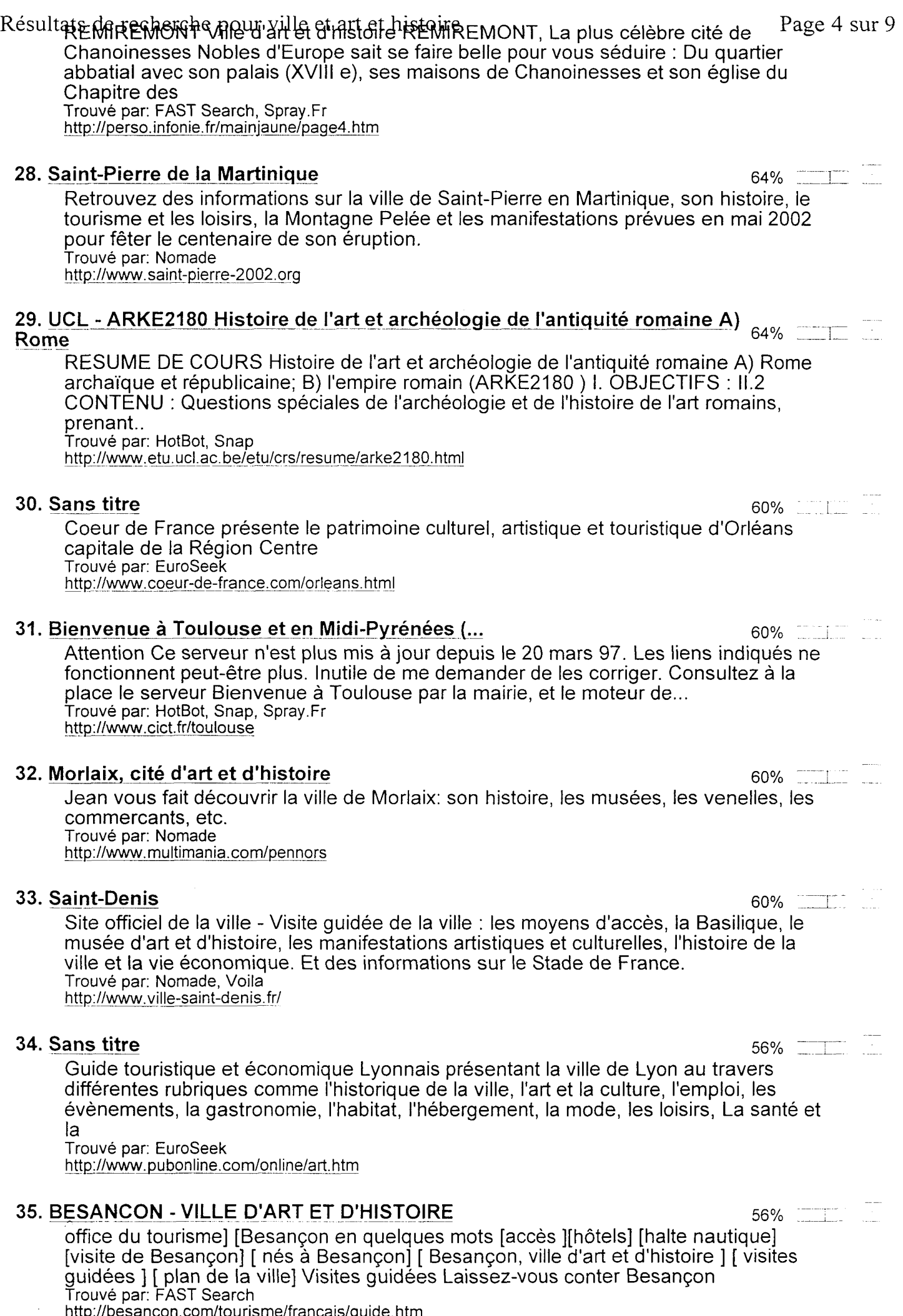

http://besancon.com/tourisme/francais/quide.htm

## 36. Musée national d'histoire et d'art 55% <sup>1</sup>

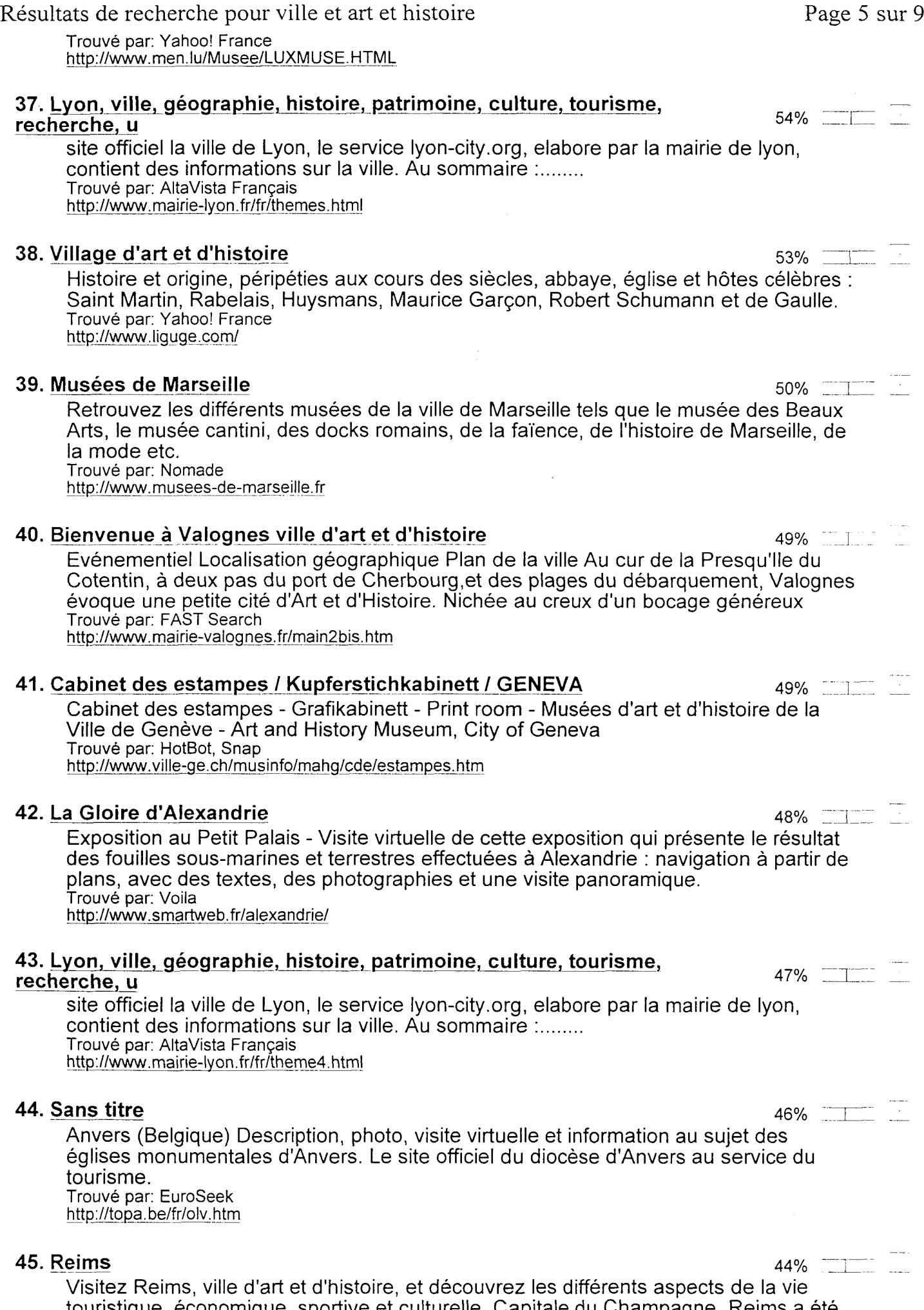

touristique, économique, sportive et culturelle. Capitale du Champagne, Reims a été sacrée Patrimoine Mondial de L'Unesco en 1991. Trouvé par: Nomade

http://www.ville-reims.com

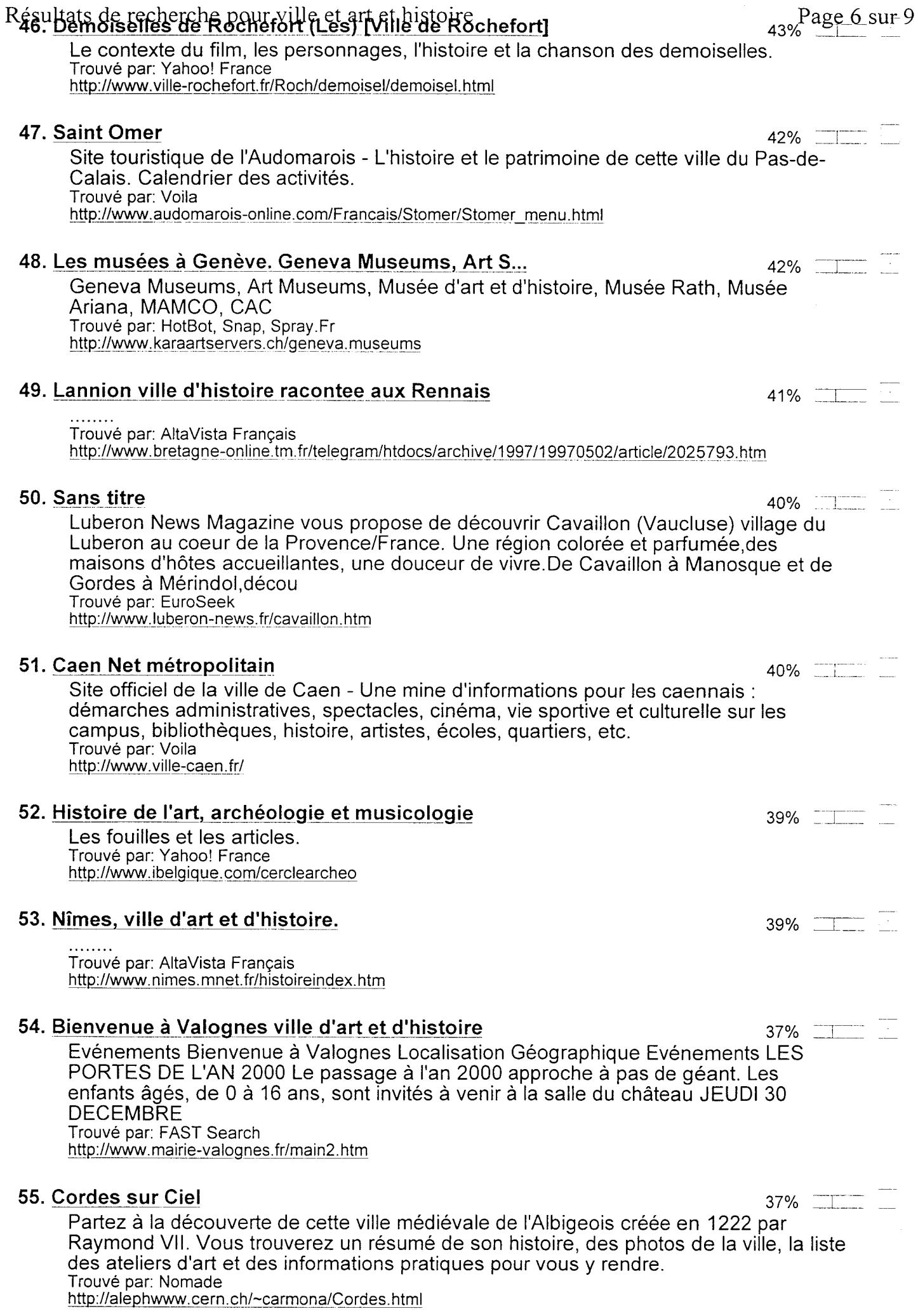

## 56. Versailles: Modernité et tradition 36%

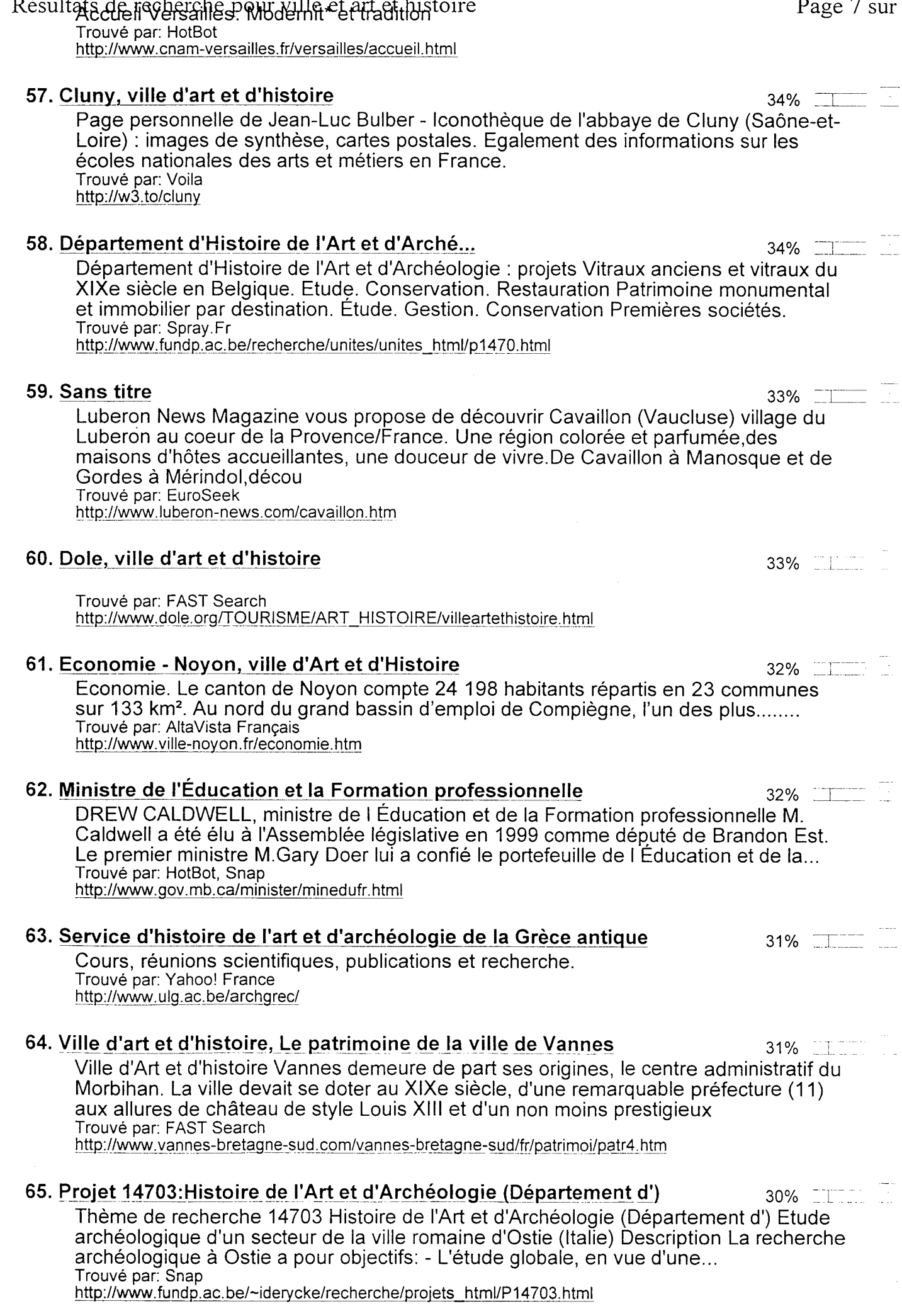

Page 7 sur 9

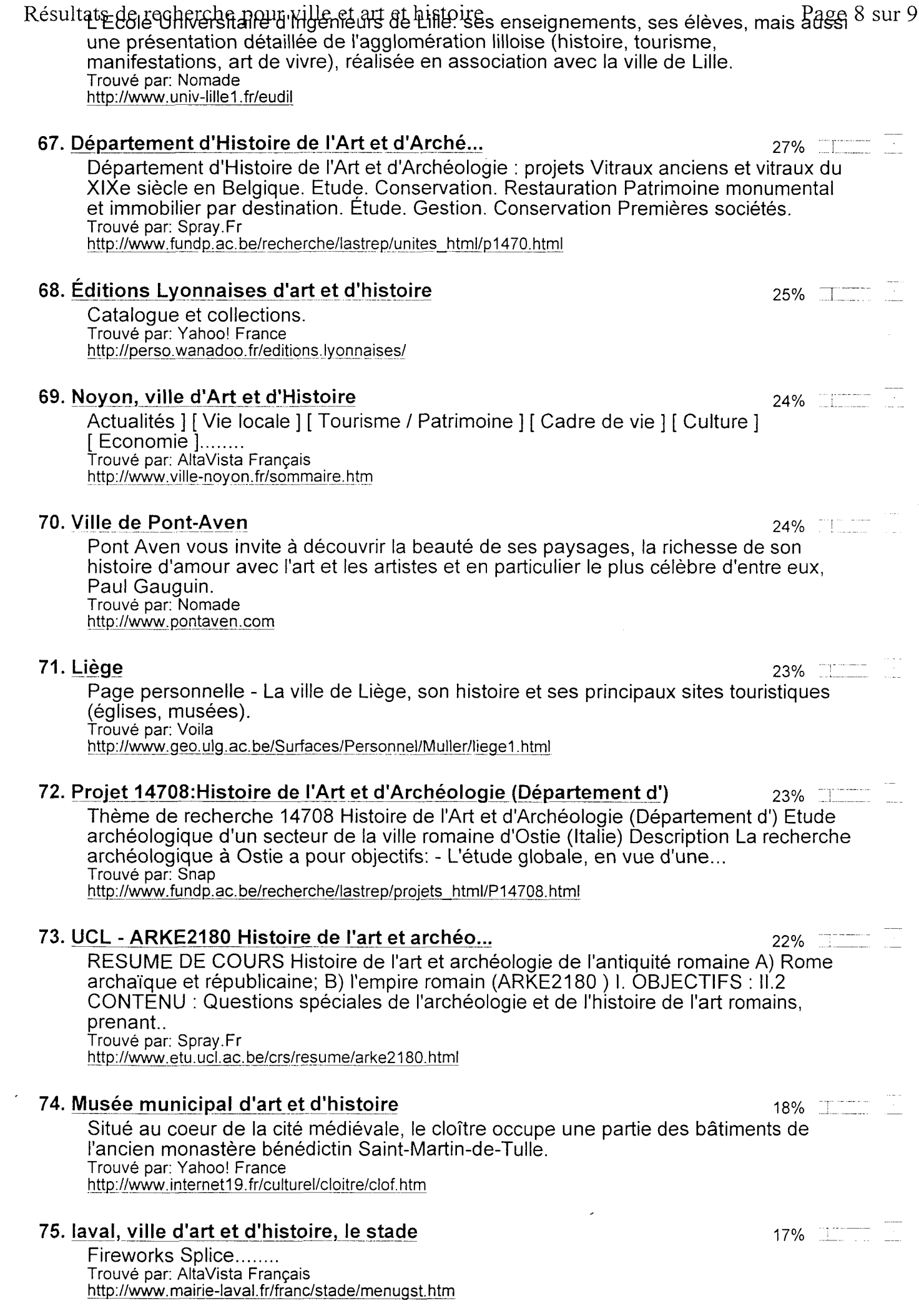

Resultal a grecher en es anuation du cher fieu de la Vienne et de ses particularités : ville <sup>Page y sur</sup> universitaire, ville d'art roman avec de nombreuses églises, ville d'art et d'histoire. Découvrez le développement économique de la commune à proximité du Futuroscope. Et aussi la médiathèque François Mitterrand et les bistrots de l'été. Trouvé par: Voila http://www.mairie-poitiers.fr/

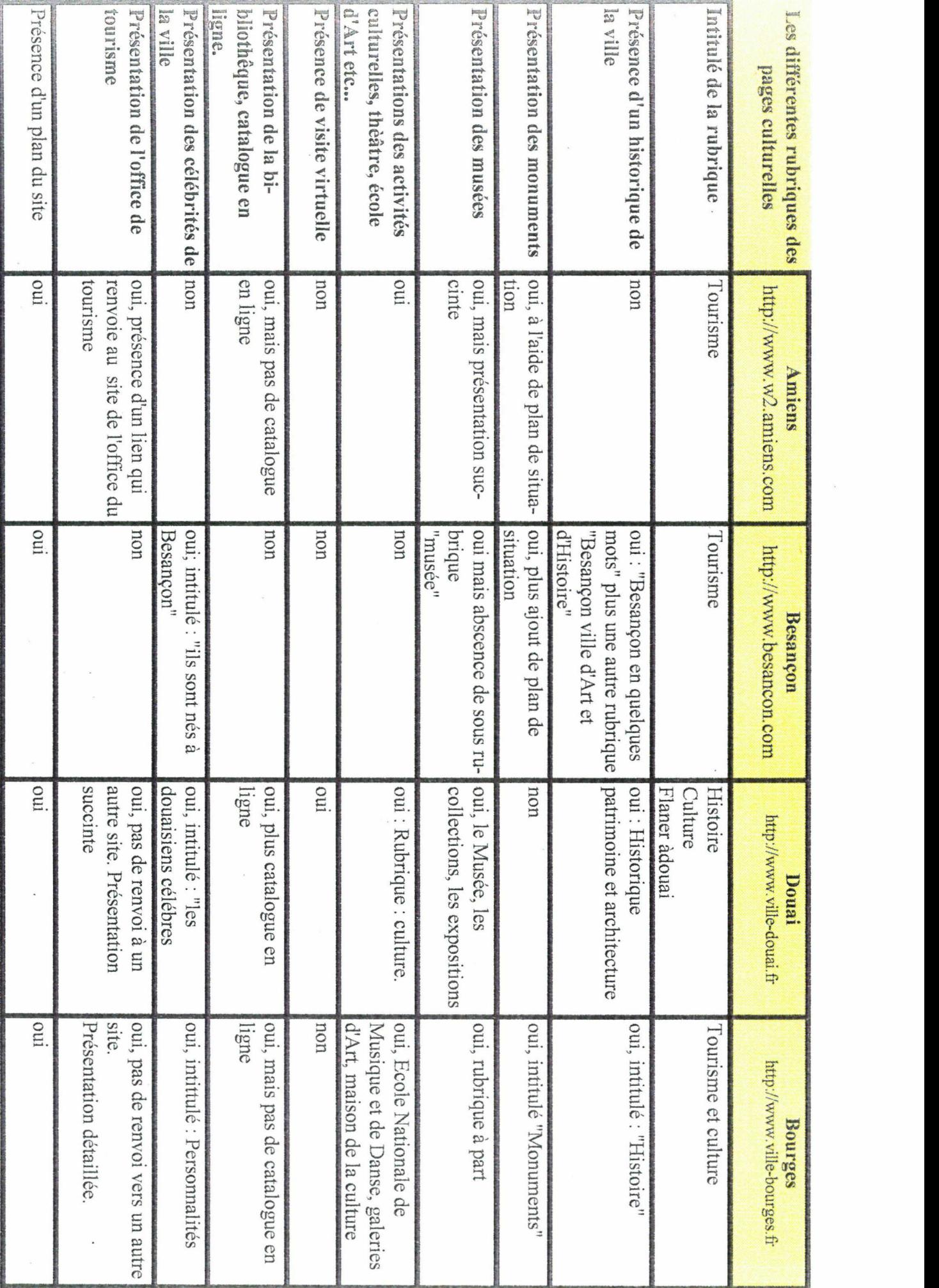

 $|$  Annexe.  $22/$ 

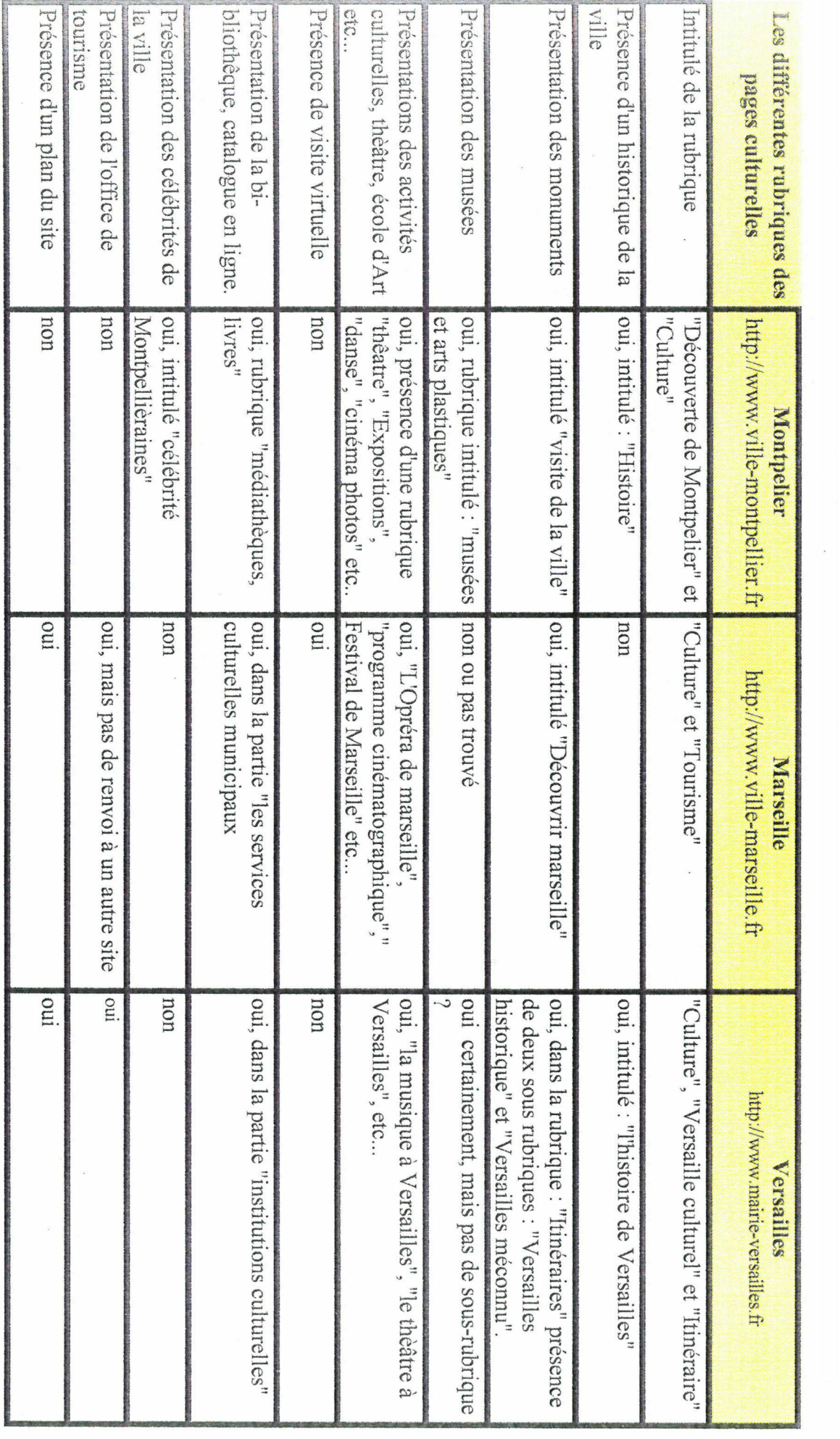

 $\bar{z}$ 

 $\vert$  Annexe. 22 /

## Création des « Rollover \*» avec le logiciel Golive

Golive a regroupé six objets préformatés dans un onglet de la palette (le septième) nommé « CyberObjeets ».

- Pour créer un « Rollover », il faut préparer au préalable trois états d'un même bouton. Ces états peuvent être travailler par exemple dans Adobe Photoshop.
- Puis l'on fait glisser l'élément « bouton image » sur la feuille de mise en page et on lui affecte une image afin qu'elle soit visible à l'écran, cette première image détermine l'aspect normal du bouton.
- La sélection de l'image entraîne ensuite « l'inspecteur bouton » et son onglet « Basique »

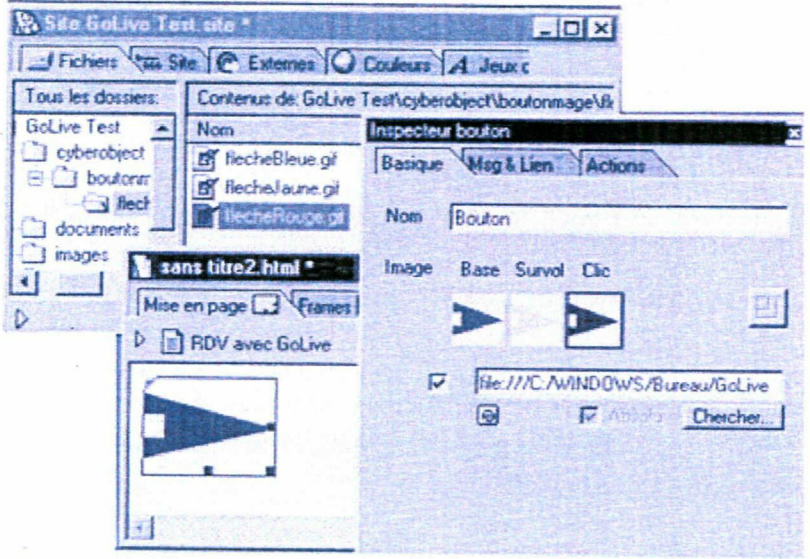

Figure 12.4 - La palette complétée par les trois images marquant chaque état du bouton.

- 1. Dans le champ « Nom », on entre le nom du groupe d'image.
- 2. Puis l'on clique dans le premier marqueur de l'image nommé « Base » et l'on recherche le fichier de l'image approprié.
- 3. On clique ensuite sur le deuxième marqueur nommé « Survol » et on lui affecte la deuxième image. Cette image sera celle vue lorsque la souris survolera la surface du bouton.
- 4. Pour la troisième image, on procède de la même façon, en cliquant sur le marqueur « Clic ».

Remarques : Cette création est intéressante, et n'influe pas sur le temps de chargement.

Les images doivent être de même taille, sinon les résultats obtenus sont incohérents selon les navigateurs.

#### Création des escamots, avec le logiciel Golive

- 1. Il convient de créer une nouvelle page, comprenant du texte, des images, etc.. Cette page on l'intitule, puis on l'enregistre.
- 2. Dans le texte on sélectionne le mot, et l'on crée un lien hypertexte.
- 3. Puis l'on appelle l'inspecteur texte.
- 4. On clique dans l'onglet « Action », puis l'on sélectionne le premier événement « Clic souris » de la fenêtre Evénement puis cliquer sur le bouton « + » situé à la droite de « Actions »
- 5. Un point d'interrogation et l'inscription « Aucun » apparaissent, indiquant qu'aucun événement n'est encore sélectionné.
- 6. Il faut alors dérouler le menu « Action » jusqu'à « Lien » puis « Ouvrir fenêtre » comme l'indique la figure ci-dessous.

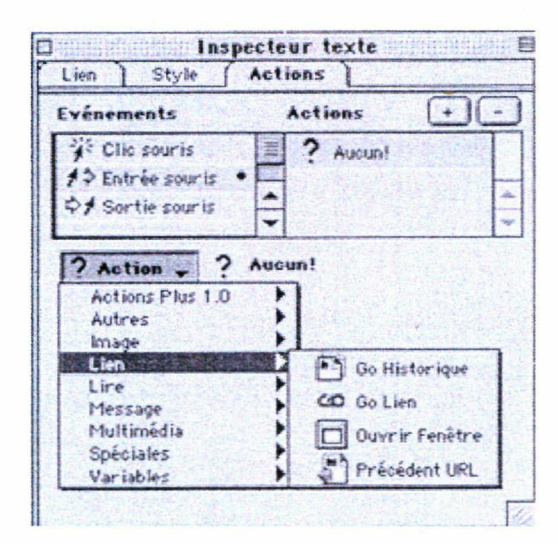

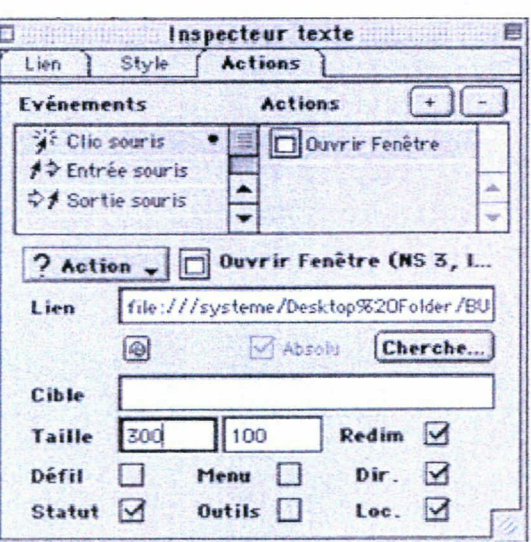

Cette action permet d'ouvrir une fenêtre indépendante configurée selon les besoins du concepteur. Dans le champ « Lien » il faut entrer l'intitulé de la nouvelle page créé.

#### Légende

Taille : on entre dans ces champs, respectivement, la largeur et la hauteur en pixels de la fenêtre.

Redim : en décochant cette option, vous interdisez le redimensionnement de la fenêtre par l'utilisateur

Defil : décocher cette option interdit l'apparition des ascenseurs.

Menu : décocher cette option cache la Barre des menus du navigateur.

Dir : décocher cette option cache les boutons standard des navigateurs.

Statut : décocher cette option cache la Barre des outils du navigateur.

Loc : décocher cette option cache le champ de texte du navigateur où s'affichent les URL.

# Le Contenu informatif des pages culturelles Recherche photographique et les textes

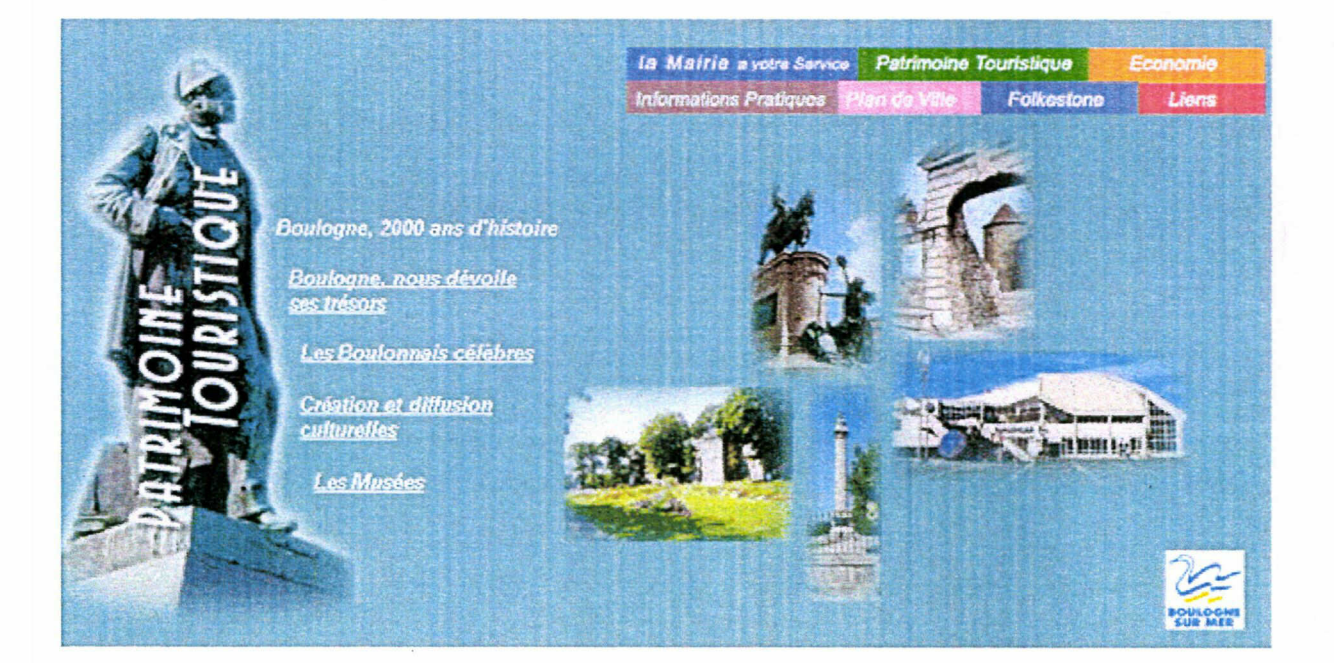

## Table des matières

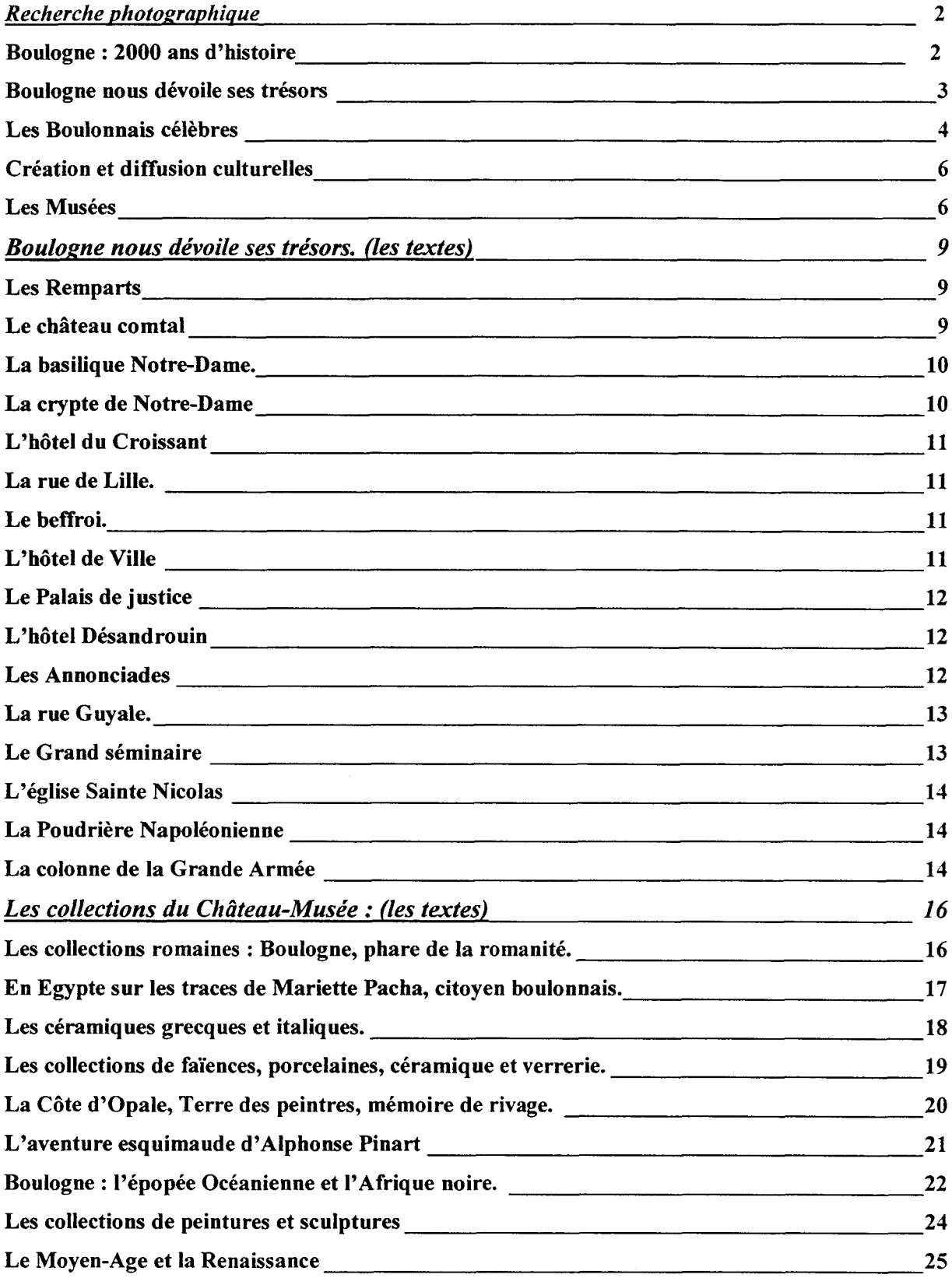
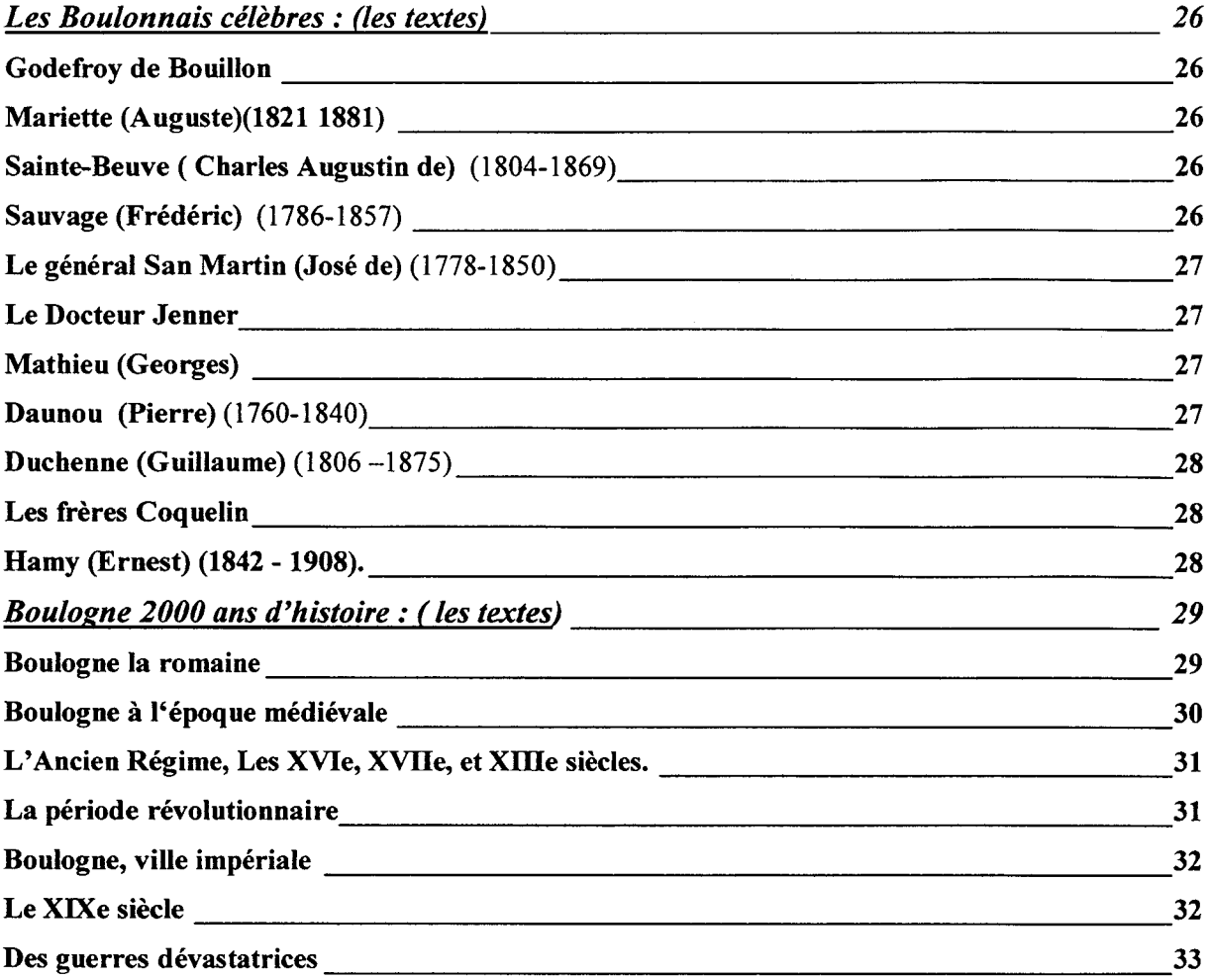

 $\frac{1}{2}$ 

# Recherche photographique

### Boulogne : 2000 ans d'histoire

#### A l'époque romaine

Illustration : la tour d'Odre (cd-rom, la Beurière)

#### Au Moven-Aqe

illustration : réplique du tombeau de Godefroy de Bouillon qui était dans l'église du saint- Sépulcre (S. Fontaine)

illustration : Le gisant en pierre de Tournai, de Mathieu d'Alsace, comte de Boulogne de 1159 à 1173, retrouvé à l'abbaye de Saint-Josse. Actuellement au musée de Boulogne-sur-Mer. (absent)

Illustration : Le reliquaire du Saint-Sang,  $XIV<sup>eme</sup>$  siècle. Actuellement, situé (absent)

#### L'Ancien Régime et la Révolution

#### Boulogne ville impériale

### Boulogne au XIX<sup>ème</sup> siècle

Représentation : Illustration du (CD-Rom, La Beurière)

#### A l'épogue contemporaine

### Boulogne nous dévoile ses trésors

#### Les remparts

Représentations des remparts (Service Photographique)

Représentation de la rue des fusillés (Service Photographique)

Représentation de la Fontaine (Service Photographique)

#### Le château comtal

Représentation ( fîg. 2.2 : vue d'ensemble du château comtal, depuis le sommet du dôme de Notre-Dame) (Service Photographique)

Représentation des souterrains du château. ( à photographier)

#### La basilique Notre-Dame

Représentation Chapelle de la Vierge après sa récente restauration

(Service Photographique)

Représentation du Dôme éclairé, pendant la nuit (Service Photographique) : (2)

#### La crypte de Notre-Dame

Représentation (fig. 4.2 : la crypte romane. Piles au décor polychrome.) (Service Photographique) : (2)

Représentation ( fig. 5.2 Le reliquaire du Saint-Sang, appartenant au trésor d'art sacré de Notre-Dame, XIVeme siècle (en argent, or et émaux), offert par Philippe Lebel en 1304 pour abriter une vénérable relique : un fragment

d'étoffe imprégné du sang du christ, envoyé de Jérusalem par Godeffoy de Bouillon, lors de la première croisade.

#### L'hôtel du Croissant

Représentation, Ancienne hôtellerie du  $XVI<sup>eme</sup>$  siècle. Façade sur le parvis Notre-Dame, (à photographier)

#### La rue de Lille.

Représentation de la rue de Lille (S. Fontaine)

Représentation animation de la rue de Lille (Service Photographique) :( 3)

#### Le beffroi.

Représentation du Vitrail figurant Godefroy de Bouillon : dont la naissance est située <sup>à</sup> Boulogne. Fils de Ide Lorraine, il fut le chef de la première croisade et en l'An <sup>1000</sup> avoué au saint Sépulcre, il refusa le titre de premier roi de Jérusalem. (S. Fontaine)

Représentation d'une clef ornée d'un visage, issue d'une maison du XVII<sup>ème</sup> siècle. (S. Fontaine)

#### L'hôtel de Ville

#### Le Palais de justice

Représentation du palais de justice (S. Fontaine)

### L'hôtel Désandrouin

Représentation vue d'ensemble de l'hôtel Désandrouin (Service Photographique) : (2)

#### Les Annonciades

Représentation de la façade de l'ancien couvent des Annonciades. (S. Fontaine)

Représentation de la salle Sainte-Beuve, salle de travail, (Service Photographique)

Représentation du jardin et de la façade de l'ancien dortoir, côté rempart (qui donne sur la rue Guyale) (à photographier)

Représentation : le cloître ( <sup>à</sup> photographier)

#### La rue Guyale.

Représentation, de la rue Guyale. Avec peintre. (Service Photographique)

#### Le Grand séminaire

Représentation bâtiments sur la cour du grand séminaire (Service Photographique)

Représentation de la façade de la chapelle, (à photographier)

#### L'église Saint-Nicolas

Représentation de l'église Saint-Nicolas ; vue générale depuis le chevet (à photographier)

#### La Colonne de la Grande Armée

Représentation de la Colonne de la grande armée, vue générale (depuis l'entrée du domaine) (S. Fontaine) (absence)

Représentation de la colonne de la grande armée, vue générale depuis l'entrée du domaine. (S. Fontaine)

#### La Poudrière Napoléonienne

Représentation de la Poudrière sur le plateau de la tour d'Odre, face <sup>à</sup> la mer (Service Photographique)(2)

#### La Stèle de la Légion d'honneur

Représentation de la Stèle de la Légion d'honneur, dans le vallon de Terlincthun (Service Photographique)

Représentation du Camp de Boulogne (Service Photographique)

### Les Boulonnais célèbres

#### Godefrov de Bouillon

Représentation du buste de Daunou (Service Photographique)

#### Mariette (Auguste) (1821 -1881 )

Représentation de la statue de Mariette (Service Photographique) : (2)

#### Sainte-Beuve ( Charles Augustin de) (1804-1869)

Représentation du Buste de Sainte-Beuve (Service Photographique)

#### Les frères Coquelin

Représentation de la statue des frères Coquelin (Service Photographique)

#### Sauvage (Frédéric) (1786-1857)

Représentation de la statue de Sauvage (Service Photographique)

La statue de l'inventeur se dresse sur le port <sup>à</sup> l'entrée du pont Marguet

### Le général San Martin (José de) (1778-1850)

#### Représentation de la statue de San Martin (Service Photographique) (3)

Sa statue équestre, réplique de celles de Buenos Aires, se dresse près de Nausicaà, face à la plage.

#### Le Docteur Jenner

Représentation de la statue de Jenner (Service Photographique) (2)

#### Duchenne

Représentation de la statue de Duchenne (Service Photographique)

#### Mathieu (Georges)

Représentation tableau Mathieu (Service Photographique) (2)

# Création et diffusion culturelles

## Le théâtre Monsigny

Représentation de vues de l'intérieur du Théâtre (Service Photographique) : (3)

### L'Ecole municipale d'art

Représentation du travail des artistes dans l'atelier (Service Photographique) : (2)

### La Maison de la Musique et de la Danse

Représentation :( à photographier)

### La Salle les Pipots

Représentation :( à photographier)

### Bibliothèque municipale

Représentation d'un manuscrit (fond de page) (Service Photographique)

## Les Musées

## Le Château-Musée

### Les collections romaines : Boulogne, phare de la romanité.

Représentation de la salle de la chapelle ( diapos)

## En Egypte

Représentation de l'homme en pagne ([ino 75])

Représentation du sarcophage, de Nehemsimontou, XXV<sup>ème</sup> dynastie (Service Photographique)

Il s'agit d'un haut personnage du clergé voué au culte du dieu thébain Amon.

Représentation de la momie. (Service Photographique)

La momie d'un inconnu témoigne de la technique de l'embaumement, mise au point par les prêtres de la  $XYI^{eme}$  dynastie. (1200 av. J. C.)

Lors de l'achat de la momie, elle se trouvait placée dans le cercueil médian du nautonier Nehemsimontou.

[Située salle 4 : La chambre Funéraire]

#### Les céramiques grecques et italiques : La Grèce à flanc de vases

Représentation d'un groupe de 3 vases, céramique attique à figures noires,  $(VI<sup>ème</sup> sieche av. J.-C.)$  (Château-Musée)

Représentation (diapos) de la céramique d'Exékias, « le suicide d'Ajax», (vers 530 av. J. -C.) (Château-Musée)

Représentation (diapos) d'une amphore à figures noires « Départ de chars »,( vers 530 av. J. -C.) (Château-Musée)

Représentation (diapos) d'une coupe à yeux à figures noires, « Banquet de Dionysos », (vers 530 av. J. -C.) (Château-Musée) Représentation (diapos) de deux vases à figures rouges (Château-Musée) (2)

- Eros tenant un coq (photos 3)
- Non identifié

## Collection de Faïences porcelaines et verreries léguées par Lebeau

Représentation (cliché). Plat au Christ, région de Montreuil, fin  $\overline{\text{XVII}^{\text{eme}}}$  siècle.(Château-Musée [env. 457 ])

Représentation (cliché). d'Emile Gallé, cafetière faïence stannifère. (Château-Musée)

Représentation (cliché), D'A. Dammouse, assiette, faïence stannifère. (Château-Musée)

Représentation (diapos), d'Emile Gallé, Vase aux orchidées, dédié à Charles Lebeau, exposition 1900, (Château-Musée)

### La côte d'Opale, terre des peintres, mémoire de rivages

Représentation (photos) de Demont-Breton, Etude pour les oiseaux de mer (Château-Musée)

Représentation (diapos) d'Auguste Delacroix, L'attente des pêcheurs (Château-Musée)

Représentation (diapos) d'Henri Bonnefoy, Le fort d'Ambleteuse, (Château-Musée)

Représentation (cliché) du Naufrage de l'Amphitrite, (Château-Musée)

### L'aventure esquimaude d'Alphonse Pinart

Représentation (cliché) Masques Koniag, Iles Kodiak, petits masques de danse ou demi-lune, bois peint, ile Kodiak. (Château-Musée)

### L'Epopée Océanienne et l'Afrique noire

Représentation (cliché) Statuette, Grand Tiki des Iles marquises, XVIIIème siècle (Château-Musée)

Représentation (cliché) Vase Pala'au, Micronésie, don anglais, (Château-Musée)

Représentation (cliché). Statuette funéraire Korvar, baie de Geelvinck, (Château-Musée)

Représentation (cliché), masque des Iles Mortlock, Micronésie (Château-Musée)

Représentation (cliché) Masque, sans identification, (Château-Musée)

Représentation (cliché),\_ Masque, sans identification (Château-Musée)

Représentation (cliché), Statuette, sans identification (Château-Musée)

## Les collections de peinture et de sculptures : Tableaux d'un mécène

Représentation (cliché)de Guérin, Portrait de petite fille, (Château-Musée)

## Le Moyen-Age et la Renaissance : Camille Enlart en Europe gothique

Représentation (cliché). Epi de faîtage, terre vernissée XIV-XV<sup>ème</sup> siècle, Haute-Ville, Boulogne-sur-Mer. (Château-Musée)

### Le Musée San-Martin

Représentation de la façade du musée

### Le Musée de la Beurière

Représentation de la rue de la Beurière, au début du siècle (CD-Rom , la Beurière)

Représentation de la fête de la Beurière (Service Photographique) (4)

#### **Nausicaà**

### Musée d'histoire naturelle

# Boulogne nous dévoile ses trésors, (les textes)

# Les Remparts

Ils délimitent le cadre de la Haute Ville de Boulogne-sur-Mer. Elevés au Xlllème siècle par le comte Philippe Hurepei, ils sont venus se superposer aux enceintes du camp militaire romain. Ils offrent aujourd'hui avec le château comtal, l'un des sites fortifiés du Moyen-Age, les plus représentatifs de la région.

### Représentation : courtines et tours

L'enceinte de la vieille ville est un vaste quadrilatère percé de quatre portes : la porte des Degrés, la porte des Dunes, la porte Gayole, la porte de Calais ou porte Neuve.

A l'intérieur de la place, de larges remparts bordent les murailles formant une promenade agréable, offrant une vue sur la basse ville, le port de Boulogne et ses alentours.

## Le château comtal

Construit au XIII<sup>ème</sup> siècle par Philippe Hurepel.

## Philippe Hurepei. (1180-1223) (escamot)

Comte de Boulogne, après la mort de son père Philippe Auguste, en 1223. Philippe reçu le comté de Boulogne de Louis VIII. Ce comte est connu pour ses nombreux travaux, <sup>à</sup> Calais, <sup>à</sup> Hardelot et <sup>à</sup> Boulogne où il fit reconstruire les remparts et élever <sup>à</sup> l'angle oriental un nouveau château.

Le château est logé dans l'angle oriental de l'enceinte urbaine de la haute ville. Regroupant les pouvoirs politiques, judiciaires et économiques, il était aussi un lieu résidentiel et défensif. Rare exemple de ce type en France, il ne possède pas de donion.

Représentation : vue d'ensemble du château comtal, depuis le sommet du dôme de Notre-Dame

Ce château eut à subir différentes modifications au fil des siècles. Après avoir été adapté aux progrès de l'artillerie dans le courant du XVIème siècle lui faisant perdre une partie de son caractère médiéval, il fut transformé en caserne au XVIII<sup>ème</sup> siècle. Il abrita aussi après la seconde guerre mondiale la maison d'arrêt et enfin en 1974, la ville devint propriétaire de l'édifice et décida de l'installation en son sein des collections du musée.

# La basilique Notre-Dame.

Selon la légende, l'arrivée miraculeuse de la Vierge dans le port de Boulogne sur un navire « sans rame ni matelot », est liée à l'histoire de la cathédrale. D'après la tradition l'événement se serait déroulé en 633 ou 636.

Réédifiée sur les ruines de la cathédrale médiévale dont il subsiste la crypte, la reconstitution de l'édifice est liée à l'Abbé Benoît Haffreingue (1785-1871), qui émis le désir de restaurer le culte de Notre-Dame abandonné en 1791.

Les travaux débutèrent en 1827 par la rotonde, puis par l'ajout d'une église en croix latine et prirent fin par la pose de la coupole en 1854. L'ensemble de restitué, domine la Ville-Haute et supervise l'agglomération boulonnaise.

### La légende de la vierge nautonière (escamot)

En effet au moment ou la barque accostait, l'image de la Vierge serait apparue aux habitants réunis en prière dans la chapelle de la Haute-Ville. La vierge leur demanda, après leur avoir indiqué l'emplacement d'un trésor, la reconstitution de l'édifice sur de plus belles proportions. C'est pourquoi, pendant de longs siècles, ce lieu de chrétienté compta parmi les sanctuaires les plus vénérés de la chrétienté. Sortes de « Lourdes médiévale » un pèlerinage attira de nombreux croyants.

On célèbre toujours la Vierge à Boulogne : la procession a lieu chaque année, le second dimanche après le 15 août, cette fête traditionnelle est perpétuée par les marins Boulonnais

### La vierge nautonière ou marine (escamot)

Suite <sup>à</sup> la légende de la Vierge nautonière ou marine : Notre-Dame est représentée dans l'iconographie, assise dans une barque conduite par deux anges.

### D'autres lieux de cultes, furent consacrés à Notre-Dame de Boulogne : (escamot)

Au XVI<sup>ème</sup> siècle, une église fut ainsi édifiée à côté du village de Menus près de la Seine. D'abord appelé Boulogne-la-Petite, le lieu fut ensuite nommé Boulogne-Billancourt.

# La crypte de Notre-Dame

Aménagée pour servir d'assise à l'église, la crypte en reprend les dimensions. On y retrouve de manière cloisonnée les différentes parties de la basilique.

Elle apparaît comme le lieu de mémoire de l'édifice médiéval. De nombreux vestiges y sont visibles, tels ceux de la crypte romane.

Représentation : la crypte romane. Piles au décor polychrome.

On peut aussi y découvrir le trésor, constitué d'une collection diversifiée de pièces provenant des églises de la ville ou des communes de la région.

Représentation p.41 ( fig. 5.2 Le reliquaire du Saint-Sang, appartenant au trésor d'art sacré de Notre-Dame, XIV<sup>eme</sup> siècle (en argent, or et émaux), offert par Philippe Lebel en 1304 pour abriter une vénérable relique : un fragment d'étoffe imprégné du sang du christ, envoyé de Jérusalem par Godefroy de Bouillon, lors de la première croisade, (à photographier)

# L'hôtel du Croissant

Situé au 58 de la rue de Lille en face du parvis de Notre Dame, cet édifice du XVIème siècle, s'illustre comme étant la plus vieille demeure de Boulogne. Il s'agit d'une ancienne hôtellerie qui accueillait autrefois les visiteurs venus en pèlerinage <sup>à</sup> Notre-Dame, afin d'y vénérer la vierge nautonière.

Représentation, Ancienne hôtellerie du XVI<sup>ème</sup> siècle. Façade sur le parvis Notre-Dame.

# <u>La rue de Lille.</u>

Son nom d'origine : La rue des cuisiniers, symbolisait sa vocation première d'accueil et de restauration. Dans cette rue se situaient les hôtels et les auberges qui recevaient les visiteurs venus en pèlerinage à Notre-Dame. Cette fonction première est toujours illustrée par ses nombreux restaurants qui s'épanouissent en terrasses, offrant aux touristes un havre de paix au cœur de la Ville-Haute.

Représentation de la rue de Lille

# Le beffroi.

Cet ancien donjon, haut de 47 mètres, offre les derniers vestiges d'une première demeure comtale. Il date du XII<sup>ème</sup> siècle et devait être complété par d'autres bâtiments plus vastes, et plus confortables. Philippe Hurepel, céda le donjon aux bourgeois de la ville lorsque le château établi à l'angle oriental des remparts fut achevé.

Les bénéficiaires en firent leur beffroi, symbole des libertés communales de la ville.

### Représentation du Vitrail figurant Godefroy de Bouillon :

dont la naissance est située <sup>à</sup> Boulogne. Fils de Ide de Lorraine, il fut le chef de la première croisade et en l'An 1000, avoué au saint Sépulcre, il refusa le titre de premier roi de Jérusalem.

#### Représentation d'une clef ornée d'un visage,

Issue d'une maison du XVII<sup>ème</sup> siècle.

# L'hôtel de Ville

Attenant au **beffroi**, l'Hôtel de Ville, entrepris en 1734, présente une façade constituée de pierre et de briques. Le hall dessert le beffroi mais aussi les différents services administratifs.

Représentation de l'hôtel de ville, façade principale de l'hôtel de ville du XVIllème siècle

Représentation de la « salle des mariages », Salle des Gouverneurs au premier étage.

Les belles salles se situent toutes au premier étage. Ouverte au public, la salle des gouverneurs (1734) ou salle des mariages en vis à vis du beffroi, doit son nom aux portraits des ducs d'Aumont qui la décorent. A l'autre extrémité du hall se situe la salle des fêtes (salle Eurvin), qui fut construite lors de l'agrandissement de l'édifice en 1930 dont les murs tout comme la salle des mariages, sont couverts d'un lambris de chêne. Une porte située au fond de la pièce donne accès à la salle du conseil où le public peut assister aux séances depuis un balcon.

## Le Palais de justice

Construit sur l'emplacement de l'ancienne sénéchaussée, l'édifice a été inauguré en 1852. Traitée de manière néo-classique, la façade du palais rythmée de baies et de colonnes, est couronnée par un fronton sculpté où sont symbolisées : la Loi, la Force et la Justice tandis que les niches de l'étage inférieur abritent les statues de Charlemagne et de Napoléon.

### Représentation du palais de justice

## L'hôtel Désandrouin

Cet édifice au style néo-classique se dresse sur la place Godefroy de Bouillon. Il est aussi appelé Palais impérial, en raison des séjours qu'y fit Napoléon premier. Construit en 1777 sur les plans de l'architecte Giraux Sannier,

## Giraux Sannier (1721-1804), (escamot)

architecte de la région très renommé, de nombreux propriétaires firent appel à ses services : la chapelle du couvent des Annonciades, la façade de la chapelle de l'ancien Grand Séminaire, la nef et la façade de l'église Saint-Nicolas furent réalisées par ses soins, ainsi que de nombreux châteaux de la région qu'il a élevés dans la campagne pour la noblesse locale (Colembert, Recq, Pont-de-Briques, Maquinghen...)

cet hôtel particulier présente une façade à deux niveaux qui est couronnée par un Fronton portant les armes du propriétaire de la demeure au XIX<sup>ème</sup> siècle. Il accueille depuis 1998 une unité de recherche en sciences humaines dépendant de l'Université du littoral.

Représentation de la façade principale du palais de justice

# Les Annonciades

L'ancien couvent des Annonciades fut bâti à l'origine sur un hôpital ou hôtellerie, qui fut mentionné pour la première fois en 1208. Cet établissement accueillait les malades, les indigents, mais aussi les pèlerins qui se rendaient à Notre-Dame-

Représentation de la façade de l'ancien couvent de Annonciades.

Représentation de la salle Sainte-Beuve, salle de travail,

Au XV<sup>ème</sup> siècle la gestion de l'établissement fut confiée à la communauté des sœurs franciscaines. Au XVII<sup>ème</sup> siècle, les sœurs abandonnèrent leur fonction hospitalière et s'affilièrent à l'ordre des Annonciades.

### L'ordre des Annonciades ; (escamot)

créé en 1500, cet ordre est consacré à la dévotion de la Vierge Marie et en particulier au mystère de l'Annonciation.

et décidèrent d'adopter la clôture en s'installant dans l'établissement dorénavant transformé en couvent. Pendant la période révolutionnaire, la communauté fut expulsée et le couvent fut transformé en hôpital et en magasin de munitions. Les Dames Annonciades reprirent possession des lieux au début du XIX<sup>ème</sup> siècle et se consacrèrent à l'instruction des jeunes filles. Elles quittèrent définitivement le couvent en 1904 après le vote de la séparation de l'Eglise et de l'Etat. Le bâtiment abandonné et sinistré pendant la seconde guerre mondiale, abrite aujourd'hui, depuis sa totale rénovation en 1974, les services de la bibliothèque municipale.

Représentation du jardin et de la façade de l'ancien dortoir, côté rempart (qui donne sur la rue Guyale) (à photographier)

# La rue Guyale.

Alors que le tracé des routes en haute ville, suit l'ancien quadrillage de la cité romaine, cette rue, typiquement médiévale, tient son nom, assure-t-on, d'une guilde des marchands au Moyen-Age.

Formant un îlot occupé par deux hôtels particuliers, elle est bordée par de petites et étroites maisons, irrégulièrement implantées qui donnent à cette jolie rue un caractère très pittoresque. L'installation de bancs et la plantation d'arbres ont fait de cet endroit un havre de tranquillité où les promeneurs cheminent à travers les siècles.

Représentation, de la rue Guyale.

# Le Grand séminaire

Situé Grand-Rue en basse ville, cet établissement fondé à la fin du XVII<sup>ème</sup> siècle avait pour fonction de former à la prêtrise. Il s'organise autour d'une cour centrale. Le portail en demi-lune s'ouvre sur la Grand-Rue. Des travaux d'embellissement eurent lieu dans les années 1760 et furent confiés à l'architecte Giraux Sannier qui réalisa entre autre la façade de la chapelle dédiée <sup>à</sup> Saint François de Sales. (Dont la façade se dresse elle aussi, Grand-Rue)

Représentation de la façade de la chapelle.

Représentation des bâtiments autour de la cour centrale.

Désaffecté pendant la Révolution, cet ensemble monumental reçut depuis différentes fonctions. Il abrita d'abord l'école centrale

(lien vers la page les origines de la bibliothèque municipale)

et sa bibliothèque puis le musée, dès sa création en 1825 et ceci jusqu'en 1988 date à laquelle les collections déménagèrent pour s'établir au sein du château. L'université de droit du littoral prit alors possession des lieux.

# L'église Sainte Nicolas

C'est en 1208 que l'église Saint-Nicolas est citée pour la première fois, elle fut dédiée au saint patron du monde de la mer : Saint-Nicolas. Elevée sur la Place Dalton, pittoresque place pavée, la façade et la nef du XVIII<sup>ème</sup> siècle prolongent un transept et un chœur remontant à la période gothique.

Le vaisseau et la façade sont dus à Giraux Sannier. Sur cette façade dans une niche, M.J. Hopkins a représenté le saint et les trois enfants sortant du saloir.

Représentation de la façade de l'église Saint-Nicolas, (à photographier)

# La Poudrière Napoléonienne

Derniers vestiges militaires : la Poudrière, la stèle de Légion d'honneur et Ja colonne de ia grande Armée, illustrent la présence de la Grande Armée à Boulogne.

Représentation de la poudrière sur le plateau de la tour d'Odre, face à la mer.

S'élevant face à la mer, sur le plateau de la tour d'Odre, cet édifice confectionné en pierre se présente sous la forme d'une petite construction de plan rectangulaire. Son utilité première permettait la conservation de 120 barils de poudre à canon. Percées de meurtrières d'aération, éléments caractéristiques de l'architecture des poudrières, ces trouées servaient à lutter contre l'humidité qui rendait les poudres inutilisables.

# La colonne de la Grande Armée

Monument commémoratif dominant le vallon de Terlincthun au nord de Boulogne, la colonne de la Grande Armée fut érigée <sup>à</sup> la gloire de Napoléon par les soldats du camp de Boulogne. Cette colonne corinthienne en marbre du boulonnais s'inspirant de l'antiquité romaine, immortalise le camp où 180 000 hommes ont été rassemblés par l'empereur pour préparer l'invasion de l'Angleterre. Cette décision fut prise au lendemain de la remise de décorations de la Légion d'honneur le 16 août 1804. Haute d'une cinquantaine de mètres et couronnée par la statue de napoléon qui fait face <sup>à</sup> l'entrée du domaine, elle s'élève au centre d'un vaste jardin fermé par une enceinte.

### Représentation de la colonne de la grande armée, vue générale depuis l'entrée du domaine.

Grâce à un escalier aménagé à l'intérieur du fût, on peut accéder au sommet d'où l'on découvre un très beau panorama : le cap Gris-Nez, le port de Boulogne, mais aussi, par temps clair, les côtes anglaises où l'on distingue la masse du château de Douvres.

# La stèle de la Légion d'honneur

Ce monument commémore l'un des illustres événements de l'histoire boulonnaise : la distribution de la Légion d'Honneur dans le vallon de Terlincthun.

Représentation de la stèle de la Légion d'Honneur, dans le vallon de Terlincthun.

La Légion d'Honneur fut instituée le 19 mai 1802. Elle récompensait les services à la fois militaires et civils.

C'est à Boulogne que s'est déroulée la plus grandiose remise de la croix jamais réalisée, elle a eu lieu le 16 août 1806. La stèle qui commémore cette journée fut située à l'endroit même où était disposé le trône de Napoléon qui était censé être celui du roi Dagobert.

# Les collections du Château-Musée : (les textes)

## Les collections romaines : Boulogne, phare de la romanité.

Boulogne fut, pendant l'antiquité, l'une des plus importantes places d'installation romaine du nord de la Gaule. Sa situation particulière permettait d'atteindre plus facilement « la Bretagne », c'est-à-dire l'Angleterre actuelle. Boulogne devint alors le plus grand port de la Gaule nord-occidentale et ceci pour des siècles. Port et site militaire, Boulogne connaissait une population de soldats, commerçants et marins comme en témoignent les inscriptions et les différents objets relevant des fouilles effectuées dans la ville même.

Le visiteur pourra ainsi découvrir des témoignages de la vie quotidienne dans Boulogne-la-romaine, en contemplant des pièces particulièrement intéressantes.

Les objets et les vitrines ont été agencés pour illustrer le passage progressif de l'univers païen à l'Antiquité chrétienne. Il pourra ainsi s'imprégner et découvrir l'univers religieux et iconographique antique, qui avait la particularité de mêler les divinités anciennes et nouvelles susceptibles de s'intégrer et d'enrichir leur panthéon.

#### Représentation d'une des salles du musée où sont exposées différentes sculptures, statuettes, verreries...romaines

Le coffret de Bréquerecque, illustre ce thème, où la symbolique païenne, constituée de divinités mythologiques, Jupiter et Minerve, côtoient les images chrétiennes de la genèse : Adam et Eve.

#### (à photographier)

Mars d'Ambleteuse : dieu de la guerre, fut découvert en 1839 à Ambleteuse.Le musée possède aussi la première collection de verreries du nord de la France.

(à photographier)

verrerie funéraire moulée en forme de tête d'athlète

mis au jour dans la nécropole du Vieil-Âtre. (à photographier)

A ajouter les récentes découvertes archéologiques et le travail d'Eric Belot

# En Egypte sur les traces de Mariette Pacha, citoyen boulonnais.

L'origine du fonds égyptien coïncide avec la création du Musée en 1825. Mais c'est à Auguste Mariette, égyptologue boulonnais que l'on doit la collection de petits objets: statuettes de «répondants», scarabées, stèles, amulettes... découverts pour la plupart dans des tombeaux de la Basse Epoque et de l'Epoque Ptolémaïque.

Peu importante en nombre, la collection égyptienne du comprend néanmoins quelques objets d'un grand intérêt : ainsi le fragment de la statue-cube de la XVIIIème dynastie, le torse royal, la statue d'Osiris momiforme en bois bitumé, la série d'amulettes.

Une des principales salles présente la chambre funéraire qui évoque le « tombeau de l'éternité » où le défunt, selon la conception égyptienne de la mort, accédait à l'immortalité et cela sous certaines conditions : la conservation du corps dans l'embaumement et l'entretien rituel du défunt dans le sarcophage. Nous pourrons y admirer le sarcophage de Nehemsimontou et la momie d'un inconnu.

#### Représentation du sarcophage, de Nehemsimontou, XXV<sup>ème</sup> dynastie

Il s'agit d'un haut personnage du clergé voué au culte du dieu thébain Amon.

#### Représentation de la momie

La momie d'un inconnu témoigne de la technique de l'embaumement, mise au point par les prêtres de la XVI<sup>ème</sup> dynastie. (1200 av. J. C.)

Lors de l'achat de la momie, elle se trouvait placée dans le cercueil médian du nautonier Nehemsimontou.

#### Représentation de l'homme au paqne, statuette

# Les céramiques grecques et italiques.

L'entrée de cette collection remonte en 1861 sous Napoléon III, époque où la céramique connaît une grande vogue auprès des collectionneurs. Les administrateurs du muséum de Boulogne rachetèrent la collection de 476 vases réunis par Ch. L. Fleury Panckoucke, auxquels s'ajoutèrent les vases chypriotes légués par *Camille Enlart* (archéologue Boulonnais) ainsi que le don de vases corinthiens de Miss Gordon et Mr Gardner, les « amis Anglais » du musée.

En constituant ce fonds, ils ont ainsi rassemblé une collection de céramiques grecques remarquable, classée première des musées de province. L'on peut ainsi suivre l'évolution de la céramique depuis la période archaïque jusqu'à la période hellénistique. Ces vases allient le beau et l'utile, ils ont été modelés pour les provisions d'eau, d'huile, pour le soin du corps ... La variété des formes correspond à ces différents usages.

Représentation : céramique attique, figure noire, Vi<sup>ème</sup> siècle av. J.-C.

Représentation : Les amphores décorées de figures noires à Athènes au Vi<sup>ème</sup> siècle av. J. C.

Représentation de la céramique intitulée « le suicide d'Ajax » attribué au peintre Exékias vers 530 av. J.-C.

Représentation : Coupe à yeux à figures noires, « banquet de Dionysos », vers 530 av. J.-C.

La technique à figures noires est une technique qui consiste à peindre des silhouettes noires sur le fond rougeâtre de l'argile. Elles datent environ du Vi<sup>ème</sup> et  $V^{\text{ème}}$  siècle.

Autour de 500 av. J. C. la technique à « figures rouges », processus inverse, pris le dessus. Les motifs sont alors peints en terre rouge sur le fond du vase couvert de cette solution argileuse noircissant à la cuisson.

Représentation : de céramiques à figures rouges.

# Les collections de faïences, porcelaines, céramique et verrerie.

Cette collection a été en partie léguée par Charles Lebeau.

### Charles Lebeau (escamot)

Collectionneur et mécène du XIX<sup>ème</sup> siècle, il s'intéressa autant à la peinture qu'aux arts du feu. Boudin, Rodin mais aussi Gallé, Lalique et bien d'autres furent ses amis. Il s'intéressa aussi aux recherches céramistes et aux techniques nouvelles de Chaplet, Dalpayrat, Dammouse, Delaherche dans les faïences et les grès émaillés, ainsi qu'à l'essor de la verrerie 1900, grâce aux créateurs de matières et colorations précieuses : Gallé et Gallique.

Elle présente de remarquables pièces de porcelaines (Saint-Cloud, Chantilly, Mennecy, Paris, Sceaux, Sèvres), un important ensemble de faïences des principales manufactures françaises (Rouen, Nevers, Moustiers, Lille, Marseille, Strasbourg) et étrangères (Delft, Copenhague, Tournai).

Les poteries vernissées qui étaient d'un grand usage aux XVII<sup>ème</sup> et XVIII<sup>ème</sup> siècles, constituaient la vaisselle et les objets de la vie quotidienne. Leur fabrication était plutôt régionale et chaque centre de production se reconnaissait à ses particularismes. Les pièces présentées proviennent du Desvrois et du Montreuillois.

#### Représentation : Plat au Christ région de Montreuil fin XVII<sup>ème</sup> siècle. Pièce d'une remarquable qualité.

La faïence hollandaise de Delft, née dans la première moitié du XVII<sup>ème</sup> siècle ainsi que celle de Rouen, sont aussi présentées. Elles ont connu un essor considérable au XVIII<sup>ème</sup> siècle, suite à la fonte de la vaisselle d'argent imposée par le roi en 1709 pour renflouer les caisses de l'état.

Dès le XV<sup>ème</sup> siècle, l'enthousiasme fut général pour les premières porcelaines chinoises qui parviennent en France par la route de la soie. Mais il faut attendre le XVIIIème pour que quelques centres français se spécialisent en porcelaine tendre : Saint Cloud, Lille, Chantilly. Cependant, c'est la manufacture de Vincennes qui reçut en 1745 le privilège royal exclusif de la fabrication de porcelaines en France.

C'est pourquoi Le XVIII<sup>ème</sup> siècle fut celui de l'apogée de la faïence française. En effet l'élément déterminant fut l'invention à Meissen (Saxe) de la porcelaine dure. Les faïenciers français durent rivaliser avec cette forte concurrence en fabriquant une faïence très fine. Mais la confusion était impossible : une faïence est opaque et lourde tandis qu'une porcelaine, même tendre, est translucide est légère.

L'exceptionnel ensemble de céramiques acquis par Charles Lebeau entre 1900 et 1916, rend compte aussi des voies nouvelles dans lesquelles se lancent les artistes verriers et céramistes du début de ce siècle. Un goût nouveau, le japonisme, se révèle en France et l'esthétisme de l'Art Nouveau qui s'en imprègne, s'épanouit alors entre 1880 et 1914.

Représentation : A. Dammouse, assiette, faïence stannifère.

Une salle est aussi consacrée au verre de 1900 où nous pouvons y admirer les oeuvres d'Emile Gallé. Emile Gallé (Nancy 1846-1904) fut le créateur de nouvelles matières et de nouvelles colorations comme en témoigne l'exceptionnel « Vase aux orchidées ». La forme florale de ce vase et des autres flacons participe de l'esthétisme de l'Art Nouveau. L'autre grand maître verrier de l'époque est René Lalique, ses œuvres : « Le vase aux lutteurs » et le « Vase aux quatre masques ». montrent que l'artiste reste, à l'inverse de Gallé, fidèle <sup>à</sup> la transparence du verre.

Représentation :Emile Gallé, « Vase aux orchidées », dédié à Charles Lebeau, exposition 1900.

## La Côte d'Opale. Terre des peintres, mémoire de rivage.

Le littoral boulonnais, et plus largement la Côte d'Opale, a été et demeure un lieu d'inspiration privilégié. De nombreux artistes venus d'ailleurs, tels Corot, Manet, Dubuffet... et bien des peintres nés ou établis sur le littoral : Delacroix, Tattegrain, Cazin, De Staël, Dubufet, Demont-Breton... eurent en commun de poser leur chevalet à la lisière de la terre et de la mer.

Des achats effectués lors des nombreuses expositions d'art, organisées au siècle dernier par la Société des Arts, constituèrent le premier fonds du musée. A celui-ci vint se greffer l'importante donation de Charles Lebeau. Sans oublier la donation de Jeanne Leclercq en1986, ainsi que les acquisitions qui viennent enrichir ce fonds des peintres du Nord de la France.

Auguste Delacroix. (1812-1868) peintre boulonnais, se passionna très tôt pour la vie des pêcheurs. Il fut un peintre orientaliste lyrique. Son œuvre : « l'attente des pêcheurs » se situe à mi-chemin entre la peinture marine et la peinture de genre.

Henri Bonnefoy, (Boulogne 1839-1917) peignit les environs de Boulogne dans un style réaliste sombre et solide. « Le fort d'Ambleteuse ».

#### Virginie Demont-Breton. « Etude pour les oiseaux de mer ».

A. Delacroix, H. Bonnefoy ... ces artistes héritiers des peintres flamands incarnèrent le passage du romantisme au réalisme, mais il revint aux grands maîtres : Corot, Manet, Boudin, d'ouvrir la voie à l'impressionnisme grâce à la qualité de la lumière émanant de la Côte d'Opale qui ne pouvait laisser indifférents ces précurseurs de la peinture de plein-air. (lien vers Orsay).

Vous y découvrirez aussi de nombreux autres peintres : Cazin, Leclercq, Le Sidaner..., qui ont dépeint avec réalisme la vie des pêcheurs et les beautés sauvages de ces fabuleux paysages du littoral.

# L'aventure esquimaude d'Alphonse Pinart

L'Alaska, qui s'étend au nord-ouest de l'Amérique, est abordé pour la première fois en 1745 par Vitus Béring. Ce pays a appartenu à l'empire de Russie jusqu'en 1867, date à laquelle il fut cédé aux Etats-Unis. Il devint alors le 49<sup>ème</sup> état des U.S.A. qui constitue avec la Sibérie, le Groéland, l'Arctique canadien, l'un des quatre territoires de culture Yupik et Inuit du Grand Nord.

Boulogne a le privilège d'abriter l'un des plus importants ensembles au monde de masques et d'objets Inuits avec les villes de Cambridge, Berkeley, Washington et Munich. A l'intérieur de cet ensemble, les masques Yupik sont uniques au monde, ce sont les seuls à avoir échappé à la destruction systématique des orthodoxes russes.

Nous devons cet ensemble prestigieux <sup>à</sup> un jeune explorateur boulonnais : Alphonse Pinart, qui mena dans les années 1870 une expédition dans un pays alors en pleine colonisation russe.

## Yupiit, Inuit (escamot)

Signifie « esquimaux (eskimo) », mais cette appellation tend à tomber en désuétude au profit d'ethnonymes régionaux tels que Inupiat, Yupiit, Inuit. Ces peuples de chasseurs revendiquent avec force aujourd'hui leur identité.

## Alphonse Pinart :(1852-1911) (escamot)

A la fois anthropologue, ethnologue et linguiste, ce grand savant boulonnais méconnu dans son pays, est très apprécié aux U.S.A. Enfant du pays, fils d'un riche maître-forgeron de marquise, il se passionna très tôt pour les habitants du Nouveau Monde. C'est pourquoi, à peine âgé de 19 ans, il se lança dans une fabuleuse aventure et parcourut plus de 5000 kms en kayak dans les conditions les plus rudes. Ces découvertes valurent <sup>à</sup> Pinart de recevoir la Médaille de la Société de Géographie. Et c'est sur la sollicitation d'Ernest Hamy, que Pinart fit don de sa collection <sup>à</sup> la ville de Boulogne en 1875. Désormais célèbre, Pinart est investi de plusieurs missions officielles d'exploration au Canada puis en Colombie. Sa carrière se termine à 45 ans. Il passa les dernières années de sa vie à Boulogne-sur-Mer où il mourut dans l'anonymat. Portrait d'Alphonse Pinart (escamot).

En longeant les îles Aléoutiennes qui sont un long archipel d'îlots rocheux séparant la mer de Béring de l'océan pacifique, A. Pinart eut la chance de découvrir dans l'île d'Ounga, une sépulture de chasseurs de baleines aléoutes : «la caverne d'Aknanh». Puis, remontant les côtes Aléoutiennes en direction de l'océan pacifique, le jeune aventurier hiverna en 1871 sur l'île Kodiak, longea la côte jusqu'à Sitka, collectant auprès des tribus une série d'objets illustrant la vie quotidienne des Eskimo-lnuit.

La vie communautaire des Eskimo était orchestrée autour du masque. Il apparaît, en effet, que dans ces sociétés de chasseurs et de pasteurs semi-nomades de tradition orale, la transmission des coutumes et des croyances se soit réalisée, pour une part à travers cet objet. N'ayant qu'une connaissance partielle de leur fonction et de leur signification, il semble que ces masques soient associés à des cérémonies villageoises (cérémonies religieuses, cérémonies profanes) où ils étaient employés lors de fêtes et de divertissements.

Représentation des masques Koniaq. île Kodiak, petits masques de danse de la lune ou demi-lune, bois peint.

Ces masques étaient fabriqués par chaque villageois. Ils étaient destinés à être portés au cours des danses.

# Boulogne : l'épopée Océanienne et l'Afrique noire.

Une des collections d'objets océaniens provient de la donation du Vicomte Isidore Leroy de Barde. Ce fonds est représentatif de cette soif de connaître et de posséder tous les aspects du monde et de la vie qui régnait chez les amateurs éclairés du XVIII<sup>ème</sup> et du XIX<sup>ème</sup> siècle.

### Représentation d'un des objets

L'engouement pour les sciences de la nature fit fleurir en France des muséums d'histoire naturelle sur le modèle du célèbre Muséum de Paris. Avant-gardiste et célèbre station balnéaire, la ville de Boulogne <sup>a</sup> recueilli un ensemble de dons et d'acquisitions provenant d'amis anglais : tel ce vase Pala'au de Micronésie (îles Carolines) offert par l'anglais Bright.

### Représentation du vase Pala'au de Micronésie (îles Carolines)

Ce rare récipient orné d'incrustations de coquillage dans le bois, était utilisé pour offrir aux grands chefs des friandises de noix de coco confite.

L'intérêt des Européens pour les peuples insulaires et leur mode de vie ne s'éveilla réellement qu'au cours des années 1840. Claude de Rosamel, commandant de la flottille à Boulogne sous napoléon en 1803 puis ministre de la marine et des colonies, commandita plusieurs voyages d'exploration maritime dans les mers du Sud. Il intervint auprès des voyageurs afin qu'ils fissent don à leur retour des objets collectés au muséum de leur ville natale.

### Représentation d'un des objets collectés par l'amiral.

Boulogne a eut la chance aussi de compter sur une personnalité entreprenante : Ernest Hamy. L'une des plus remarquables acquisitions d'Hamy en 1878, est le grand Tiki masculin des îles Marquises.

#### Représentation du grand Tiki masculin des îles marquise

Ces grandes figures étaient utilisées dans les temples (ou meae) comme représentation d'êtres déifiés.

## Hamy (Ernest) (Boulogne-sur-Mer. 1842 - Paris, 1908). (escamot)

Anthropologue et ethnologue Français, docteur en médecine de la faculté de Paris, professeur d'anthropologie au muséum d'histoire naturelle, fondateur et premier conservateur du Muséum d'Histoire naturelle et chargé de nombreuses missions scientifiques <sup>à</sup> l'étranger, le Dr Hamy <sup>a</sup> rapporté de ses voyages des documents nombreux et importants. Premier créateur en 1880 du musée d'ethnographie du Trocadéro (aujourd'hui, musée de l'Homme), il compléta les collections océaniennes de sa ville natale grâce à des échanges croisés ou des dépôts. Il eut le souci nouveau de passer de l'histoire naturelle <sup>à</sup> l'ethnographie dont il fut en France le fondateur. Nommé en 1880 <sup>à</sup> la direction des missions scientifiques, Hamy eut <sup>à</sup> coeur de solliciter les chercheurs de l'époque qui, <sup>à</sup> leur tour, eurent un rôle prépondérant dans l'enrichissement du muséum : Maurice Maindron et Alphonse pinart.[portrait d'Ernest Hamy (escamot)]

Maurice Maindron sollicité par Hamy, entomologiste au Muséum d'histoire naturelle, chargé de mission en 1876 à destination des Moluques et de la Nouvelle-Guinée, ramena de cette île quelques beaux objets telle la statue funéraire Kovar.

#### Représentation de la statue funéraire Korvar, baie de Geelvinck.

Ce genre d'objet célèbre de la Nouvelle-Guiné, servait de support pour recevoir le crâne du défunt auquel il était dédié.

Alphonse Pinart qui a également exploré l'Océanie en 1875 fut aussi sollicité par Hamy. Cette intervention permit d'attribuer au musée de Boulogne, une pièce rarissime : le masque provenant des îles Mortlock de Micronésie.

### Représentation du Masque des îles Mortlock. Micronésie.

Ce masque en bois d'arbre à pain date du XIX<sup>èmème</sup> siècle, il était utilisé au cours des danses cérémonielles destinées à protéger la récolte des fruits de l'arbre à pain, nourriture de base des Micronésiens.

La période coloniale des années 1900 apporta au musée quelques lots d'armes, symbole de la puissance européenne. Ces armes furent rassemblées par les officiers de la marine française.

# Les collections de peintures et sculptures

Les collections de peintures du ont deux origines différentes : « la collection générale » qui est le dépôt de l'Etat et le legs fait en 1916 par l'industriel mécène Charles Lebeau. Cette dernière part offre des pièces remarquables.

A la différence de la plupart des musées du nord de la France, le musée de Boulogne ne possède qu'un petit nombre de tableaux d'artistes flamands et hollandais. L'essentiel de la collection est illustré par la peinture du XIX<sup>ème</sup> siècle collectée méthodiquement par Charles Lebeau.

### Charles Lebeau (escamot) (Bouloqne-sur-Mer 1842-1916)

Issu d'une vieille famille d'armateurs et de négociants boulonnais, il dirigeait une entreprise de scierie et de commerce de bois. Les voyages de sa jeunesse lui firent connaître toute l'Europe. Accueilli avec ferveur par la société parisienne la plus raffinée, il se lia d'amitié avec de grands artistes de l'époque : Manet, Boudin, Rodin, Tattegrain, Gallé, Lalique et bien d'autres. C'est ainsi qu'il se constitua une magnifique collection qu'il légua à sa ville natale.

#### Représentation ; Le portrait de petite fille de Guérin, acquis par Lebeau en 1898, ce portrait est celui de la propre fille du peintre.

Nous découvrirons, au hasard de cette collection, « L'étude pour le portrait inachevé de madame de Récamier » de L. David (1748-1825), des petits formats consacrés aux scènes familières de Léopold Boilly (1761-1845), « L'ancien télégraphe <sup>à</sup> signaux de Montmartre » de Théodore Roussseau, mais aussi une série de tableaux signés par Camille Corot, considéré comme le premier paysagiste moderne.

Le point fort de la collection était axé sur le genre le plus prisé du XIX<sup>ème</sup> siècle : le paysage. C'est ainsi que nous découvrirons un tableau de Gustave Courbet intitulé « La marée montante », des oeuvres d'Eugène Boudin dont son célèbre « Juan-les-Pins ».

Charles Lebeau acquit aussi des oeuvres d'artistes de moindre envergure mais représentatifs du courant réaliste du siècle dernier, tels Fantin-Latour, Jules Breton, L. Lepic et bien d'autres...

Nous remarquerons également quelques sculptures et non des moindres, comme le buste de « La bacchante aux vignes » de Jean Baptiste Carpeau, « le Tigre marchant » d'Antoine Barye, ou « Le Bourgeois de Calais » d'Auguste Rodin.

# Le Moyen-Age et la Renaissance

Camille Enlart fut, après Mariette, Hamy, Pinart, Lebeau, le dernier des grands donateurs qui enrichirent le musée de leur ville natale. Il fit don en effet, des mille pièces composant sa collection personnelle de sculptures, peintures, mobiliers céramiques, allant du Moyen-Age à la Renaissance.

### Camille Enlart (escamot)

Archéologue et médiéviste boulonnais. Cette vocation d'archéologue fut favorisée sans doute par son lieu natal, la ville de Boulogne, riche en vestiges anciens. En 1885 il entre à l'école des Chartres. Un séjour <sup>à</sup> Rome l'amène <sup>à</sup> se passionner pour un nouvel objet d'étude, celui du rayonnement de l'art gothique hors de France, et il poursuivra cette étude tout au long de sa carrière. En 1900, il entreprend la rédaction d'une œuvre capitale : son manuel d'Archéologie française depuis les Mérovingiens jusqu'à la Renaissance. En 1903 il est nommé directeur du musée de sculptures comparées du Trocadéro <sup>à</sup> Paris. Ces lourdes tâches d'archéologue et de conservateur ne l'empêchent pas de poursuivre ses recherches sur l'architecture de son pays natal.

Les pièces les plus intéressantes de la collection Enlart, complétées de quelques pièces de la collection générale, sont regroupées selon des thèmes directeurs ou des familles d'objets afin de mieux guider le visiteur dans cette approche de l'époque médiévale. Ainsi nous pourrons découvrir, érigés sur de grandes tables, des statues de saints, des sculptures sur pierre et fragments lapidaires, mais aussi des retables.

Le thème de la vie quotidienne est également évoqué ; les objets les plus intéressants sont des carreaux de pavements vernissés, carreaux en terre cuite glaçurés, ornés de motifs historiés qui recouvraient non seulement le sol des cathédrales et des abbayes mais aussi, à partir du XII<sup>lème</sup> siècle, le sol des églises, des châteaux, des demeures bourgeoises.

L'objet le plus extraordinaire de toute cette salle est l'épi de faîtage, pièce en céramique entièrement glaçurée au plomb.

Représentation de l'Epi de faîtage terre vernissée, XIV-XV<sup>ème</sup> siècle, Haute-Ville, Boulogne-sur-Mer.

D'autres fabuleux objets arrêteront aussi le regard du visiteur, comme cette rarissime pièce : l'Astrolabe, instrument entouré de mystère et de magie, utilisé en astronomie, d'origine orientale et apparu en Europe au XIII<sup>ème</sup> siècle.

# Les Boulonnais célèbres : les textes

# Godefrov de Bouillon

Fils d'Eustache II, comte de Boulogne et d'Ide fille de Godefroy-le-barbu, duc de Lorraine ; il naquit à Boulogne vers le milieu du XI<sup>ème</sup> siècle. Adopté par Le duc de Lorraine qui lui transmit son duché, il en devint l'héritier. Il servit l'empereur Henri IV d'Allemagne lors de la guerre contre le pape. Chef de la première croisade, il est nommé roi de Jérusalem mais refuse ce titre honorifique pour prendre celui de baron. Il meurt l'année suivante, le 18 juillet 1100.

## Mariette (Auguste)(1821-1881)

Egyptologue de renom, Auguste Mariette (1821-1881) est une des gloires de Boulogne-sur-Mer où il est né. Il se passionna pour la « Galerie égyptienne » du Musée de Boulogne et déclara plus tard : « ...Je suis entré dans l'Egypte par la momie du musée de Boulogne ».

Mariette s'intéressa beaucoup aux sites archéologiques. Il en dégagea ainsi un certain nombre en Egypte et en Nubie. Ces premières fouilles lui firent découvrir « le grand Sphinx », la « Nécropole », etc... En 1858, il organisa le service des Antiquités d'Egypte et créa le musée égyptologique du Caire. C'est aussi lui qui le premier fit préserver les monuments. Pendant ses trente années d'exploitation, Mariette a fait de très intéressantes découvertes archéologiques qu'il a décrites dans de nombreux ouvrages.

Sa statue orne l'une des plus belles promenades de la ville.

# Sainte-Beuve ( Charles Augustin de) (1804-1869)

Né à Boulogne-sur-Mer et mort à Paris, journaliste au Globe à l'âge de vingt ans et critique littéraire, il devint un écrivain et un romancier. Il gagna l'amitié de Victor Hugo, et pénétra dans le Cénacle, groupe qui se constitua chez Charles Nodier puis chez Hugo pour définir les idées du romantisme naissant et lutter contre le formalisme classique. Il publia des recueils de poésie et un roman Volupté, en partie autobiographique et publié en 1834. Puis il devint critique et historien littéraire ; il publia des séries d'articles ou d'essais qu'il réunit ensuite en volumes : Port-Royal, Portraits littéraires.

# Sauvage (Frédéric) (1786-1857)

Né à Boulogne-sur-Mer et mort à Paris, cet inventeur eut l'idée d'appliquer à la navigation le principe de l'hélice découvert par Archimède sous la forme de la vis dès le III<sup>ème</sup> siècle après J.-C. et dessiné par Léonard de Vinci sous le nom de gyroscope aérien au XV<sup>eme</sup> siècle. Le brevet fut déposé au Havre en 1839. Cette révolution entraîna la disparition des roues à aubes comme moyen de propulsion des navires. Les premiers essais furent réalisés dans le port de Boulogne. Auteur de beaucoup d'autres inventions parmi lesquelles une machine pour le polissage du marbre, le soufflet hydraulique...mais victime de la routine, il ne put appliquer ses idées et mourut dans la misère et la folie. Ayant cela de commun avec de nombreux inventeurs, le génie de sa principale invention fut reconnu après sa mort. La statue de l'inventeur se dresse sur le port à l'entrée du pont Marguet.

Représentation de la statue de Frédéric Sauvage

# Le général San Martin (José de)(1778-1850)

Né à Yapeyu au Chili et mort à Boulogne-sur-Mer, ce général et homme politique libéra le Chili en 1817-18. Il participa de même à la libération du Pérou dont il devint le protecteur en 1821, poste dont il démissionna l'année suivante à la suite de désaccords avec Simon Bolivar. Il choisit alors la route de l'exil et mourut à Boulogne. Sa statue équestre, réplique de celle de Buenos Aires, se dresse près de Nausicaà, face à la plage. (\* Lien avec le musée San Martin)

# Le Docteur Jenner

Le 18 juin 1800, deux médecins anglais : les docteurs Woodwille et Nowel. apportaient le premier vaccin mis au point par le docteur Jenner. Le lendemain la vaccination contre la variole fut effectuée sur trois petites filles de la rue des Pipôts : Mlles Beugny, Hedouin, et Spitalier. Boulogne pouvait alors s'enorgueillir d'être la première à répandre le précieux antidote contre cette terrible maladie. Le gouvernement encouragea la pratique de la Vaccine qui se répandit en France et en Europe. Le souvenir de cette première expérience fut illustré le 11 septembre par l'inauguration d'une statue du Docteur Jenner.

# Mathieu (Georges)

Peintre français né à Boulogne-sur-Mer en 1921, il est l'un des initiateurs de l'abstraction lyrique et de l'art informel. Les signes calligraphiques sont à la base de son art. Dès 1950, sa production se caractérise par la stricte inscription de signes gestuels impulsifs sur des fonds unis. En 1954, cédant à l'inflation des grands formats, il répète dans une série de toiles à prétextes historiques ses paraphes emphatiques : la Bataille de Tybériade (cette peinture se situe au premier étage de l'Hôtel de Ville). Le retentissement médiatique de son œuvre doit beaucoup à la violence physique d'une peinture directement projetée <sup>à</sup> partir du tube. Dès 1966, il se consacre aussi à des productions publicitaires ou décoratives (affiches, assiettes, pièces de monnaie etc...)

# Daunou (Pierre)(1760-1840)

Historien et homme politique né à Boulogne-sur-Mer, oratorien du Pas-de-Calais élu à la Convention, membre des Cinq-Cents lors de Révolution française, député, puis Pair de France, il fut aussi archiviste de l'Empire, puis professeur d'histoire et de morale au Collège de France. Membre de l'Académie des sciences morales et de l'Académie des inscriptions et des belles lettres, il participa <sup>à</sup> l'organisation de l'Institut. Il est aussi l'auteur de travaux historiques importants.

# Duchenne (Guillaume) (1806 - 1875)

Médecin né à Boulogne, ses grands travaux sur les sciences médicales et sur l'application de l'électricité à la physiologie et à la thérapeutique lui ont valu une<br>renommée universitaire. Sa véritable gloire est d'avoir trouvé, par renommée universitaire. Sa véritable gloire est d'avoir trouvé, par « l'insensibilisateur» qui porte son nom, un adoucissement aux souffrances nerveuses. Son buste est placé sur l'une de nos belles promenades.

# Les frères Coguelin

## Coquelin Contant ditCoquelin l'ainé (1841-1909)

Comédien né à Boulogne-sur-Mer, ancien sociétaire de la Comédie française il joua sur la scène du théâtre d'amateur de la ville de Boulogne et entra à la Comédie française en 1860 où il fut nommé sociétaire en 1864.

Il s'illustra à la Comédie Française dans les rôles de grands personnages de Molière. Son talent le plaça au premier rang dans l'emploi des valets. Brillant interprète de Beaumarchais, Il fut aussi l'auteur de nombreux monologues comiques.

### Ernest Coquelin, dit Coquelin le cadet (1848-1909)

Comédien né à Boulogne et enhardi par les succès de son frère, il voulut suivre aussi une carrière théâtrale. C'est avec cette intention qu'il se rendit à Paris en 1864 et, après avoir subi un brillant examen, il fut admis au Conservatoire d'où il sortit en 1867 pour entrer à l'Odéon où il joua quelques uns des principaux rôles du répertoire classique. En mai 1868 il fit ses débuts au Théâtre français, il en devint sociétaire en 1879. Il a créé de nombreux rôles avec succès et fut l'auteur de différents ouvrages.

# Hamy (Ernest) (1842 - 1908).

Anthropologue et ethnologue français, docteur en médecine de la faculté de Paris, professeur d'anthropologie au Muséum d'histoire naturelle, fondateur et premier conservateur du Muséum d'Histoire naturelle, chargé de nombreuses missions scientifiques à l'étranger, le Dr Hamy a rapporté de ses voyages des documents nombreux et importants. Premier Créateur en 1880 du musée d'ethnographie du Trocadéro (aujourd'hui, Musée de l'Homme), il compléta les collections océaniennes de sa ville natale grâce à des échanges croisés ou des dépôts. Il eut le souci nouveau de passer de l'histoire naturelle à l'ethnographie dont il fut en France le fondateur.

Nommé en 1880 <sup>à</sup> la direction des missions scientifiques Hamy eut à cœur de solliciter les chercheurs de l'époque qui, <sup>à</sup> leur tour, eurent un rôle prépondérant dans l'enrichissement du muséum : Maurice Maindron et Alphonse Pinart.

# Boulogne 2000 ans d'histoire : les textes

# Boulogne la romaine

De nombreux indices permettent d'affirmer que Boulogne-sur-Mer fut habitée dès l'âge de la pierre taillée, mais la ville de Boulogne et le Boulonnais entrent dans l'histoire avec la conquête romaine. L'enjeu stratégique du site fut connu dès l'Antiquité et son destin fut d'abord lié à l'intérêt que porta Rome à l'île de Bretagne, l'Angleterre actuelle. C'est pourquoi plusieurs voies du réseau routier de la Gaule convergeaient vers ce site. Du temps de César, Calais n'existant pas, c'est de Boulogne que la traversée vers l'Angleterre était la plus courte. C'est donc ici que l'empereur romain installa vers 55 avant Jésus-Christ ses chantiers navals (le portas ituis cité au livre V de la Guerre des Gaules) et qu'il embarqua. Le port d'embarquement vers lequel convergeaient ses voies, était établi sur la rive droite de la Liane, il était connu depuis l'époque d'Auguste sous le nom de Gesoriacum.

L'étape décisive pour le développement de la nouvelle ville commence en 39 de notre ère avec le projet de débarquement en Angleterre de Caligula. L'empereur Galigula, ordonne d'ailleurs avant de regagner Rome la construction d'un phare monumental de douze étages : La tour d'Odre.

### Illustration de la Tour d'Odre.

Puis le port devint sous Claude, vers 43, l'attache de la fameuse Classis Britannica (la flotte britannique) après la soumission des territoires britanniques. Les habitants délaissèrent alors la ville basse et s'installèrent sur le plateau ceint de remparts, notre actuelle Ville Haute appelée alors Bononia tandis que la ville basse, cité portuaire, correspondait vraisemblablement à Gesoriacum.

Les échanges commerciaux entre la Gaule et la Grande-Bretagne apportèrent à la ville une prospérité incontestable qui ne manqua pas d'attirer la convoitise des hordes barbares. Les envahisseurs précipitèrent la chute de cette civilisation romaine qui entraîna avec elle toute l'activité commerciale.

### Bandeau déroulant

Venez découvrir les témoignages de la vie quotidienne de Boulogne-la-Romaine, au. (lien vers les pages du )

# Boulogne à I 'époque médiévale

Au Moyen Age, Boulogne devint la capitale d'un comté sur lequel régnaient de puissants feudataires. La maison comtale de Boulogne était l'une des plus nobles de France, elle donna un roi à l'Angleterre : Etienne, et deux à Jérusalem : Godefrov de Bouillon et son frère Baudouin premier. D'autres comtes affirmèrent leur puissance comme Eustache II, un des artisans principaux de la victoire de Guillaume le Conquérant à Hastings.

Après la trahison de Renaud de Dammartin, prisonnier à la bataille de Bouvines en 1214, Boulogne tomba aux mains de Philippe Hurepel.

Il reste de ce passé féodal, au faîte d'une colline ceinturée de remparts, un château féodal et un beffroi, symbole des libertés communales que, déjà en 1203, une charte avait reconnues.

Représentation : du Château comtal

Représentation : de Mathieu d'Alsace, comte de Boulogne.

C'est à cette époque aussi que le pèlerinage à Notre Dame commence <sup>à</sup> devenir célèbre, les pèlerins affluent, accueillis souvent à l'Hôpital (sur le site actuel de la Bibliothèque des Annonciades) fondé dans la Haute Ville dès le XII<sup>ème</sup> siècle. Cependant il faut attendre les XIV<sup>ème</sup> et X<sup>ème</sup> siècles pour que la renommée de Notre-Dame de Boulogne soit telle que les offrandes se multiplient et que les oeuvres littéraires même étrangères, fassent allusion au pèlerinage.

Ces deux siècles sont aussi ceux de la guerre de Cent Ans et, dès 1339 le port est saccagé, la peur, la ruine sont dès lors les compagnons presque quotidiens des boulonnais.

## Bandeau déroulant

Venez découvrir, lafabuleuse collection de sculptures mobiliers... du Moyen-Age au .. (lien avec le )

# L'Ancien Régime, Les XVI<sup>ème</sup>, XVII<sup>ème</sup>, et XIII<sup>ème</sup> siècles.

Du XIV<sup>ème</sup> au XVI<sup>ème</sup> siècle Boulogne-sur-Mer est attaquée par la mer, par la terre ; tour à tour bourguignonne, puis royale, elle ne doit sa survie qu'à ses remparts. Rattaché à la couronne de France par Louis XI qui en devient le comte de Boulogne, le Boulonnais fut souvent ravagé et occupé par les anglais.

Henri VIII vint assiéger la ville en 1544. Trois mille Boulonnais opposèrent à 30 000 hommes une résistance opiniâtre et ce ne fut que par la trahison du Gouverneur, le sire de Coucy de Vervins, que les Anglais purent s'emparer de la cité. Ce fut alors l'exode des malheureux Boulonnais vers Etaples et Abbeville, et la cité resta aux mains de l'ennemi jusqu'en 1550 lorsque le roi Henri il en eut payé la rançon au roi d'Angleterre.

## Illustration : buste d'Henri II, libérateur de Boulogne, (à photographier)

Pendant les guerres de Louis XIV contre l'Angleterre, l'Espagne, la Hollande, les Boulonnais pratiquèrent la guerre de course avec acharnement. En 1680, Louis XIV, après avoir inspecté les fortifications de la Cité en compagnie de Vauban, ordonna la démolition de celles-ci qui seront, heureusement, conservées ; seules les murailles extérieures de la ville, jugées trop vétustes, disparaîtront.

Au XVIII<sup>ème</sup> siècle la ville aborde sa croissance, période de paix plus propice aux constructions, Boulogne change de visage. A ceci s'ajoutent une croissance de la population et un développement des constructions. Le quartier de la Beurière se remplit et les faubourgs de Bréquerecque, Saint-Martin, les Tintelleries se développent. En 1734 on reconstruit l'Hôtel de Ville ; on rebâtit la nef et la façade de l'église Saint-Nicolas. L'architecte Giraux-Sannier joua un rôle essentiel dans ces transformations. Des bâtiments en témoignent : l'Hôtel Désandrouin et le Grand Séminaire.

# La période révolutionnaire

L'effervescence politique et l'espoir qui suivent l'annonce de la réunion des Etats généraux touchent évidemment Boulogne en 1789, mais rapidement la Terreur s'installe. Les exécutions restent rares, mais en revanche la campagne antireligieuse est violente. Le patrimoine artistique et monumental subit des pertes considérables : l'évêché et la Basilique sont livrés à la démolition. Pourtant grâce <sup>à</sup> Daunou, Boulogne se voit désignée pour recevoir l'école Centrale du Pas-de-calais qui fonctionna dans les locaux du Grand Séminaire et en 1799 s'ouvre une Bibliothèque rassemblant des manuscrits et des livres précieux.

# Boulogne, ville impériale

Par les travaux de cette entreprise gigantesque d'invasion de l'Angleterre et par ses séjours répétés, Napoléon a, en effet, marqué de son empreinte Boulogne et le littoral boulonnais. Il amena dans la ville une extraordinaire animation. Cent mille hommes étaient réunis au Camp de Boulogne, les travaux de fortification s'effectuèrent le long de la côte hérissée de batteries. Le port rempli de navires fut plusieurs fois bombardé par la flotte de Nelson. Les armateurs de Boulogne armèrent des bâtiments en course, et c'est à cette époque que s'illustrèrent les corsaires dont Bucaille et Broquant, qui rivalisèrent d'audace et d'énergie.

Une remise solennelle de la Croix de la Légion d'Honneur par Napoléon Premier luimême eut lieu le 16 août 1804, non loin de Boulogne dans la plaine de Terlincthun. A cet endroit, sur l'emplacement où se trouvait l'empereur, existe une petite pyramide : la Stèle de Légion d'honneur qui commémore cet événement. La Colonne de la grande Armée, surmontée de la statue de l'empereur perpétue le souvenir de l'épopée de la Grande Armée.

# Le XIX<sup>ème</sup> siècle

Au cours du XIX<sup>ème</sup> siècle le port se modernise. En 1848, la voie ferrée le relie à Lille et <sup>à</sup> Paris et, en 1867, la ligne est prolongée vers Calais.

**Illustration** de la gare des Tintelleries

La pêche, les industries annexes liées à cette activité ainsi que le trafic commercial en profitent. Dans la deuxième moitié du siècle s'installent le textile, la métallurgie, l'industrie du ciment et de la construction...Boulogne affirme aussi sa vocation pour le service des voyageurs

#### Illustration : bateau <sup>à</sup> vapeur dans le port de Boulogne

Sous Napoléon III, le développement du port se poursuit : la rade accueille les transatlantiques ; la pêche du poisson frais s'accroît grâce au chemin de fer, et celle du maquereau en Irlande s'impose.

Illustration : le débarquement du poisson

Symbole de la prospérité, la ville a désormais son casino et la cathédrale apparaît fièrement, dominant l'ensemble de la ville

#### Illustration : le casino

Célèbre pour sa société des bains de mer, Boulogne devint une ville de tourisme très cosmopolite. Ses grandes manifestations mondaines, auxquelles assistaient la reine Victoria et le prince Albert, renforcèrent l'Entente cordiale entre la France et l'Angleterre.

Illustration : les cabines de plage.

# Des guerres dévastatrices

En 1914-1918, Boulogne eut à subir un rôle de base militaire, mais elle fut néanmoins bombardée <sup>à</sup> plusieurs reprises en 1918. Au cours de la seconde guerre mondiale, elle subit des dégâts très importants, pendant le siège de la ville (23-25 mai 1940), puis lors des opérations de mai 1940 à septembre 1944. Une centaine de bombardements endommagèrent les édifices et anéantirent des quartiers entiers. L'ensemble de l'agglomération fut sinistré <sup>à</sup> plus de 75 %. Après guerre, le port, la gare et les autres quartiers dévastés furent reconstruits selon un vaste plan d'urbanisme conçu par l'architecte P. Vivien.

Après la seconde guerre mondiale, le port ruiné est reconstruit rapidement, les activités maritimes reprennent : il devient le premier port de pêche de France.